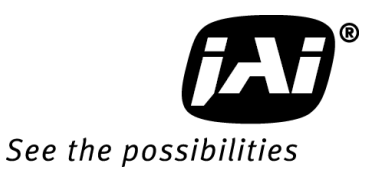

# *User's Manual*

# *AM-200GE AB-200GE*

*2M Digital Progressive Scan Monochrome & Color Camera*

> Document Version:1.1 AM/ AB-200GE\_Ver.1.1\_Jan2012

注:本マニュアル記載の内容は 改善その他の理由でお断りなく変更することがあります

 $\mathsf{CCD}$ 

このマニュアルには、**CCD** カメラをお使いいただくための 設置方法を記載してあります。

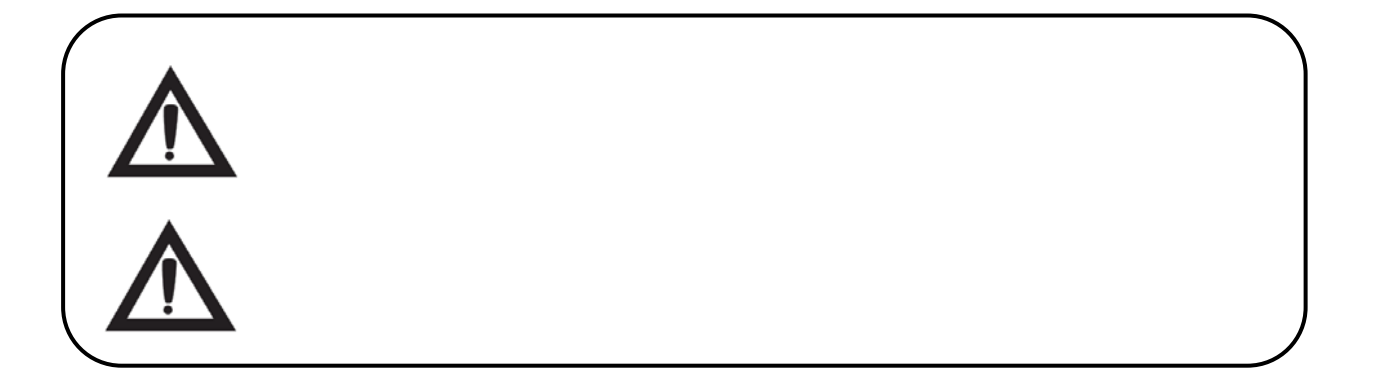

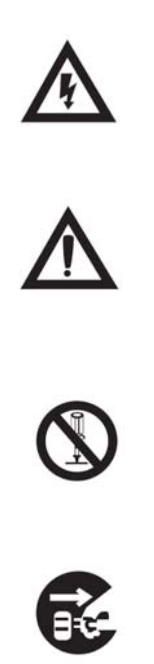

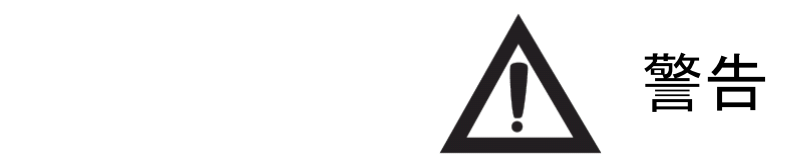

**/J** 

■ 万一、煙が出ている、変なにおいがするなどの異常 状態のまま使用すると、火災・感電の原因となります。 すぐに電源を切り、必ず電源プラグをコンセントから抜 くか、又はブレーカーを切ってください。煙が出なくなる のを確認して販売店にご依頼ください。

<u>/\</u>

小

砭

砭

 $\mathcal{O}$ 

C

- 機器のふたは外さないでください。 内部には電圧の 高い部分があり、感電の原因となります。内部の点 検・調整・修理は販売店にご依頼ください。
- 万一、水や異物が機器の内部に入った場合は、ま ず機器の電源を切り、電源プラグをコンセントから抜く か、又はブレーカーを切って販売店にご相談ください。 そのまま使用すると火災・感電の原因になります。
- 万一、この機器を落としたり、破損した場合は、機器 本体の電源を切り、電源プラグをコンセントから抜くか、 又はブレーカーを切って販売店にご相談ください。 そ のまま使用すると、火災・感電の原因となります。
- この機器に水が入ったり、ぬらさないようご注意ください。 火災・感電の原因となります。 雨天、降雪中、海岸、 水辺でのご使用は特にご注意ください。
- 風呂場では使用しないでください。 火災·感電の原 因となります。
- この機器の開口部(通風孔、調整穴など)から内部 に金属類や燃えやすいものなど 異物を差し込んだり、 落とし込んだりしないでください。火災・感電の原因と なります。特に小さいお子様がいる場所ではご注意く ださい。
- 表示された電源電圧以外の電圧では使用しな いでください。 火災・感電の原因となります。
- この機器の裏ふた、キャビネット、カバーは絶対に はずさないでください。火災・感電の原因 となります。内部の点検・調整・修理は販売店 にご依頼ください。
- 設置する場合は、工事業者にご依頼ください。
	- 内部の設定を変更する場合や修理は販売店 にご依頼ください。
	- 極端に高温(又は低温)のところに設置しない でください。 マニュアルに従って使用してください。
	- AC アダプターを使用の際は当社の AC アダプタ ー(専用電源)を使用してください。カメラに合 わない AC アダプターを使用した場合、カメラが発 熱し、火災の原因になることがあります。

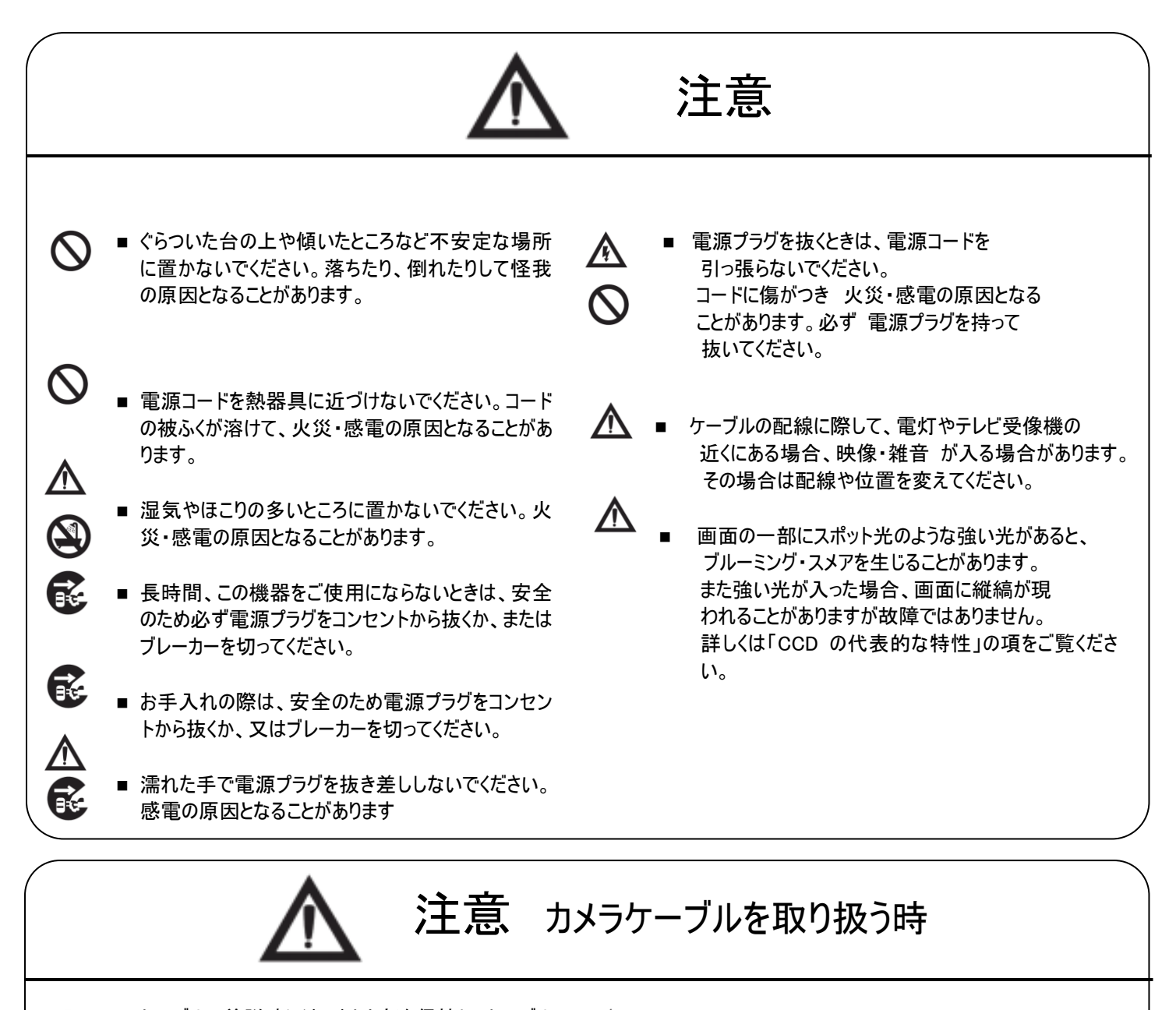

■ ケーブルの着脱時にはコネクタ部を保持し、ケーブル にストレスを加えないでください。断線やショートの原 因になります。

 $\mathcal{Q}$ ∕Ւ

- ケーブルに荷重を加えないでください。断線の原因 となります。
- カメラ本体とカメラケーブルの着脱は コネクタのガイドを確認の上、行ってください。
	- コネクタピンが損傷する原因となります。
- ケーブルの着脱時には必ずカメラの電源を切って ください。

# 注意 イーサネットケーブルの接続につい

ロック付きイーサネットケーブルをカメラに取り付ける際は て 下記点にご注意ください。

- ケーブルについているネジを締める際 ドライバーをお使いの場合は 強く締めすぎない様にしてください。 コネク ターをカメラ側のリセプタクルに最後まで差し込んだ上で手でネジを閉めても電気接続上は問題ありません。
- ネジを締める際のトルクの目安は 0.147 ニュートン・メートルです(メーカー推奨値)

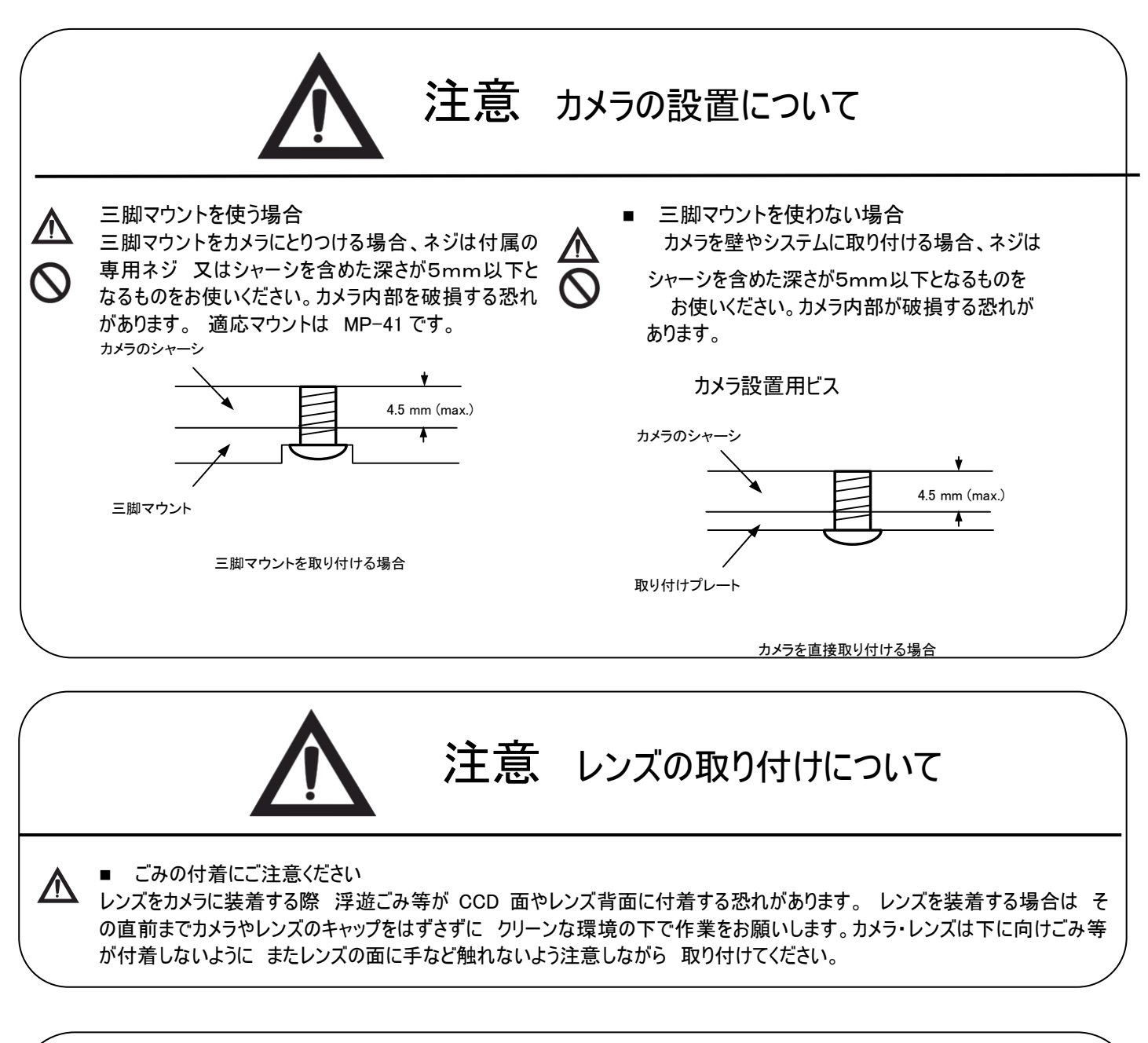

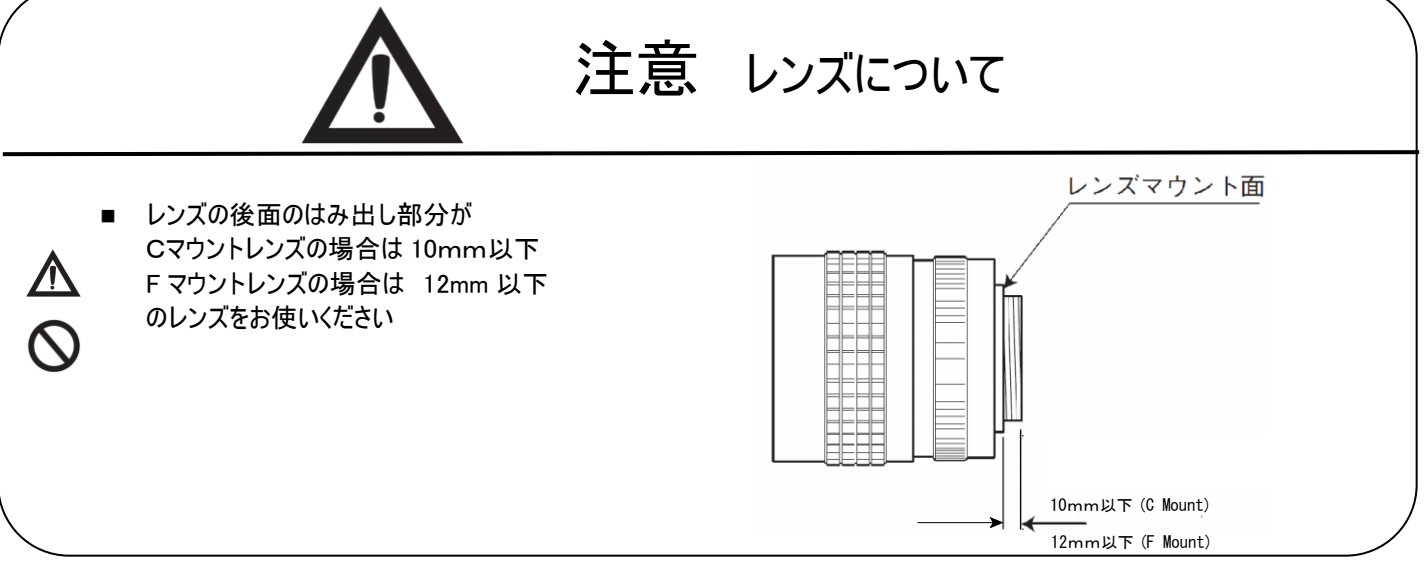

#### CCD の代表的な特性

以下の現象がビデオモニター画面に現れる場合があります。 これは CCD の特性によるものであり、 カメラ自体の故障ではありません。

#### ★ 縦スミア

電気照明・太陽や強い反射など非常に明るい被写体のため、ビデオ モニター上に縦スミアと呼ばれる現象が現れる場合があります。この現 象は CCD に採用されたインターライントランスファーシステムによるもの です。

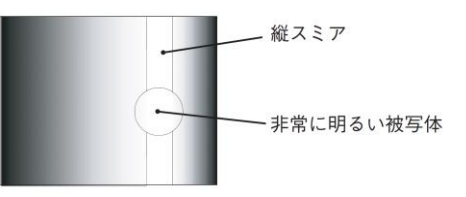

★ エイリアシング

ストライプ や 直 線 や 類 似 の パターンを 撮 影 すると、モニタ 上 に 縦 エイリア シング ( ジグザグ 状 ) が 現れる場合があります。

#### ★ ブルミッシュ

強 い 光 が 入 射 したとき 、C C D イメー ジセン サー 内 の セン サー エ レ メン ト ( ピ ク セ ル ) の 配 列 に よる 影響でブルミッシュが発生する場合があります。ただし これは実際の動作には支障をきたしません。

パターンノイズ

CCD カメラが高温時、暗い物体を撮影すると、ビデオモニター画面全体に固定のパターンノイズ(ドット)が現れる場合 があります。

画素欠陥

CCD の画素欠陥は工場での出荷基準に基づき管理されて出荷されております。

一般的に CCD センサは放射線の影響などによりフォトダイオードにダメージを受け、結果として画素欠陥(白点、黒点) が発生するといわれております。カメラを運搬・保管する場合には放射線の影響を受けないように注意をお願いいたし ます。 尚カメラを空輸することで放射線の影響を受け易くなるとの報告もありますので 運搬に際しては陸送、船便を 使うことをお勧めいたします。また使用周囲温度や カメラ設定(感度アップや長時間露光)などによっても影響されま すので カメラの規格範囲でお使いになるようお願いいたします。

#### 保証規定

本商品の保証期間は 工場出荷後1年間です。

保証期間中に正常な使用状態の下で、万一故障が発生した場合は無償で修理いたします。 ただし下記 事項に該当する場合は無償修理の対象外です。

- ◎ 取扱説明書と異なる不適当な取り扱いまたは使用による故障。
- ◎ 当社以外の修理や改造に起因する故障(EEPROM データ変更も対象になります)。
- ◎ 火災、地震、風水害、落雷その他天変地異などによる故障。
- ◎ お買い上げ後の輸送、移動、落下などによる故障および損傷。
- ◎ 出荷後に発生した CCD 画素欠陥。

#### 本商品を輸出する場合の注意事項

本商品を輸出する場合は 「輸出貿易管理令 別表1」ならびに「外国為替管理令 別表 1」で定める品目(リスト 規制) および 「補完的輸出規制(キャッチオール規制)」に基づき 貨物の該非判定、客観用件(用途、顧客)の 該非判定をお願いします.

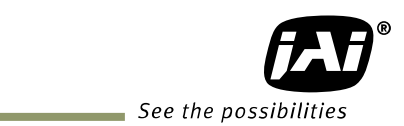

# 目次

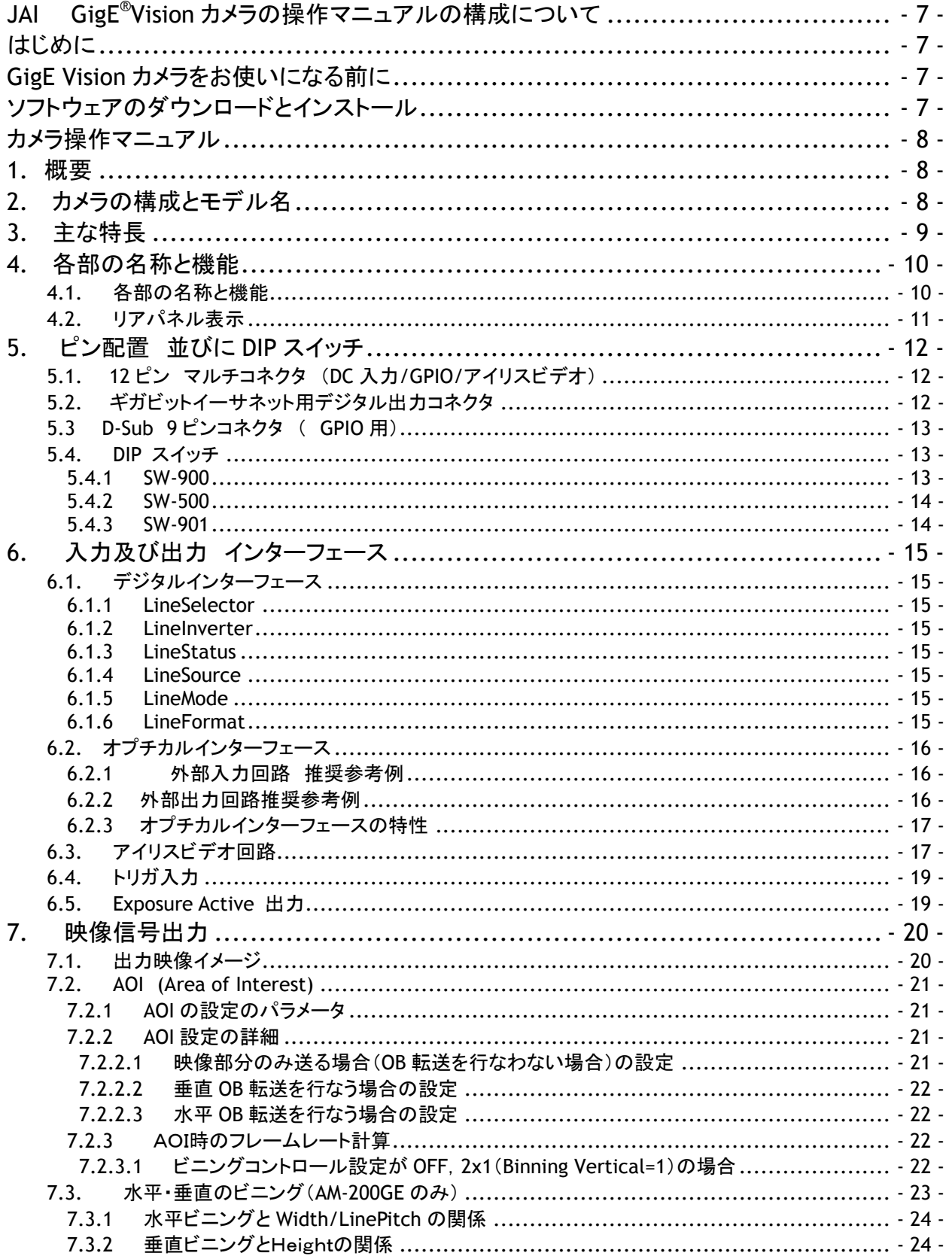

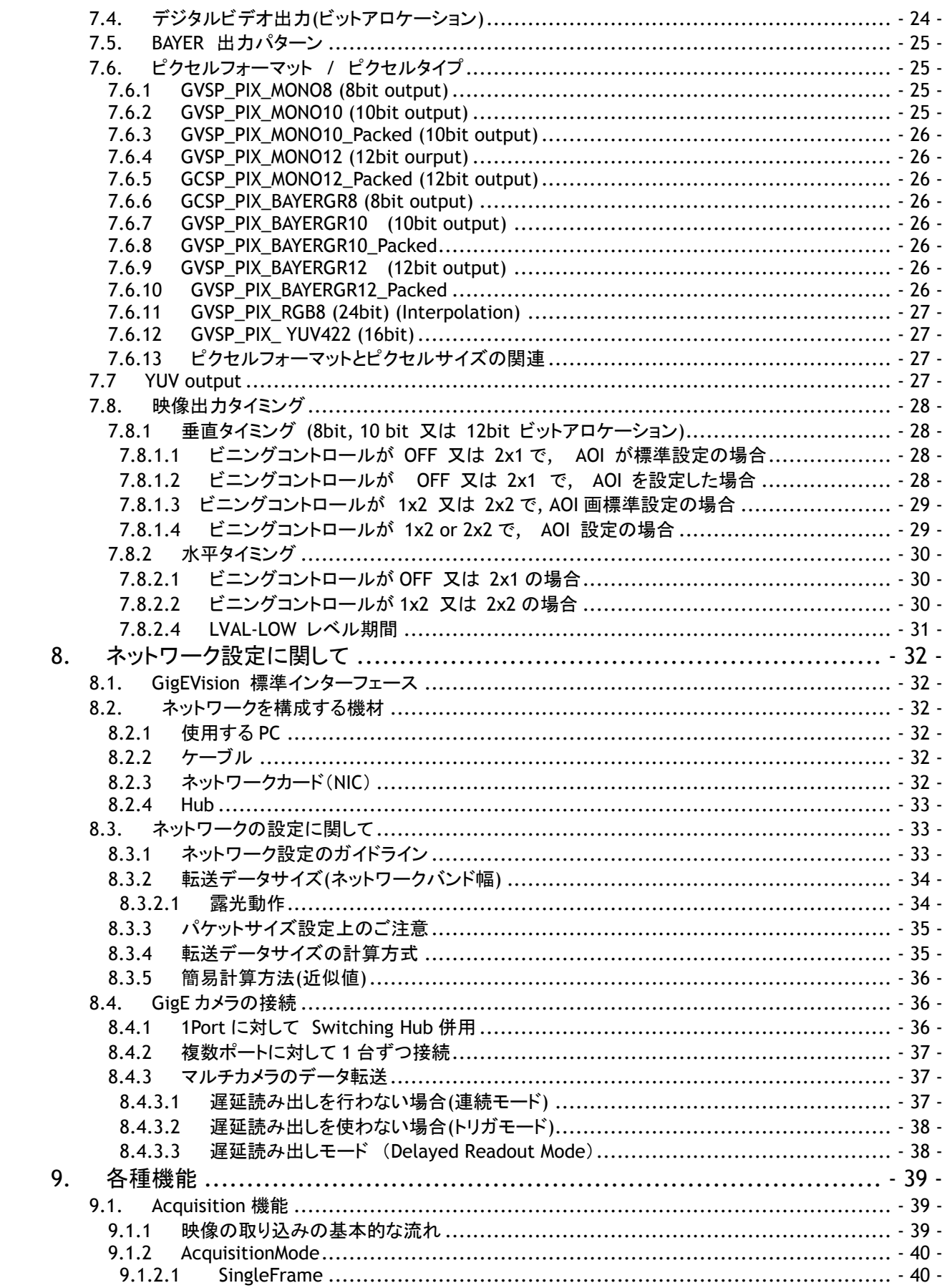

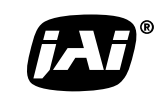

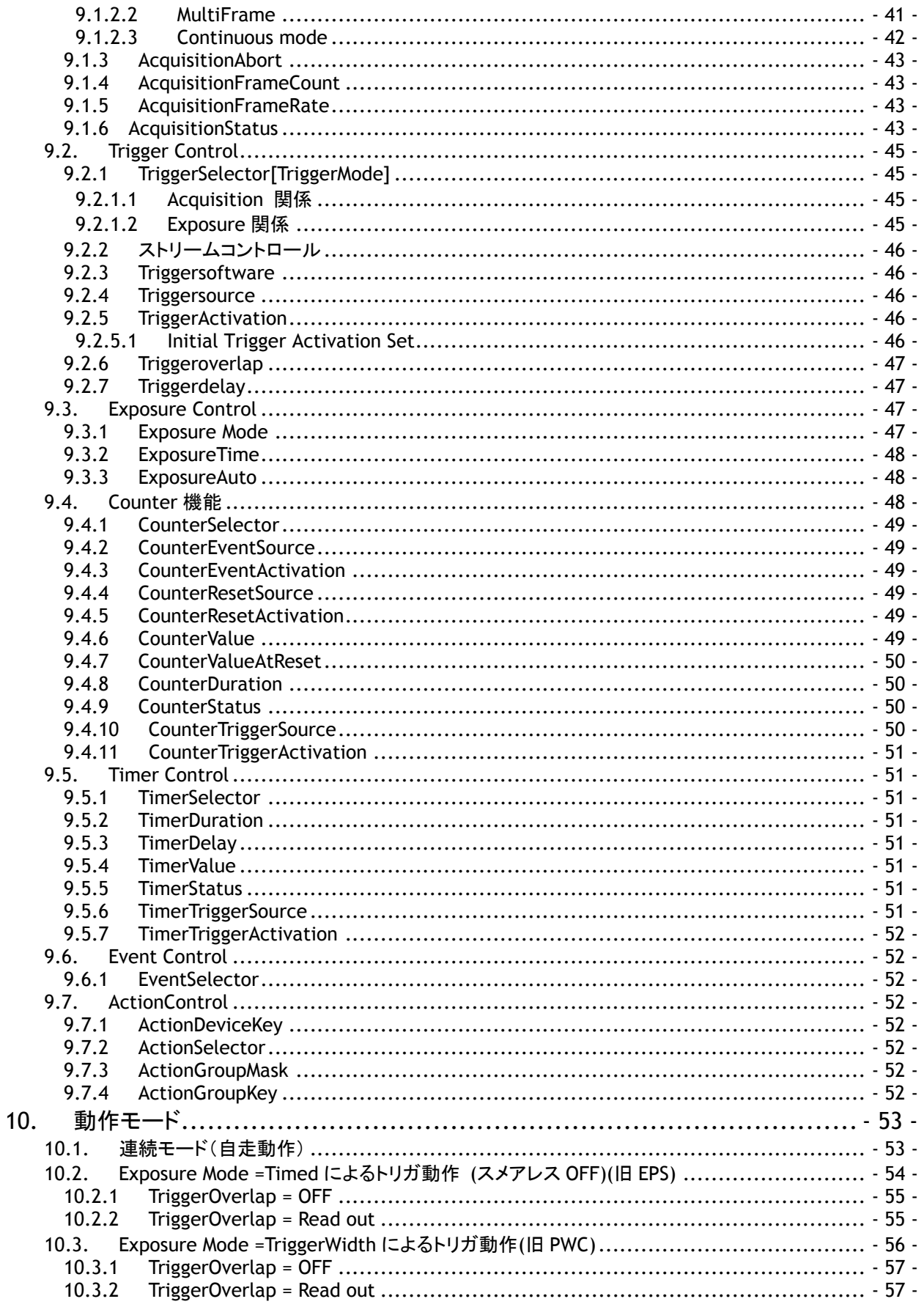

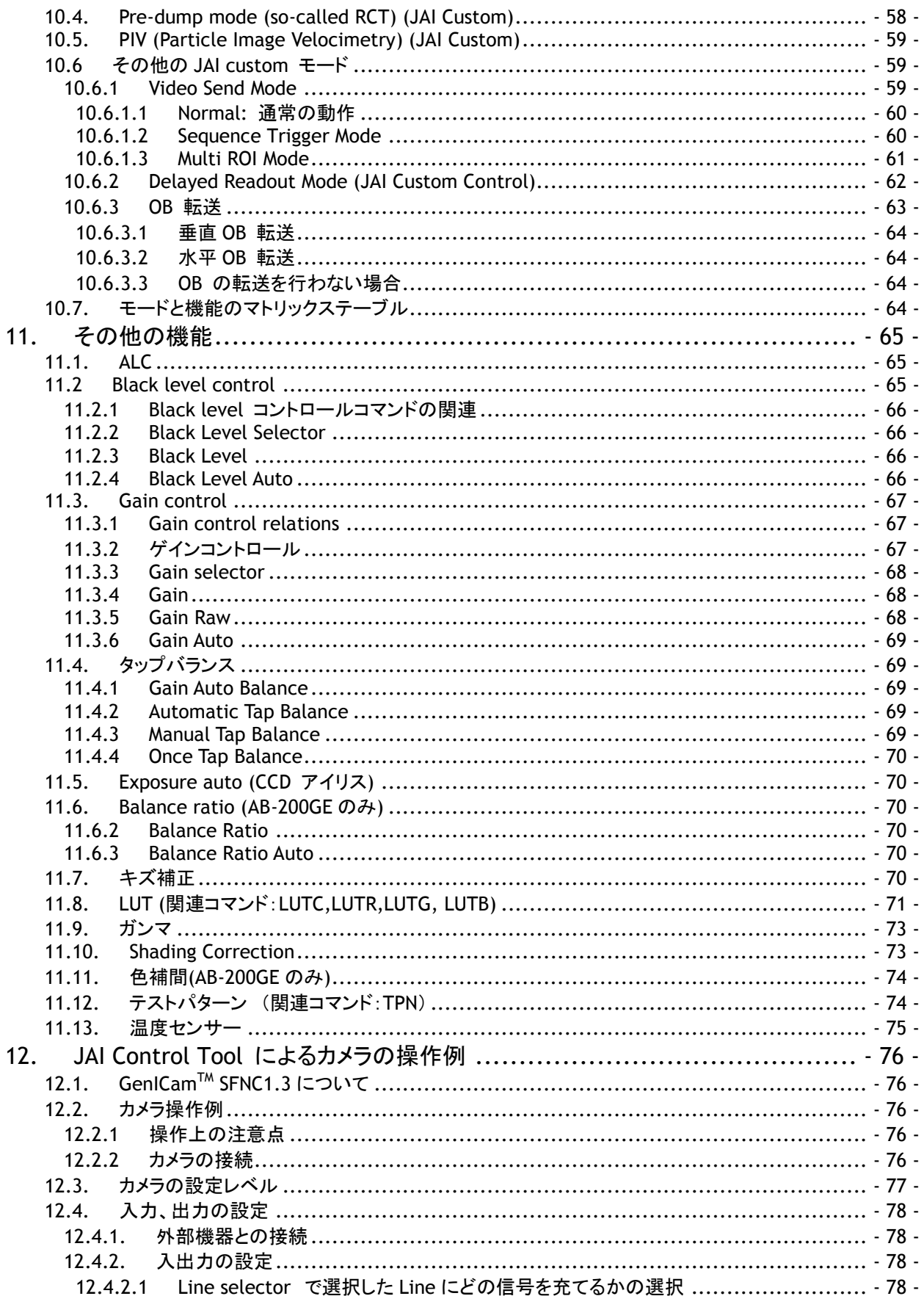

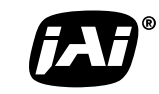

See the possibilities

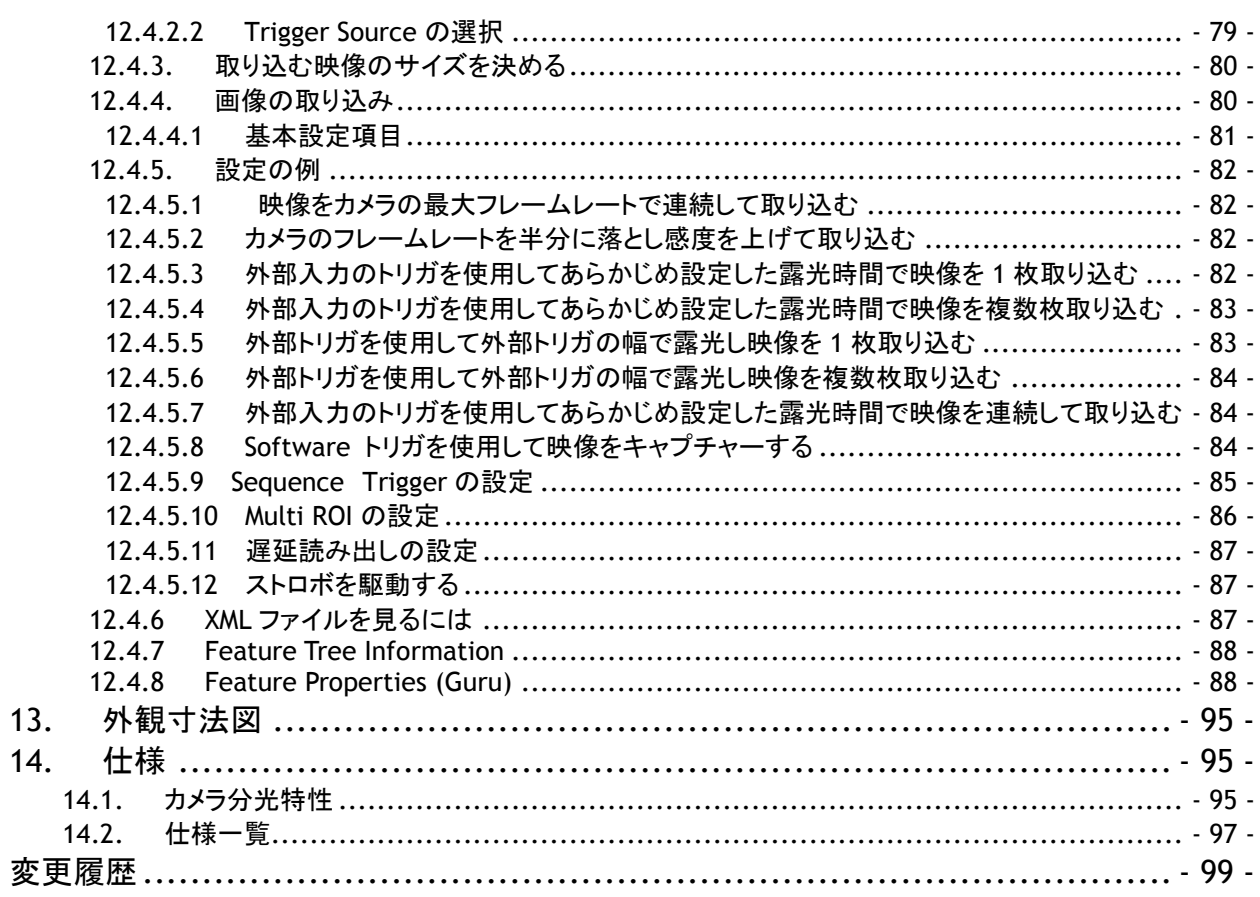

# **JAI GigE®Vision** カメラの操作マニュアルの構成について

- 
- ◆User's Manual (本書) カメラ固有の機能操作についての説明書
- 
- ◆ コントロールツール取扱説明書 JAI SDK で供給されるコントロールツールの説明書
- ◆ スタートアップガイド ファンストロインストール方法、ネットワークの設定に関する説明書

いずれも JAI の Web サイト [www.jai.com](http://www.jai.com/) よりダウンロードできます。

# はじめに

GigE® Vision は AIA(Automated Imaging Association)のメンバーが中心になってまとめたギガビットイーサネ ットを採用した新しいマシンビジョン用の標準インターフェースです。 GigE Visionは 大容量の映像データを汎用 のローコストLANケーブルを使い非圧縮で長距離 且つ高速で伝送できる新しいフォーマットです。

GigE Visionは 更にEMVA(European Machine Vision Association)が中心になってまとめた GenIcam™標準を サポートしています。GenIcam標準の目的は 様々な種類のマシンビジョンカメラに共通のプログラムインター フェースを提供することです。 GenIcamを採用することにより各社のカメラがシームレスに接続可能になります。

GigE Visionの詳細に関しては [www.machinevisiononline.org](file:///J:\JAI%20�����z��\AT-140GE\www.machinevisiononline.) を GenIcamの詳細に関しては [www.genicam.org](http://www.genicam.org/) をそれぞれ参照ください。

JAIの GigE Vision カメラシリーズは GegE Vision標準 ならびにGenIcam標準 共に対応しております。

# **GigE Vision** カメラをお使いになる前に

本マニュアルに記載されているすべてのソフトウェアは JAIのカメラを使用するためのものです。 すべてのソフト ウェアは JAIによってその使用が許可されます。 ソフトウェアのライセンスと著作権に関する国際条約と協定が 適用されます。 ソフトウェアの使用に関しては「使用許諾契約」のすべてに同意いただくことが必要です。また 本マニュアルで使用されている商品名は あくまでも説明のためだけに使用したものであり すべての商標及び登 録商標はその商品の製造者に帰属しております。

# ソフトウェアのダウンロードとインストール

JAI Software development kit (SDK ) 、「スタートアップガイド」 、ならびに「コントロールツール取扱説明 書」は <u>[www.jai.com](http://www.jai.com/)</u>よりダウンロード可能です。また SDKは 現在 Windows XP <sup>™</sup> / Vista<sup>™</sup> /7 32 ビット/64ビットに対応しております。

尚 SDK をご使用いただくには 「使用許可契約書」への同意いただくことが必要です。

 SDKの インストールならびにネットワークの設定に関しては 上記 「スタートアップガイド」を、コントロ ールツールに関しては 「コントロールツール取扱説明書」を参照ください。

ソフトウェアに関するお問い合わせは 下記にて承っております。 営業部 045 440 0154

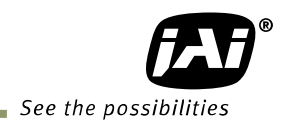

# カメラ操作マニュアル

AM-200GE / AB-200GE は使用される機能の名称について GenIcam™ SFNC (Standard Features Naming Conversion) バージョン 1.3 に準拠して設計されております。従来の JAI の GigEVision カメラと異なりますので ご留意ください。 各機能に関しては第 9 章に記載しております。

## **1.** 概要

AM-200GE は 2/3 型白黒プログレッシブスキャン CCD カメラで AB-200GE は同じサイズの Bayer カラーCCD カメ ラです。 どちらも有効画素が 2 百万画素で、センサーは 2 タップで駆動します。 フレームレートは 1600 x 1200 の全画素の連続走査、8 ビット出力で毎秒 40.6 フレームです。 AB-200GE の RGB 出力は 19.2 フレーム,YUV 出 力は 28.8 フレームです。

AM-200GE、AB-200GE とも基板検査や部品検査といった自動検査装置用カメラとして最適です。 どちらもルックアップテーブル、フラットフィールドシェーディング補正、キズ補正といったプリプロセス回路を搭載し ており、また AB-200GE は Bayer RAW 出力に加え Bayer 補間回路を内蔵することによって RGB および YUV カ ラー出力に対応しております。 AM-200GE 及び AB-200GE は連続モードに加え トリガコントロール、トリガ幅コ ントロール、プリダンプトリガコントロール(RCT) および PIV といった各種トリガモードで動作させることができま す。

AM-200GE は水平、垂直のビニングモード 並びに部分読み出し、AB-200GE は部分読み出しを装備しており、こ れらモードを使用することにより、より速いフレームレートを実現しています。

デジタル出力は AM-200GE および AB-200GE の Bayer 信号は 8 ビット、10 ビット及び 12 ビットでギガビットイーサ ネット経由で出力されます。AB-200GE の RGB, YUV 信号は 8 ビット出力のみです。

最新版の取扱説明書とカメラコントロールツールソフトウェアは [www.jai.com](http://www.jai.com/) よりダウンロードできます。

# **2.** カメラの構成とモデル名

カメラの標準構成はカメラ本体とセンサー保護キャップです。

カメラには以下のバージョンがあります。 **AM-200GE**、**AB-200GE**

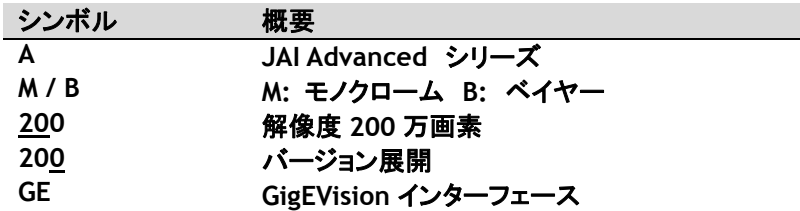

#### **3.** 主な特長

- C3 Advancedシリーズの 2/3型プログレッシブスキャンカメラ
- GigEVision, GenICam準拠
- 白黒およびカラーバージョン
- 1600 (h) x1200 (v) の映像有効画素, 4:3 アスペクト比
- 5.5 μm の正方形画素
- AM-200GE 57dB 以上、AB-200GE 55dB以上のS/N
- 8ビット、10ビット 及び12ビット出力(白黒、ベイヤー出力) 並びにRGB、YUVカラー出力
- 白黒またはBayer出力時全画素読み出しで40.6フレーム/秒(連続モード,8ビット出力時)
- AB-200GEのRGB出力時は 19.2フレーム/秒、YUVで28.8フレーム
- より早いフレームレートを実現するために多様な読出しモードを備えております・・・ ビニング(AM-200GEの み)、AOI(部分読み出し)
- ゲインコントロールはAM-200GEで-3dB ~ +24dB、AB-200GEで0dB ~ +24dB
- AGC,CCDアイリス、オートアイリスの連動により広範囲の照度変化に対応するALC機能搭載
- 1μsステップで10μs から 2秒までの可変可能なシャッタスピード
- CCDアイリス機能
- 外部トリガモードは タイムド、トリガ幅、プリダンプ 及びPIVモードに対応
	- 多様なプリプロセス機能を装備
		- プログラマブルLUT
			- $\div$  ガンマコレクション $(0.45 \sim 1.0)$
			- シェーディングコレクション
			- BAYERホワイトバランス
			- BAYERカラー補間
			- ◆ キズ補正
- テスト信号発生器
- H同期信号付きオートアイリスレンズ用ビデオ出力
- レンズマウントはCマウント
- Windows XP/Vista/7 に対応したシリアル通信によるカメラ設定

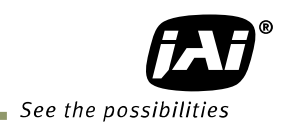

## **4.** 各部の名称と機能

4.1. 各部の名称と機能

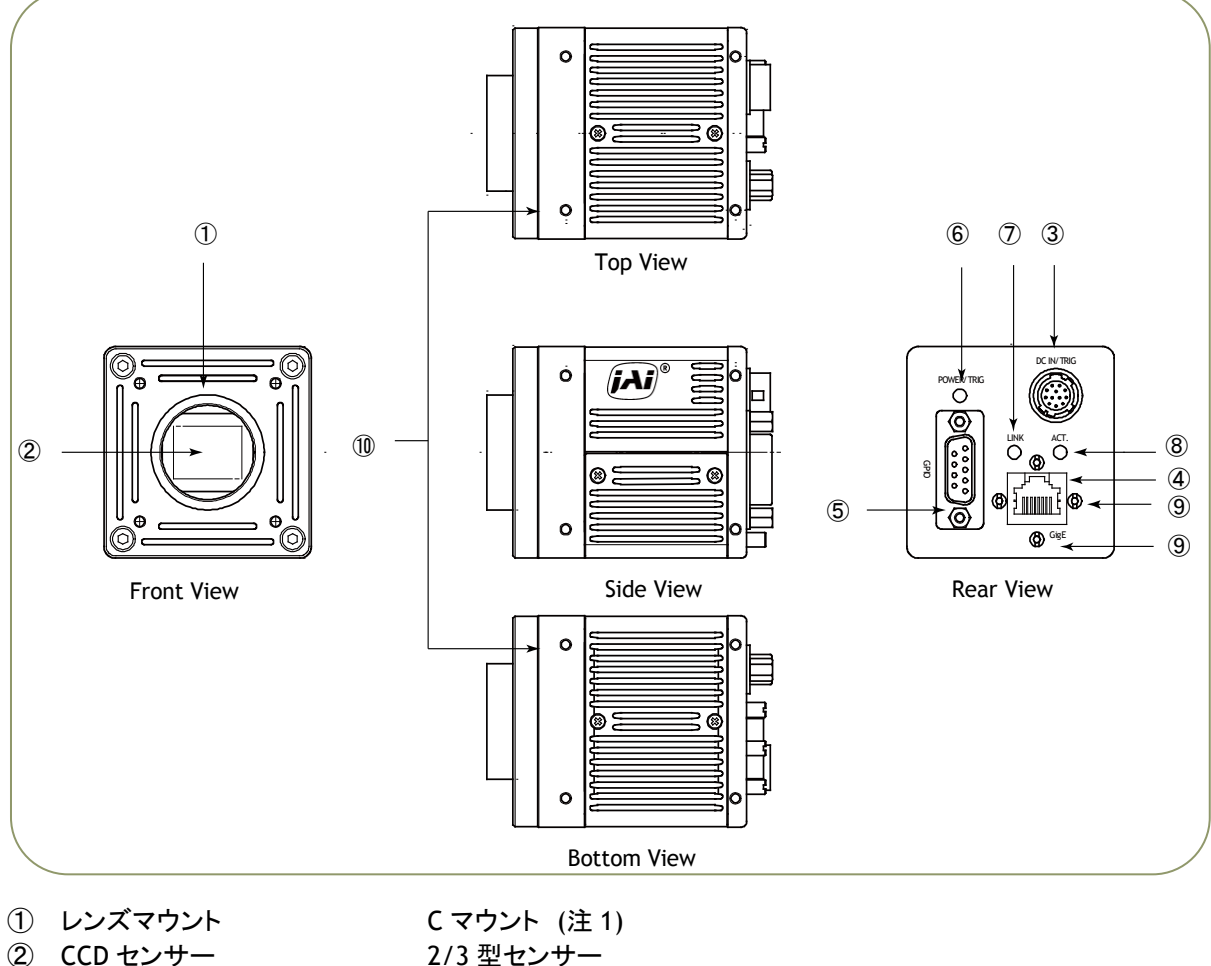

- 
- ③ RJ-45 コネクタ ギガビットイーサネット接続
- ④ 12 ピン コネクタ DC +12V から+24V 電源入力、トリガ入力ならびに EEN 出力
- ⑤ D-sub 9 ピンコネクタ TTL 入出力、LVDS 入力
- ⑥ LED 電源表示ならびにトリガ入力表示
- (7) LINK ネットワーク接続表示
- 
- **⑧ ACT いっぱい GigE 通信表示**
- ⑨ RJ-45 固定ネジ取付穴 RJ-45 固定ネジ用取り付け穴(横型および縦型タイプ)(注 2)
- ⑩ カメラ取り付け穴 三脚マウント等をとりつけるための穴。M3、深さ 4.5mm(注 3)

注 1 :C マウントレンズは レンズ後部突き出し量(ねじ込み部分)が 10mm 以下のものものをご使用ください。

- 注 2 :ロックタイプの LAN ケーブルを接続する際 スクリューを閉めるのにドライバーを使って過度の力を加え ないようにしてください。 取付の座が破損する恐れがあります。 安全のため加えるトルクは 0.147 ニュ ートンメートル以内にしてください(メーカー推奨値)。 手で閉めても十分な強度を得られますので手で お締めになることをお勧めいたします。
- 注 3 :取り付け穴の深さは 4.5mm です。 三脚マウント MP-41 をご使用の場合は付属のネジをまた直接設置される場 合は使用ネジの深さが 4.5mm 以内のものをご使用ください。 4.5mm 以上の場合は カメラの内部を破損する 恐れがあります。

図 1. 各部の名称

#### 4.2. リアパネル表示

リアパネルに装備している LED の表示機能は以下の通りです。

- 橙 : 電源接続 初期化 ● 緑点灯: 連続モードで動作中 緑点滅: トリガ受信中
- 
- また イーサネットコネクターの表示は
- 緑点灯: 1000Base-T でリンク: LINK
- 緑点滅: 100Base-T/10Base-T 接続 : LINK
- 橙点滅: GigE 通信表示: ACT

※100Base-T・10Base-T で接続した場合は緑点滅となりますが 画像を出力することは出来ません。

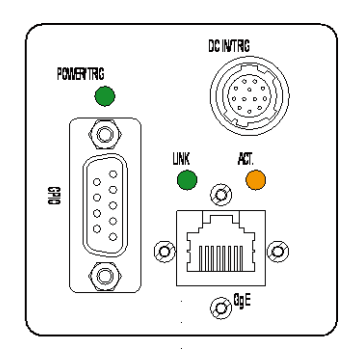

図 2. リアパネル

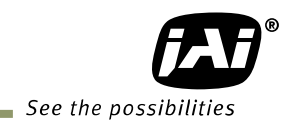

 $\blacksquare$ 

# **5.** ピン配置 並びに **DIP** スイッチ

5.1. 12 ピン マルチコネクタ (DC 入力/GPIO/アイリスビデオ) 形式: HR10A-10R-12PB (Hirose) オス (カメラ後部より見た図) ピン番号 | インクロン インイン 信号 イン番号 | 備考

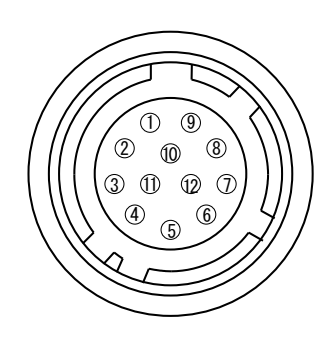

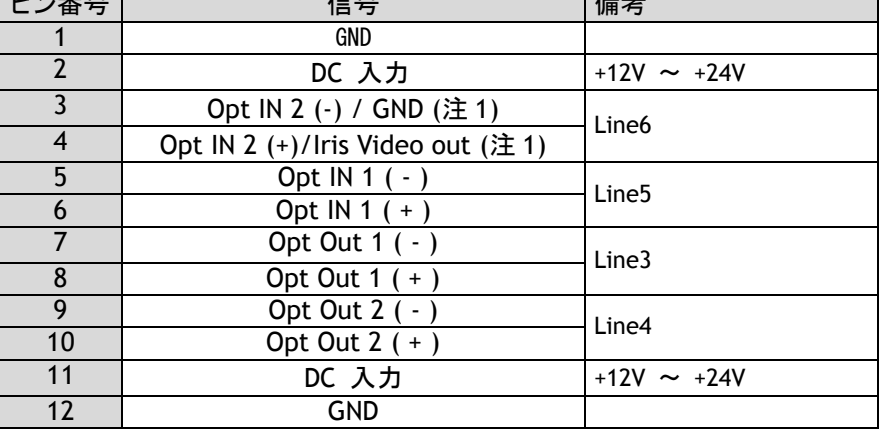

図 3. 12 ピンコネクタ

注 1:アイリスビデオ出力は内部 DIP スイッチ(SW700)で選択 工場出荷設定は Opt IN 2.

5.2. ギガビットイーサネット用デジタル出力コネクタ

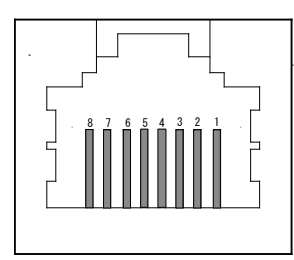

形式: RJ-45

図 4. ギガビットイーサネットコネクタ

デジタル信号は RJ-45 規格に準拠したコネクタを使用したギガビットイーサネットを経由して出力されます。 ギガビットイーサネットコネクタのピン配置は以下の通りです。

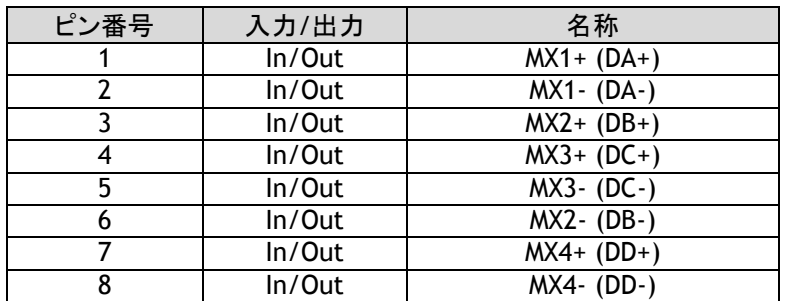

5.3 D-Sub 9 ピンコネクタ ( GPIO 用)

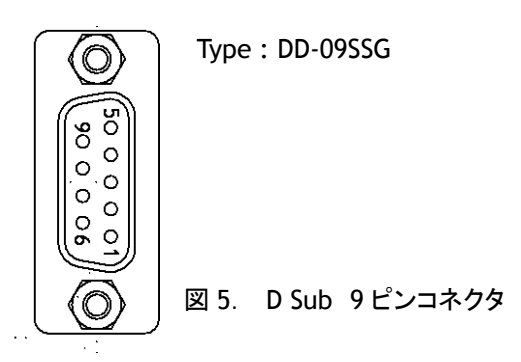

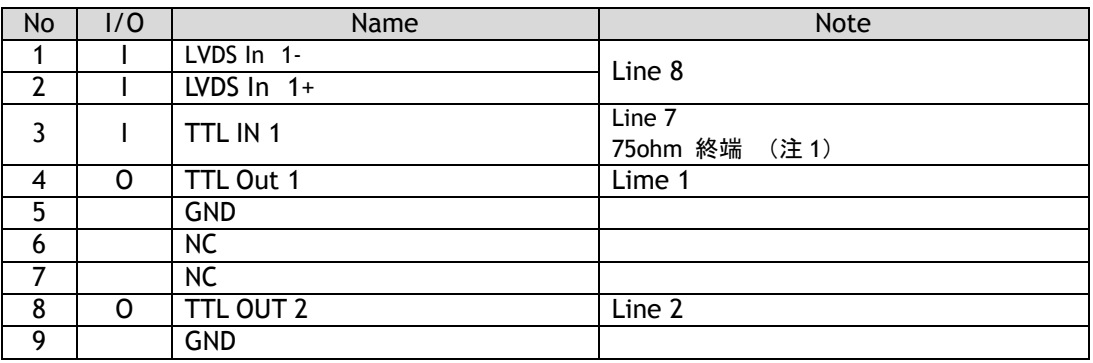

注 1) DIP スイッチ(SW600)により変更

5.4. DIP スイッチ

DIP スイッチを変更するにはカメラの上カバーを外す必要があります。

5.4.1 SW-900

 12 ピンコネクタより入力するトリガ信号の 75 オーム終端の ON/OFF を切り替えます。 工場出荷設定は OFF(TTL)です。

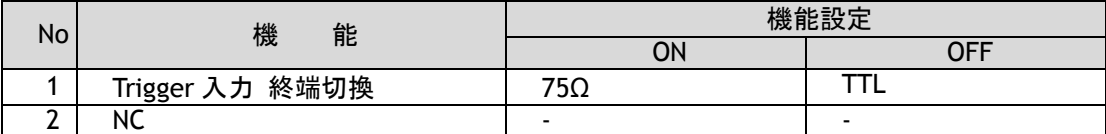

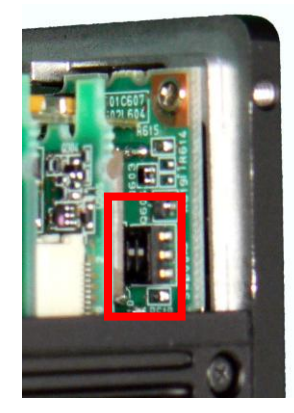

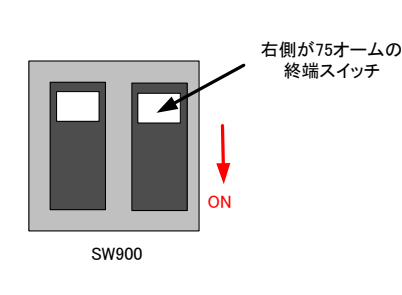

図 6. SW900

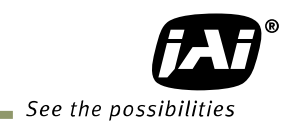

5.4.2 SW-500

 12 ピンコネクタより出力する EEN 信号を切り替えます。 工場出荷設定は TTL(XEEN)ですが オープ ンコレクタ出力(EEN)に変更が可能です。

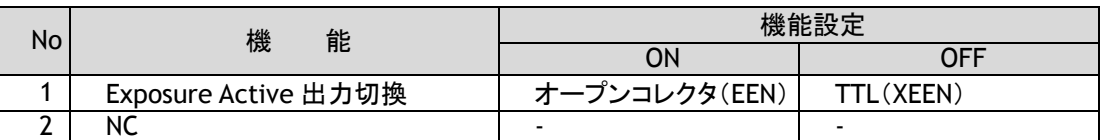

センサー側

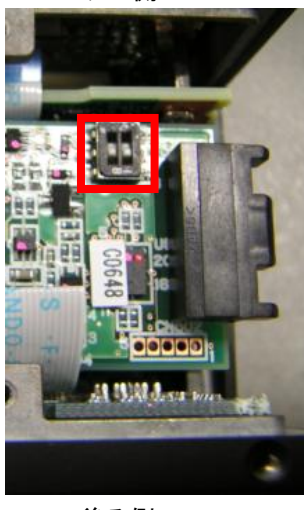

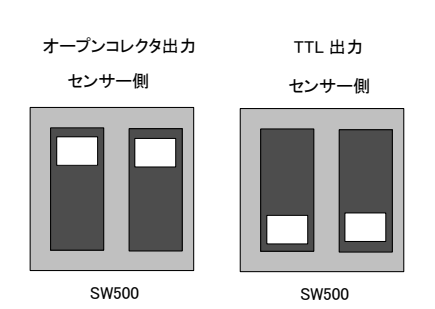

 後ろ側 図 7. SW500

#### 5.4.3 SW-901

12 ピンコネクタの 3 番ピン、4 番ピンの OPT 入力とアイリスビデオ用出力を切り替えます。

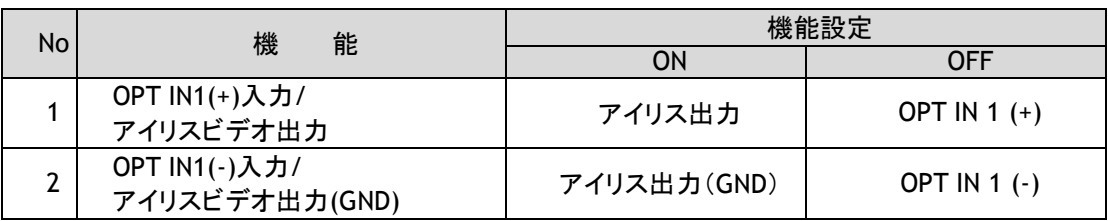

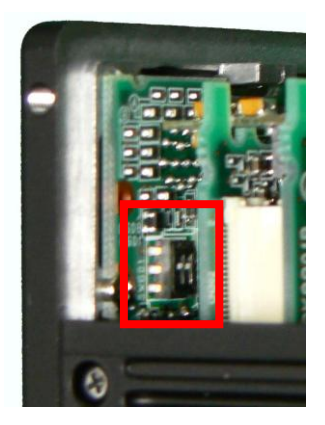

Opt 出力 Iris 出力

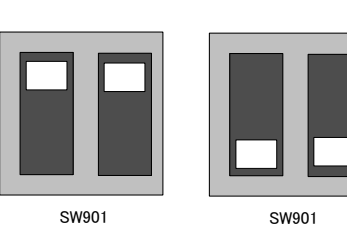

図 8.SW901

# **6.** 入力及び出力 インターフェース

#### 6.1. デジタルインターフェース AM-200GE / AB-200GE では Hirose 12P 並びに D-SUB 9P 入力、出力のインターフェースを以下の 様に設定しております。

6.1.1 LineSelector

以下の入出力信号の設定を行なうことができます。

- ① Line 1(TTL out1)
- ② Line 2(TTL out2)
- ③ Line 3(Opt out1)
- ④ Line 4(Opt out2)
- $\overline{5}$  Line 5(Opt in1)
- ⑥ Line 6(Opt in2)
- ⑦ Line 7(TTL in1)
- ⑧ Line 8(LVDS in)
- 6.1.2 LineInverter 信号の極性を替える機能です。
- 6.1.3 LineStatus 入出力信号の状態を読み込むことができます。

#### 6.1.4 LineSource

- Line1~4 に出力する信号ソースは、下記の 12 つから選択することができます。
	- ① AcquisitionTriggerWait
	- ② AcquisitionActive
	- ③ FrameTriggerWait
	- ④ FrameActive
	- ⑤ ExposureActive
	- ⑥ JAI\_Acquisitionwait
	- ⑦ Counter1Active
	- ⑧ Timer1Active
	- ⑨ UserOut0
	- ⑩ UserOut1
	- ⑪ UserOut2
	- ⑫ UserOut3

#### 6.1.5 LineMode

入出力の状態が表示されます。

#### 6.1.6 LineFormat

入出力回路の IF が表示されます。

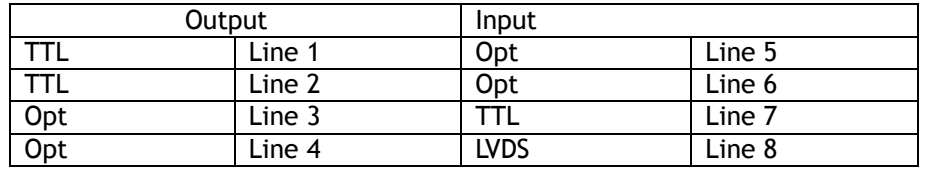

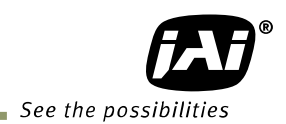

6.2. オプチカルインターフェース

JAI の GigE Vision シリーズのカメラは Hirose 12P の入出力に フォトカップラーを採用したオプチカル インターフェースを搭載しております。 フォトカップラーは一般的には発光ダイオードとフォトトランジスタ の組み合わせで構成されております。 電気信号は発光ダイオードで光に変換され その光でフォト ダイオードが導通します。 下図は フォトカップラーの概念図です。

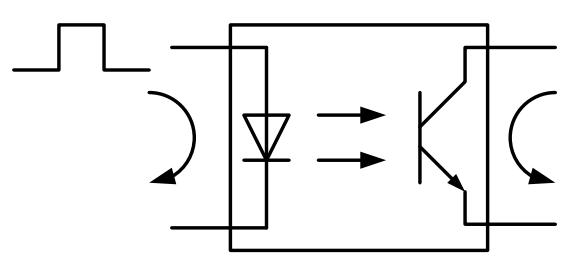

図 9. フォトカップラー

入力と出力は電気的に絶縁されており カメラとは異なる基準電圧を 外部の入力または出力回路に 使用することが出来ます。 AM-200GE / AB-200GE は 外部入力回路として DC+3.3V から DC+24V、 また外部出力回路として DC+5V から DC+24V を使用することが出来ます。

6.2.1 外部入力回路 推奨参考例

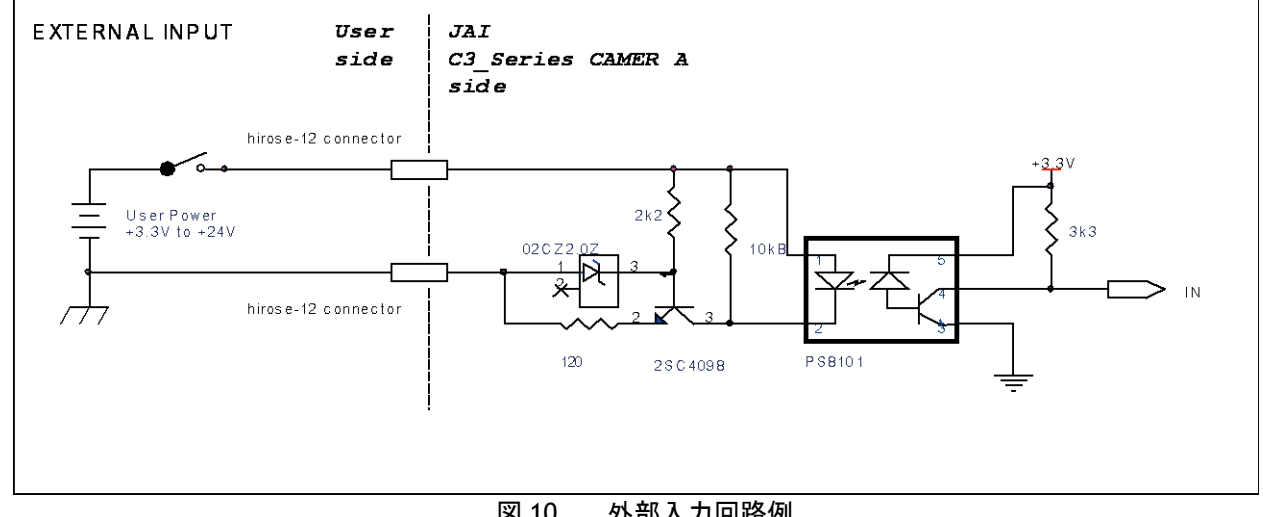

6.2.2 外部出力回路推奨参考例

図 10. 外部入力回路例

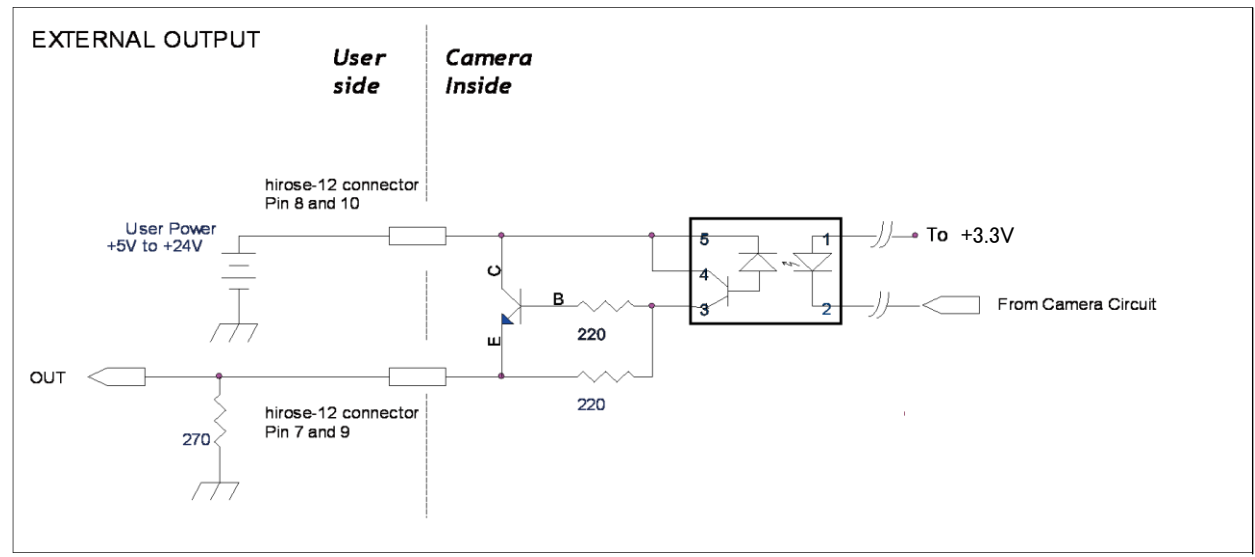

図 11. 外部出力回路例

#### 6.2.3 オプチカルインターフェースの特性

オプチカルインターフェースを経由したカメラからの出力の入・出力の関係は以下のとおりです。

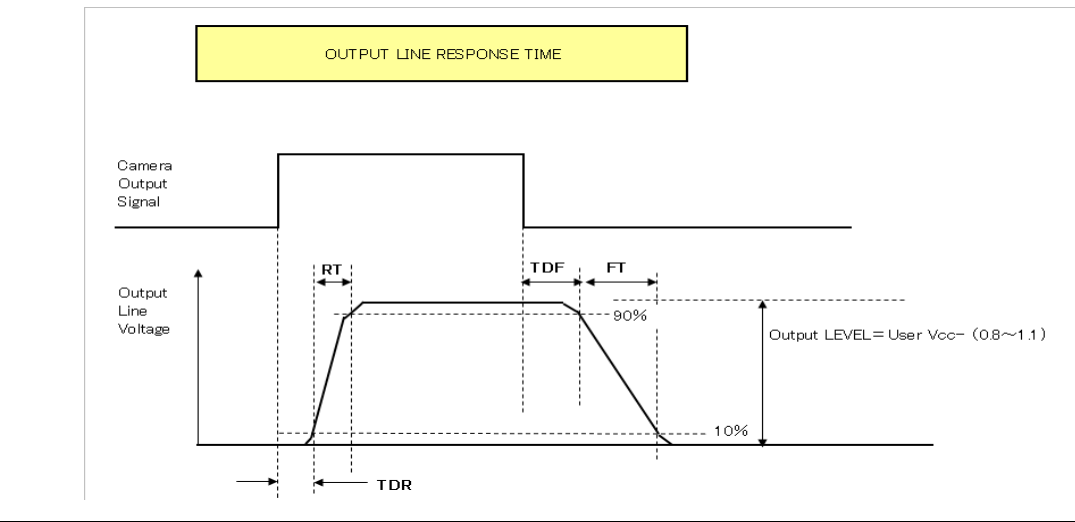

|                           | User Power (VCC) |      |      |      |  |  |
|---------------------------|------------------|------|------|------|--|--|
|                           | 3.3V             | 5V   | 12V  | 24V  |  |  |
| 立ち上がり遅延時間<br>$TDR(\mu s)$ | 0.54             | 0.54 | 0.62 | 0.68 |  |  |
| 立ち上がり時間<br>RT(µs)         | 1.2              | 1.2  | 2.0  | 3.0  |  |  |
| 立ち下がり遅延時間<br>$FDR(\mu s)$ | 1.5              | 1.5  | 2.4  |      |  |  |
| 立ち下がり時間<br>$FT($ us)      | 3.6              | 3.4  | 4.5  | 6.8  |  |  |

図 12. オプチカルインターフェース特性

6.3. アイリスビデオ回路

この信号は連続モードあるいはプリダンプモードでレンズアイリスの自 動で制御するための信号です。 信号のレベルは水平同期信号付きで 1.0V です。(終端なし)

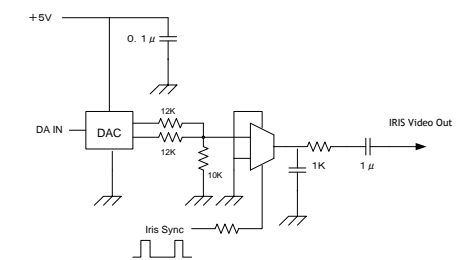

図 13 アイリス制御用ビデオ出力回路

下図はオートアイリス制御用信号の波形です。この信号は画面中央部のレベルを平均化した信号に水平同期信 号を付加して出力されます。 この信号は同じフレーム内では同じ信号レベルで出力され、フレームごとに直前の フレームで平均化された信号レベルに更新されます。

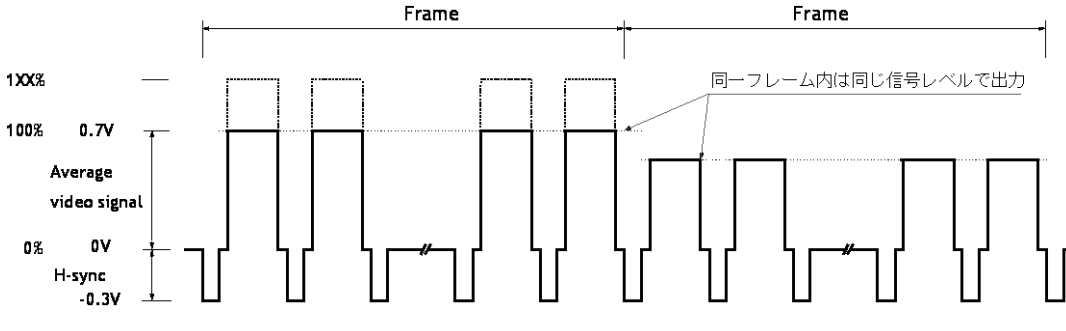

図 14. アイリス制御用ビデオ出力波形

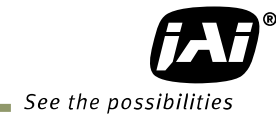

 $\overline{\phantom{a}}$ 

この Video 出力は、以下の項目により設定を変えることができます。 Auto Iris Lens Control Signal Output ON: ALC 制御として Auto Iris 制御を AGC および ASC と連動させる。 OFF:Auto Iris 制御を AGC および ASC と連動させない。 Iris Reverse Gain ON: Auto Iris 制御用信号に AFE Gain(VGA Gain)の逆数を掛ける(AGC と連動させる場 合はこちらを選択)。 OFF: Auto Iris 制御用信号に AFE Gain(VGA Gain)の逆数を掛けない。 Iris State Control Video: Iris を AUTO で使用する。 Close: Iris を強制クローズする。 Open: Iris を強制オープンする。 Iris Sync Level 0-255: Auto Iris 制御用信号に付け加える H-sync のレベルを設定する。 Iris Control Gain 0-255: Auto Iris 制御用信号の制御ゲインを設定する。Auto Iris 収束時にオーバーシュー ト、アンダーシュートが大きく発生する場合、この設定を調節することで軽減させる ことが可能です。 Iris Interpolate Gain※ 0-255: 動作フレームレートが 20fps 未満時は、Auto Iris が収束し切れずハンチングが発 生する場合があります。これを抑えるために、各フレームで行なっている Auto Iris 制御の中間に補間制御を行なっており、本項目にてこの補間制御値の制御ゲイン を設定します。 Auto Iris 制御にハンチングが発生する場合、この設定を調節する ことでハンチングを防止することが可能です。 Iris Calculate Ratio※ 20-160: ハンチング防止用補間制御における、装着レンズの違いによる制御範囲の変化 分を補正する。ハンチング発生領域(Frame Rate 20fps 未満)において、Auto Iris 制御の収束が不安定なときに調節する。 ※Frame Rate 20fps 未満設定時のみ有効 (注)補完制御値は、「GAIN Auto Reference」値を基準に算出しているため、ハンチング発生領域 (Frame Rate 20fps 未満)では、ALC 動作を Auto Iris 単体で行なう場合でも、レンズ側の LEVEL 設定 を「GAIN Auto Reference」値に合わせる必要があります。

Auto Iris Lens Control Signa On

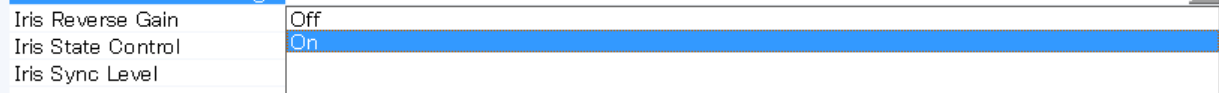

6.4. トリガ入力

外部トリガはLine Selectorで選択した入力に供給されます。 入力は AC カップリングです。幅の長い入力パルスを考慮し 入力回路はフリップフロップ構成になっています。トリガパル スの立ち上がりと立下りで回路が起動するようになっていま す。 トリガの極性は Trigger Activation で選択できます。

トリガ入力のレベルは 4 V ±2 V です. す。

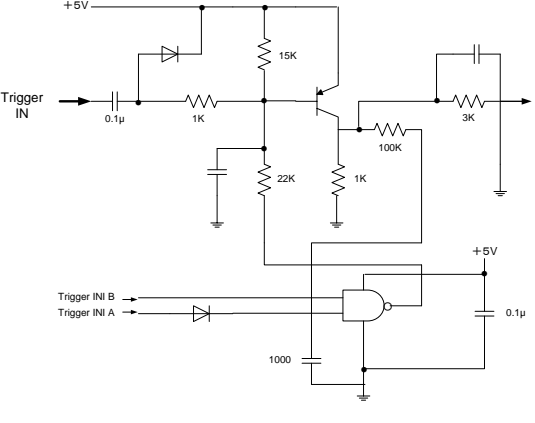

図 15. トリガ入力回路

Initial Trigger Activation Set: TTL トリガ信号が D-SUB9 ピンから入力される場合、この TTL 信号を使用する機能がカメラ内 部にはいくつかあります。 それら機能はそれぞれ Trigger Activation の設定を持っており、 カメラはその優先順位により初期設定を行います。Initial Trigger Activation Set 機能は電 源入力後の初期設定を強制的に設定した機能にします。 詳細はエラー**!** 参照元が見つかりません。を参照ください。.

#### 6.5. Exposure Active 出力

Exposure active 信号は Hirose12 ピン OPT-out また はD-SUB 9PのTTL-OUTから出力されます。出力は相 補動作型エミッタ・フォロワ又はオープンコレクタを選 択できます。

標準設定は相補型動作エミッタ・フォロワです。相補型 動作エミッタ・フォロワの場合の出力は

≥ 3 V です (無終端)。

オープンコレクタを使用する場合は最大電流は120mA です。 ただ電流が 50mA 以上の場合は 8,9 番ピンへ 接続するケーブルは太いものをお使いください。細い ケーブルを使用した場合はケーブルの抵抗値により誤 動作の恐れがあります。 出力は内部 DIP スイッチ SW500 で切り替えられます。

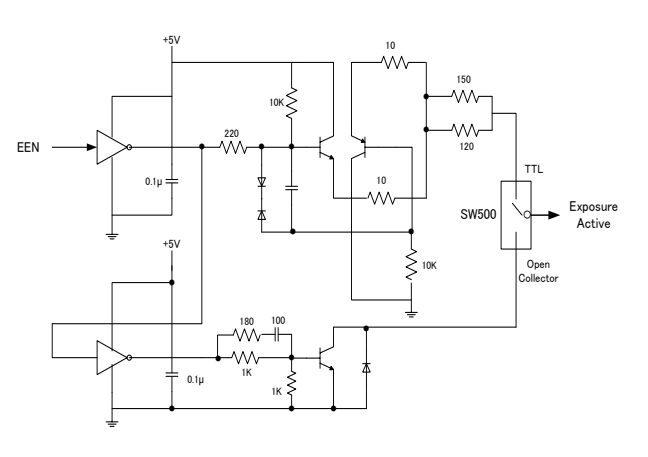

図 16. Expsoure Active 出力回路

*AM-200GE / AB-200GE*

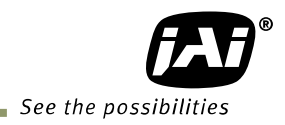

# **7.** 映像信号出力

#### 7.1. 出力映像イメージ

ARCHITECTURE

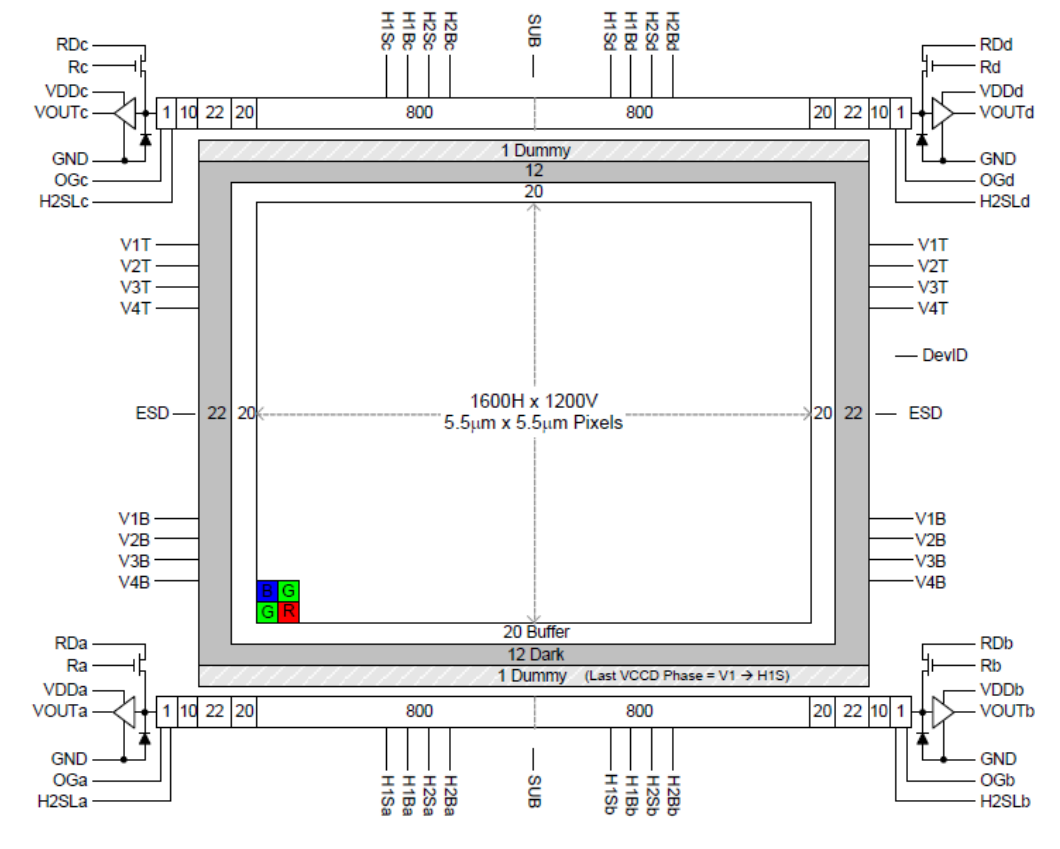

Figure 1: Block Diagram

図 17. センサーレイアウト

OB出力は 下記の部分のみ転送が可能です。 垂直 : 上部 OB の 4 ラインが出力可能

- 
- 水平 : 左右各 OB のうち 16 ピクセルが出力可能
- 7.2. AOI (Area of Interest) AM-200GE / AB-200GE では出力する領域を設定することにより出力のサイズを決めます。
- 7.2.1 AOI の設定のパラメータ 出力する領域の設定には OffsetY、OffsetX、Width、Heightの 4 のパラメータを設定します。 t

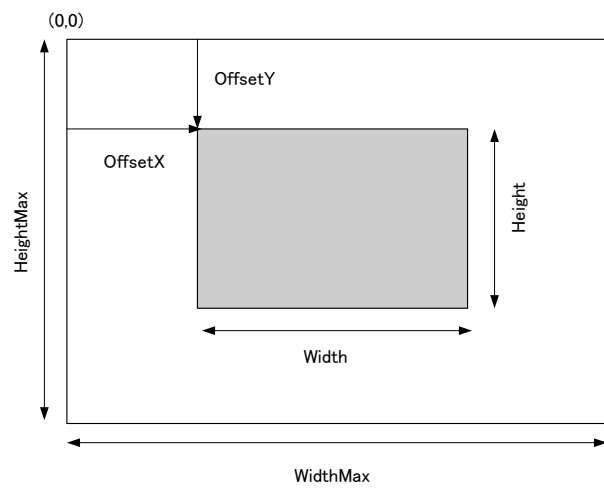

図 18. AOIの設定

7.2.2 AOI 設定の詳細

AM-200GE / AB-200GE では OB 転送を考え OBを含んだ領域を最大幅(WidthMax), 最大高(HeightMax)に設定しております。

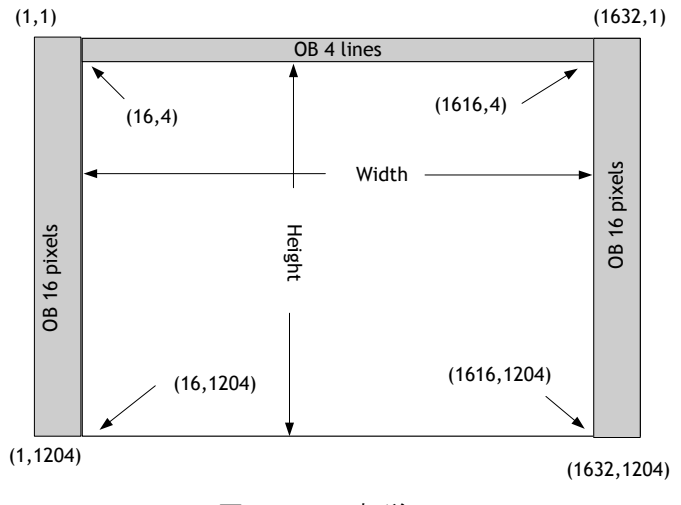

図 19. OB転送

7.2.2.1 映像部分のみ送る場合(OB 転送を行なわない場合)の設定 Offset X=16(注)

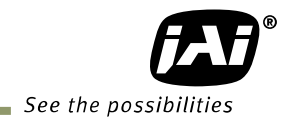

Offset Y=4 Width =1600 Height =有効なライン 注: 水平ビニングが x2の場合は 8

- 7.2.2.2 垂直 OB 転送を行なう場合の設定 Offset X=16(注) Offset Y=0 Width =1600 Height =有効なライン+4 注: 水平ビニングが x2の場合は 8
- 7.2.2.3 水平 OB 転送を行なう場合の設定 Offset X=0 Offset Y=4 Width =1632(注 1)(注 2) Height =有効なライン 注 1:水平 OB を読み出す時は Width を最大値に設定してください。 注 2:水平ビニングを使用する場合は左右のOBが 8 となりますので 1616
- 7.2.3 AOI時のフレームレート計算 AOI時のフレームレートは OFF SET, Height, ビットアロケーション およびビニングコントロール の設定に依存します。 以下の式で ( round up ) 小数点切り上げを意味します。
- 7.2.3.1 ビニングコントロール設定が OFF,2x1(Binning Vertical=1)の場合 Offset Y < 4 のとき Frame line 数 =  $((1203 - (Height + (Offset Y - 4))) / 4)$  rounddown +  $(Height - (4 - Offset Y)) + 29$

Offset Y ≧ 4 のとき Frame line 数 = (Offset Y / 4)<sub>roundup</sub> + ((1203 - (Height + (Offset Y - 4))) / 4)  $_{rounddown}$  + Height + 28 Frame rate (Hz) =  $1/$  (Frame line 数  $\times$  0.00002004) 設定例(8 ビット出力時)

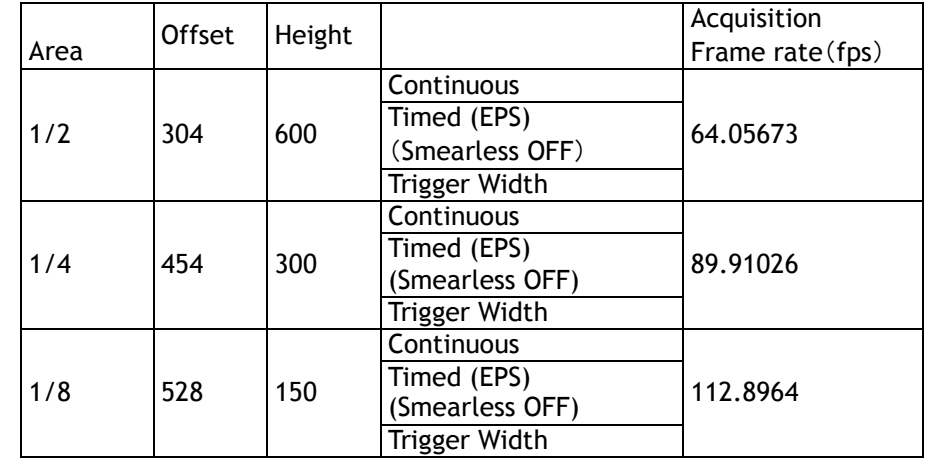

7.2.3.2 ビニングコントロール設定が 1x2, 2 x 2(Binning Vertical=2)の場合

Offset Y < 4 のとき Frame line 数 =  $((1203 - (((Height - (4 - Offset Y)) \times 2) + ((Offset Y \times 2) - 4))) / 4)$  rounddown + (Height - (4 - Offset Y)) + 24

Offset Y ≧ 4 のとき

Frame line 数 =  $((Offset Y / 4) x 2)_{roundup} +$ 

 $((1203 - ((Height x 2) + ((Offset Y x 2) - 4))) / 4)$  rounddown + Height + 22

Frame rate (Hz) =  $1/$  (Frame line  $\frac{20}{20}$  x 0.00002200) 設定例(8 ビット出力時)

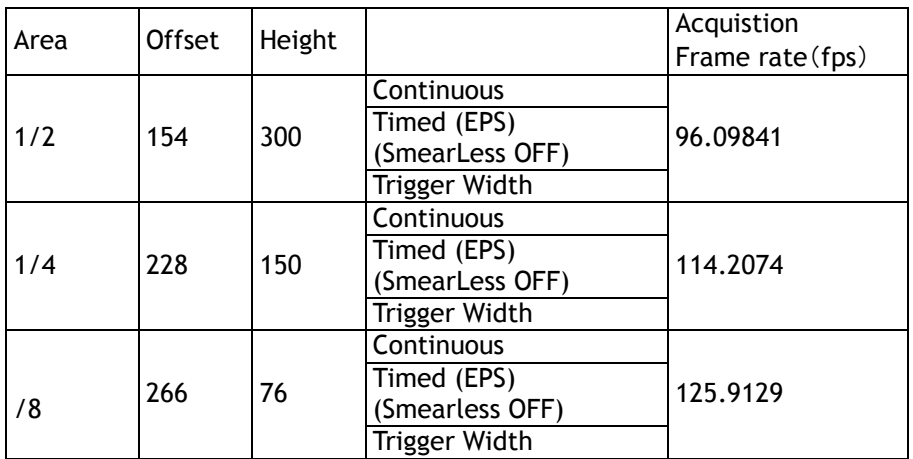

#### 7.2.4 LinePitch と Width の関係

LinePitch の設定範囲は PixelFormat の設定によって変わります。

LinePitch は以下のように設定されます

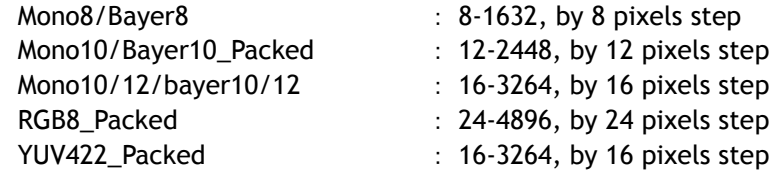

LinePitch とWidthは 一方が変わると他方も変動します。

LInePitch と Width の関係は 以下のとおりです。

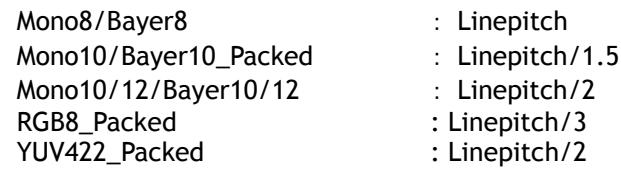

7.3. 水平・垂直のビニング(AM-200GE のみ)

この機能は水平方向(H),垂直方向(V) 及び水平・垂直の隣り合った画素を加算して読みだすことにより 全画素読み出しの時よりも撮像感度をあげさらにフレームレートも早くすることができる機能です。 画素 の加算方法は以下のとおりです。

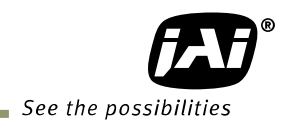

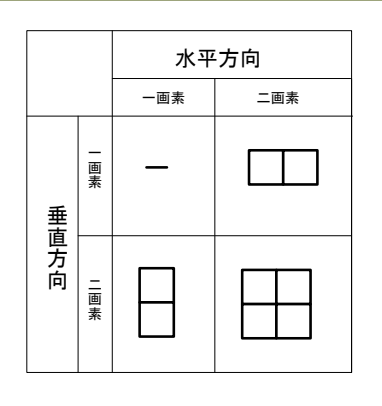

図 20. ビニング

ビニング時の全画素読み出しに対する感度と解像度は下記表のとおりです。

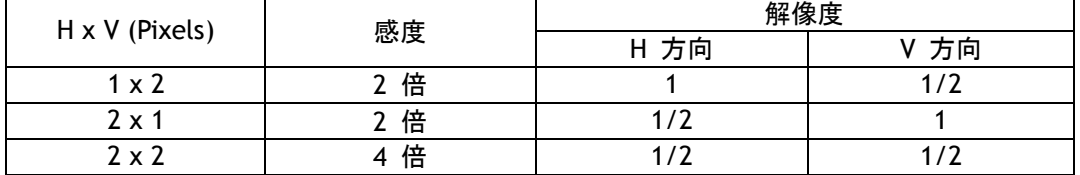

7.3.1 水平ビニングと Width/LinePitch の関係

Binning Horizontal が1、2で Width/Linepitch の範囲が連動して変化します。 Binning Horizontal=1 Width 最大 1632 Binning Horizontal=2 Width 最大 816

 注: Binning Horizontal の設定を変更した場合、自動的にエリア設定が変わりません。 手動または、再設定で範囲を拡大してください。

7.3.2 垂直ビニングとHeightの関係

Binning Vertical が1、2で Height の範囲が連動して変化します。 Binning Vertical=1 Height 最大 1204 Binning Vertical=2 Height 最大 604

 注: Binning Vertical の設定を変更した場合、自動的にエリア設定が変わりません。 手動または、再設定で範囲を拡大してください。

#### 7.4. デジタルビデオ出力(ビットアロケーション)

AM-200GE / AB-200GE はデジタルカメラですが映像はアナログデバイスである CCD によって取り込ま れます。

下記表と図は CCD の出力とカメラのデジタル出力の関係を示しております。

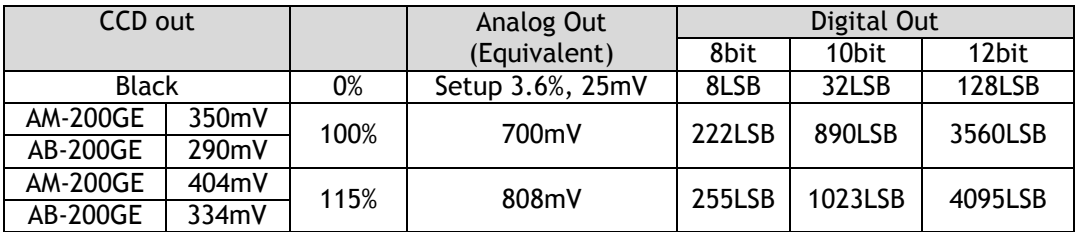

32 ビットビデオ出力での標準設定は 890 LSB です。 200 mV の CCD 出力が 100% ビデオ出力に相当

します。

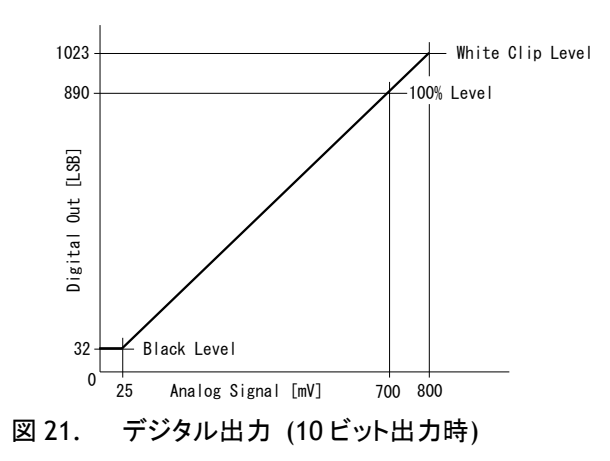

7.5. BAYER 出力パターン

AB-200GE のベイヤー出力は 下図に示すように奇数ライン GRG の順番で出力されます。 部分読み 出しを使用する場合は オフセットは 2 ラインですので 常に GRG の順番で出力されます。

|                      | H1 | H <sub>2</sub> | H <sub>3</sub> | H4 | H <sub>5</sub> | H <sub>6</sub> | H7 |
|----------------------|----|----------------|----------------|----|----------------|----------------|----|
| signal out<br>V1     | Gr | R              | Gr             | R  | Gr             | R              | Gr |
| Л.<br>V <sub>2</sub> | В  | Gb             | в              | Gb | B              | Gb             | B  |
| V <sub>3</sub>       | Gr | R              | Gr             | R  | Gr             | R              | Gr |

図 22. Bayer パターン

#### 7.6. ピクセルフォーマット / ピクセルタイプ

GigE Vision インターフェースでは GVSP(GigE Visionストリーミングプロトコル ) がUDPトランスポートプロトコル に対応したアプリケーションプロトコルとして使用されます。これによりアプリケーションがカメラからの映像データ、 映像情報並びにその他の情報を受け取ることが可能になります。 AM-200GE / AB-200GEでは, 以下に記す GVSPによってサポートされているピクセルタイプが使用可能です。 GVSPの詳細に関しては AIAのウエブサイト [\(www.machinevisiononline.org\)](http://www.machinevisiononline.org/)でGigE Vision 規格を参照ください。

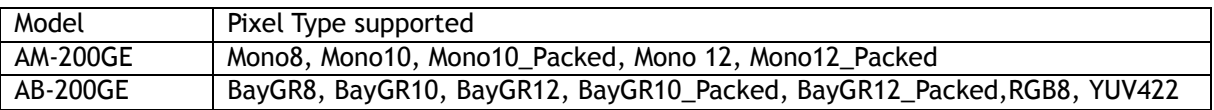

#### 7.6.1 GVSP\_PIX\_MONO8 (8bit output)

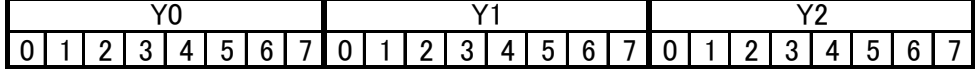

#### 7.6.2 GVSP\_PIX\_MONO10 (10bit output)

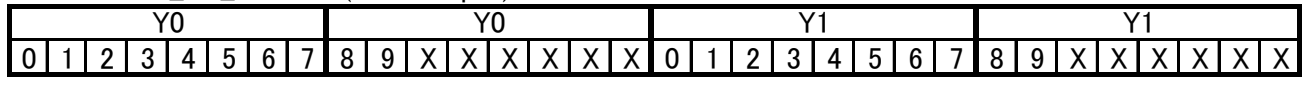

# *AM-200GE / AB-200GE*

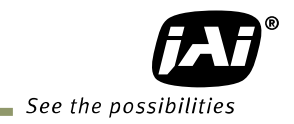

7.6.3 GVSP\_PIX\_MONO10\_Packed (10bit output)

<u>2 3 4 5 6 7 8 9 0 1 X X 0 1 X X 2 3 4 5 6 7 8 9 2 3 4 5 6 7 8 9 7 8 9 0 1 X X 0 1 X X 0 1 X X 2 3 4 5 6 7 8 9</u> Y0 Y1 Y2 Y3

# 7.6.4 GVSP\_PIX\_MONO12 (12bit ourput)

0 1 2 3 4 5 6 7 8 9 10 11 X X X X 0 1 2 3 4 5 6 7 8 9 10 11 X X X Y0 Y0 Y1 Y1

7.6.5 GCSP\_PIX\_MONO12\_Packed (12bit output)

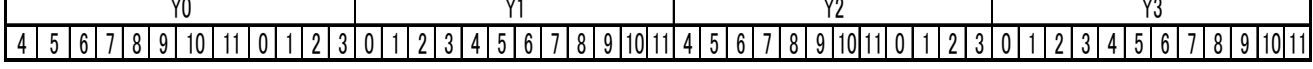

7.6.6 GCSP\_PIX\_BAYERGR8 (8bit output)

Odd Line

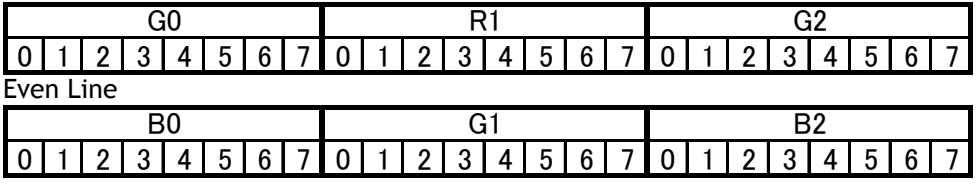

7.6.7 GVSP\_PIX\_BAYERGR10 (10bit output)

Odd Line

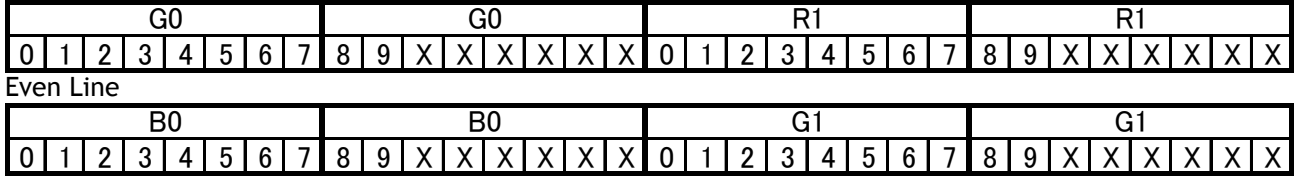

7.6.8 GVSP\_PIX\_BAYERGR10\_Packed

Odd Line

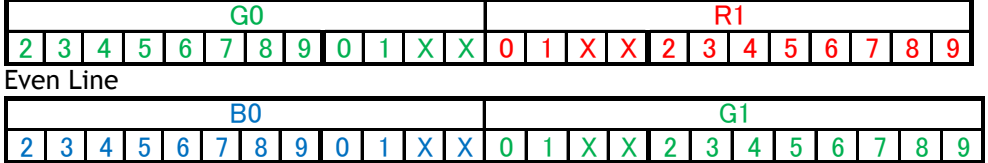

7.6.9 GVSP\_PIX\_BAYERGR12 (12bit output) Odd Line

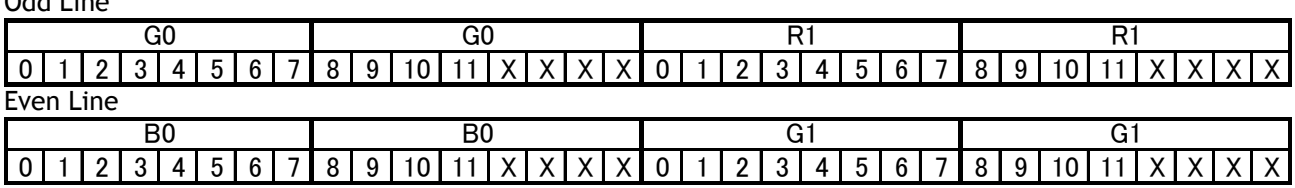

7.6.10 GVSP\_PIX\_BAYERGR12\_Packed

Odd Line

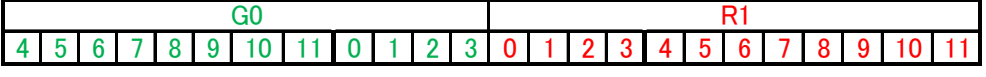

Even Line

4 5 6 7 8 9 10 11 0 1 2 3 0 1 2 3 4 5 6 7 8 9 10 11 BO<sub>c</sub> G1

7.6.11 GVSP\_PIX\_RGB8 (24bit) (Interpolation)

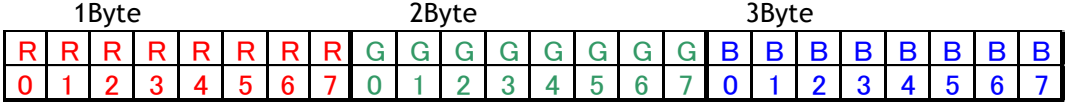

7.6.12 GVSP\_PIX\_ YUV422 (16bit)

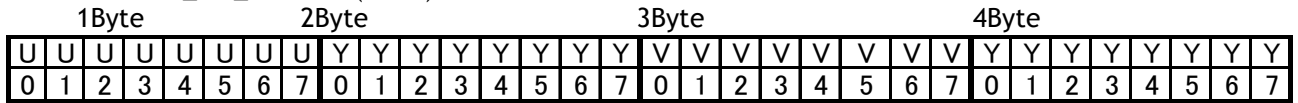

7.6.13 ピクセルフォーマットとピクセルサイズの関連 ピクセルフォーマットとピクセルサイズは連動しており一方を変えると他方もそれに応じて変動します。

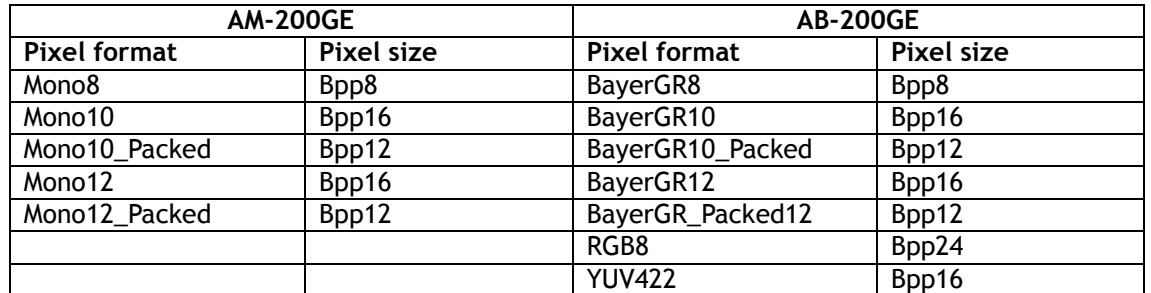

#### 7.7 YUV output

 AB-200GE にはRGB出力に加え YUV 出力が用意されております。 RGB と YUV の変換は以下の 通りです。

 $Y = 0.299*R + 0.587*G + 0.114*B$  Cb = 0.5\*B – 0.169\*R -0.331\*G +128  $Cr = 0.5$ \*R - 0.419\*G - 0.0813\*B + 128

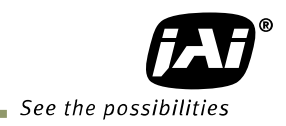

- 7.8. 映像出力タイミング
- 7.8.1 垂直タイミング (8bit, 10 bit 又は 12bit ビットアロケーション)
- 7.8.1.1 ビニングコントロールが OFF 又は 2x1 で, AOI が標準設定の場合

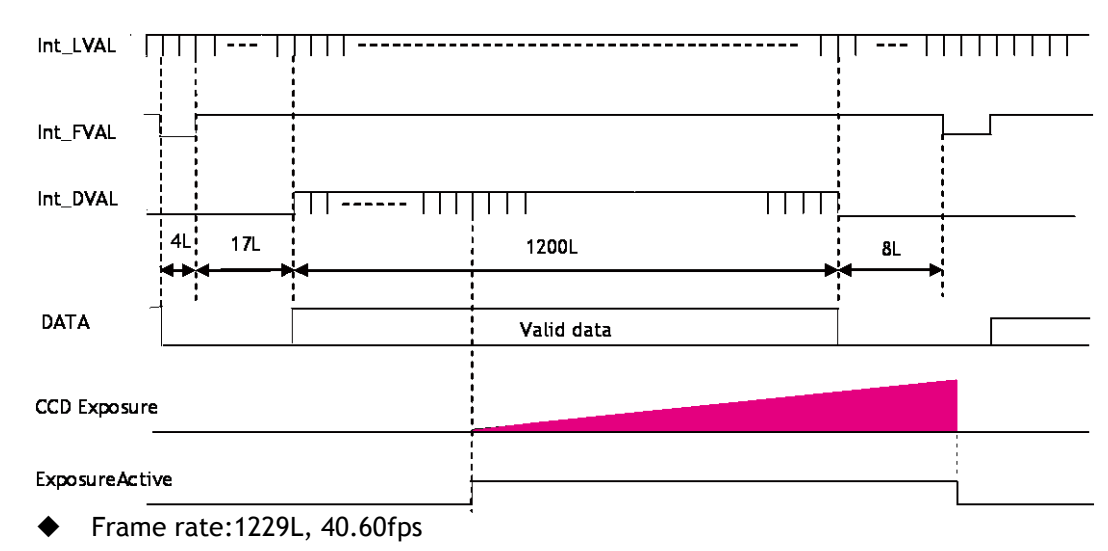

図 23. 垂直タイミング (AOI は標準設定)

7.8.1.2 ビニングコントロールが OFF 又は 2x1 で, AOI を設定した場合

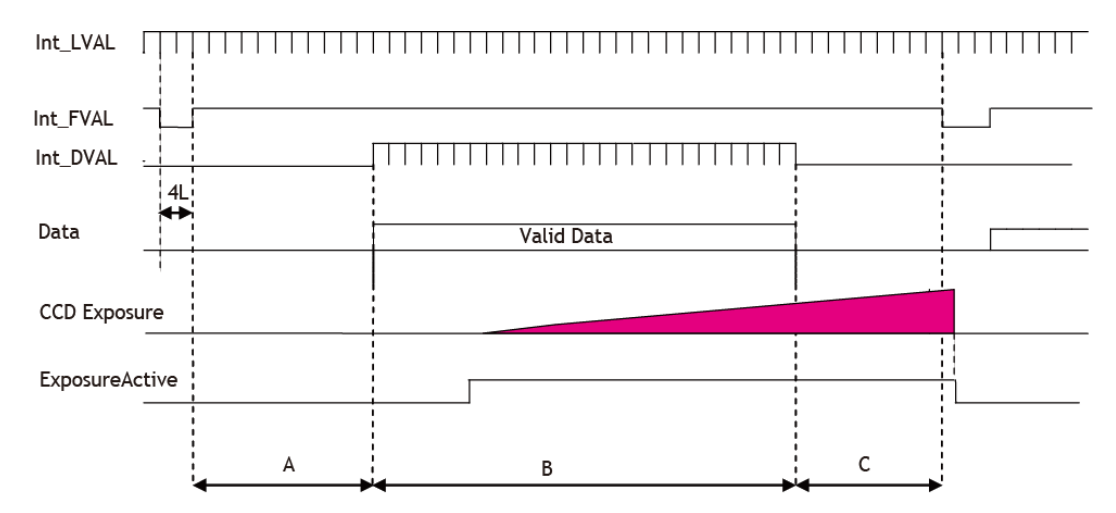

図 24. 垂直タイミング (AOI 設定)

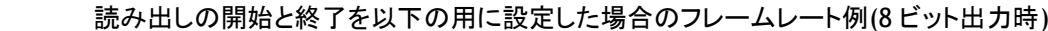

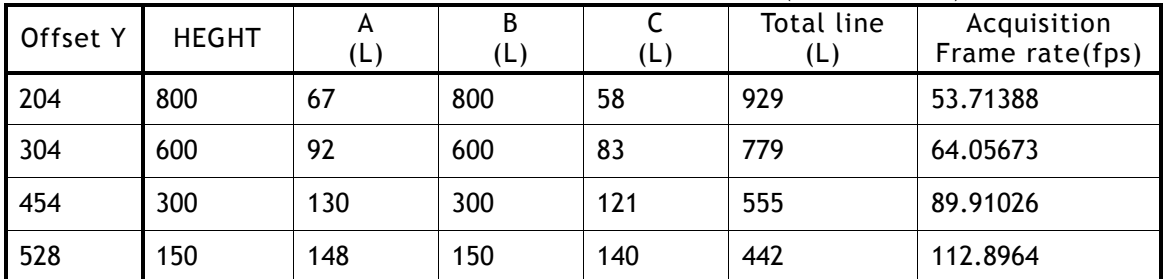

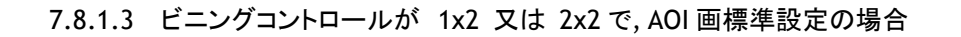

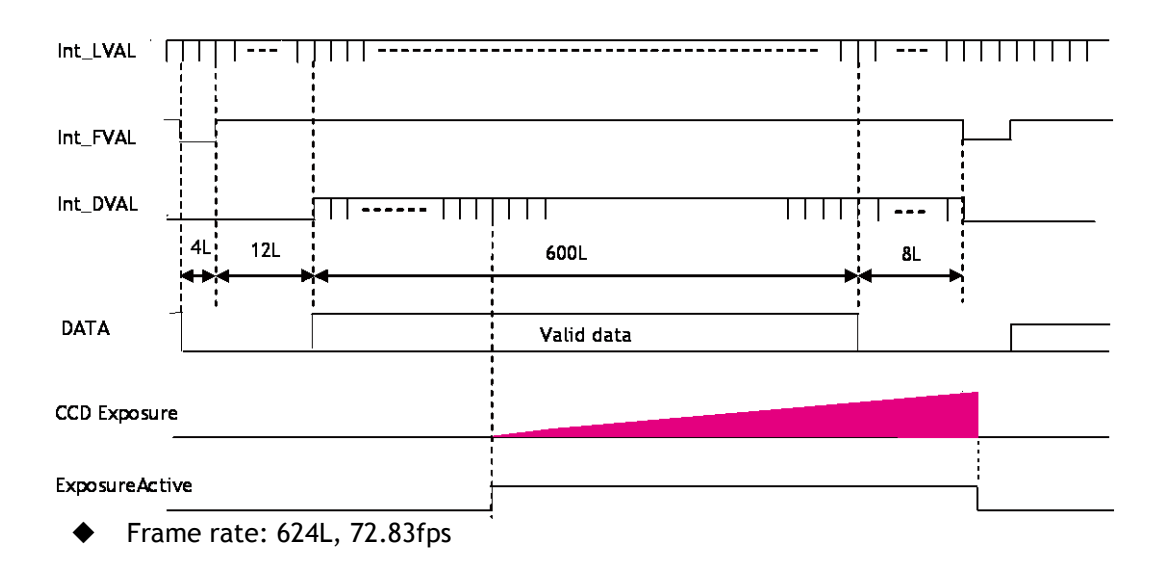

図 25. 垂直タイミング(ビニング時、AOI 標準設定)

<sup>7.8.1.4</sup> ビニングコントロールが 1x2 or 2x2 で, AOI 設定の場合

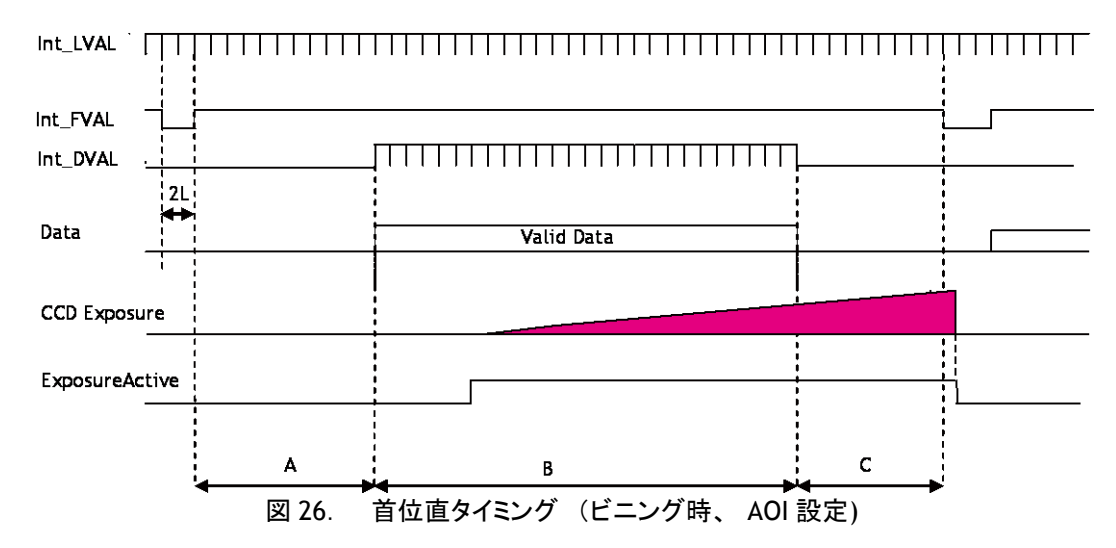

読み出しの開始と終了を以下の用に設定した場合のフレームレート例(8 ビット出力時)

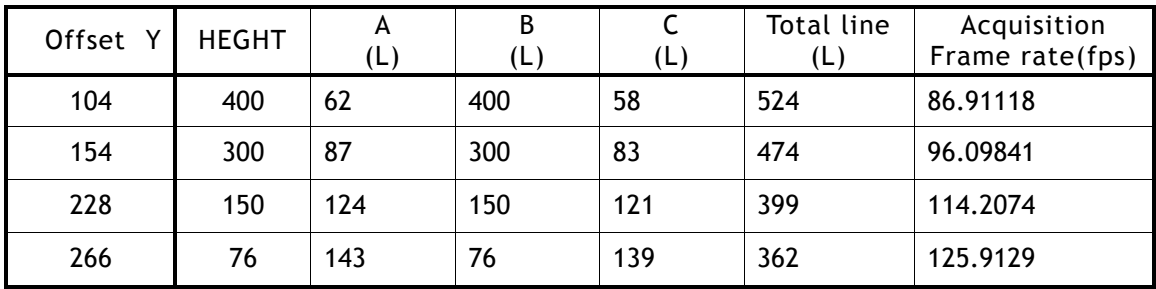

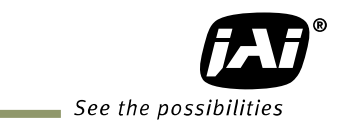

#### 7.8.2 水平タイミング

7.8.2.1 ビニングコントロールが OFF 又は 2x1 の場合

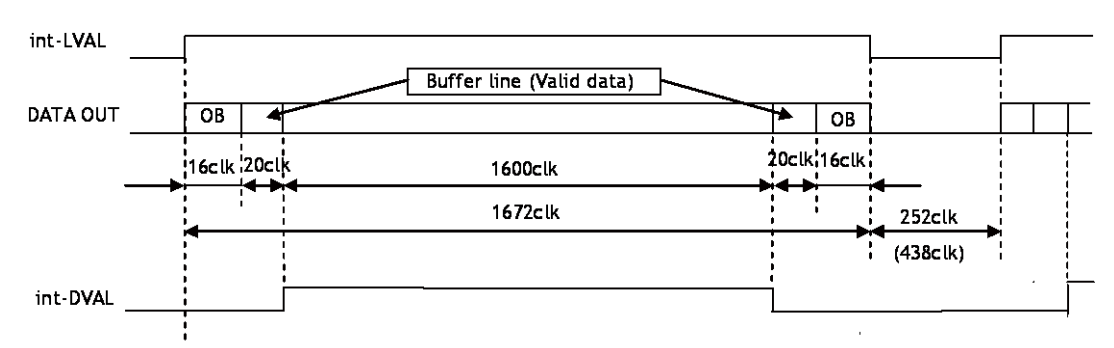

<sup>1</sup>LVAL 962clk = 20.04μs 1clk=20.83ns (露光開始ライン 1LVAL 1055 clk = 21.98μs)

図 27. 水平タイミング (垂直ビニングが OFF)

7.8.2.2 ビニングコントロールが 1x2 又は 2x2 の場合

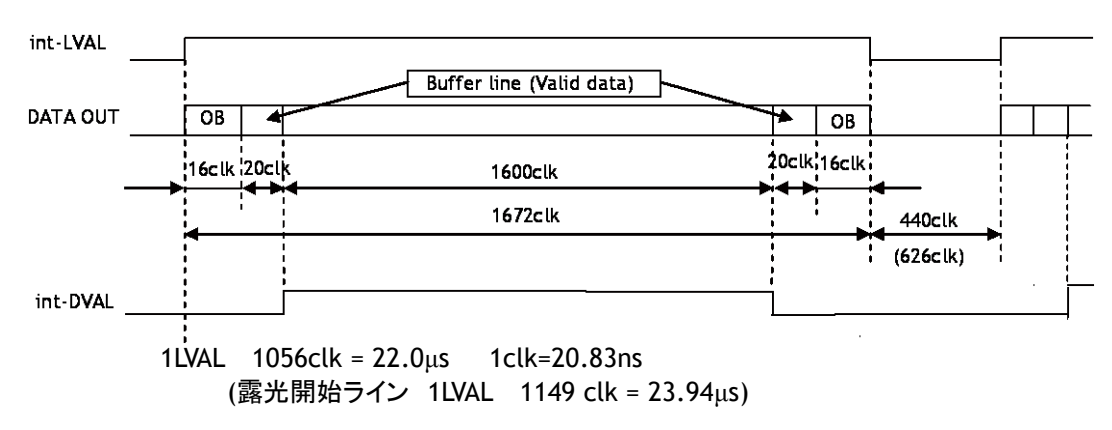

図 28. 水平タイミング (垂直ビニング ON)

7.8.2.3 ビニングコントロールが 2x1, 2x2 の場合のDVAL ビニングコントロールが 2x1, 2x2 の場合のDVAL は下図のように 1 画素間隔で出力します。 データは水平 2 画素を加算して出力します。

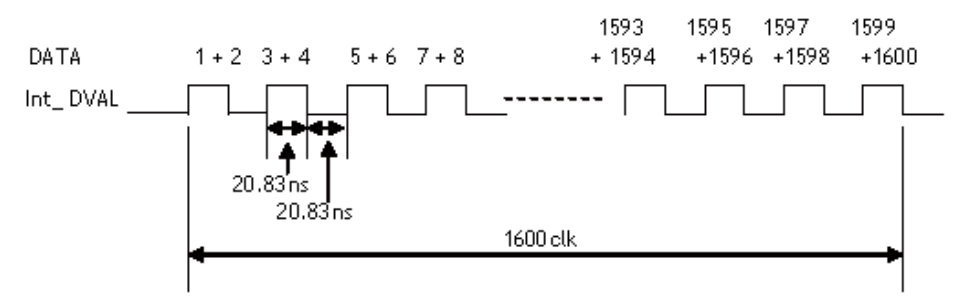

図 29. ビニング 2x1,2x2 の場合のDVAL出力

#### 7.8.2.4 LVAL-LOW レベル期間 **1.** 外部信号待ち 又は露光開始ラインでは **LVAL Low** の期間が以下の様に変化します。

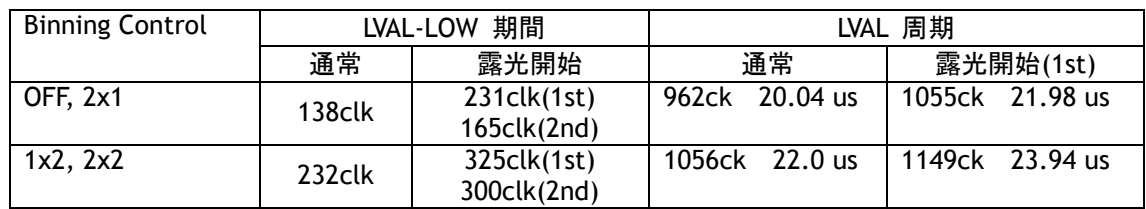

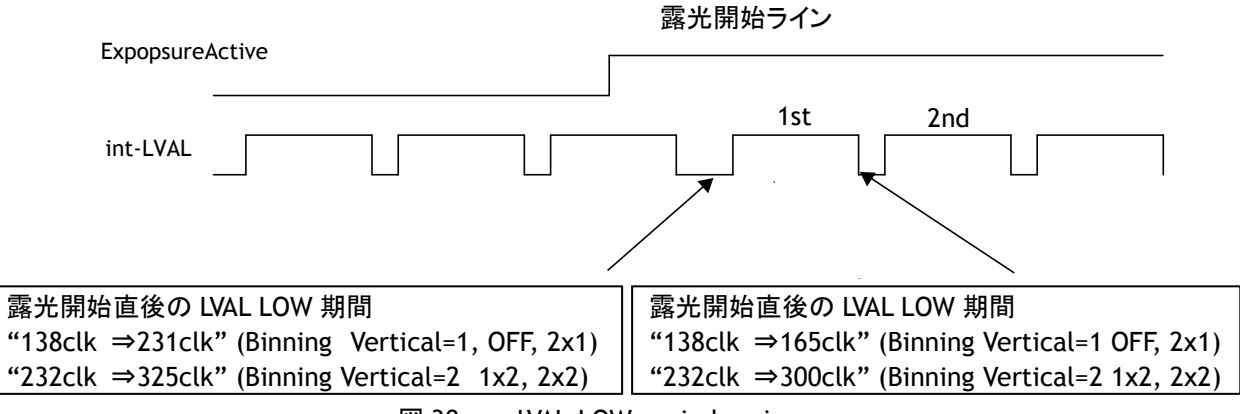

図 30. LVAL-LOW period varies

#### **2.** 外部トリガモードで **OverLap** を **Read Out** に設定した場合 **int\_LVAL** の期間は最大 **1LVAL** になります。

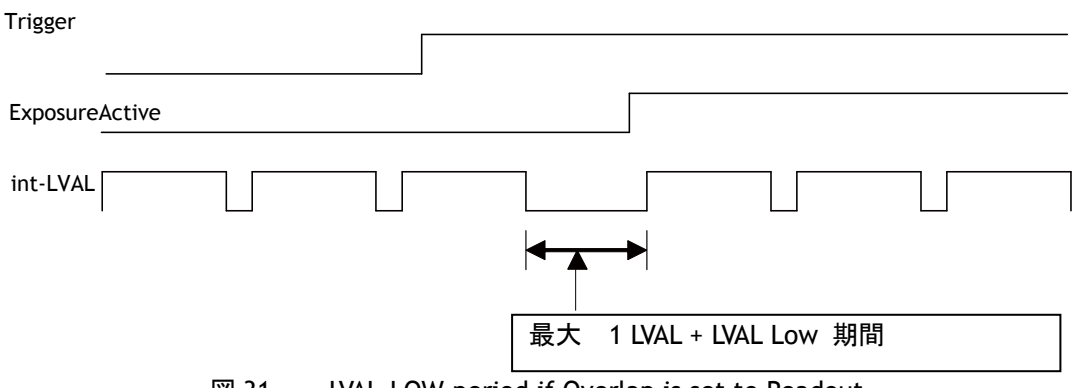

図 31. LVAL-LOW period if Overlap is set to Readout
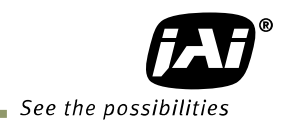

# **8.** ネットワーク設定に関して

詳細なネットワークの設定に関しては「**Getting Started Guide**」を併せ参照ください。

8.1. GigEVision 標準インターフェース

AM-200GE / AB-200GE は GigE Vision 標準規格に準拠して設計されております。映像の伝送には Cat5e 又は Cat6 イーサネットケーブルを使用します。すべてのカメラの機能も GigE Vision インタ ーフェース経由でコントロール出来ます。カメラは連続した映像を送る連続モードとトリガ信号によって 映像をキャプチャーするトリガモードがあります。トリガを正確にかけるには Hirose12P OPT入力また はD-Sub 9ピン TTL入力からトリガ信号を入力することをお勧めいたします。 GigE Visionインターフェ ースを使って ソフトトリガを入力することも出来ますが この場合はネットワークにつきものの遅延にご 留意ください。この遅延はジッタという現象になり 全体の状況やギガビットイーサネット接続のトラフィ ックの状況に強く依存します。 このマニュアルに記載してある転送レートは理想的な場合を示しており 状況によっては遅くなる場合があります。

複数のカメラを使用するとき或いは限られたバンド幅でシステムを動作させるときは「遅延読出し」又 は「パケット遅延」機能が有効です。

8.2. ネットワークを構成する機材

## 8.2.1 使用する PC

使用する PC は以下の性能のもの以上をお使いください

- 1.推奨 CPU :Core2 Duo 2.4GHz 以上 、Core2 Extream 以上
- 2. 推奨メモリ :2GByte
- 3.Video Card :PCI Express Bus Ver1.0 x16 以上 (ver2.0 以上が望ましい) 256MByte、DDR2 以上の VRAM であること。(表示させる場合) 4. その他 :常駐ソフトを極力使用しない。
- 8.2.2 ケーブル

 GigEVision では 1000BASE-T を使用してネットワークを構成しております。 現在ケーブルには CAT5e(125MHz)、CAT6(250MHz),CAT7(600MHz) 4pair があり、GigEVision ではこ れらケーブルをお使いください。又クロスケーブルとストレートケーブルがありますが Auto MDI/MDI-X 対応の機器がほとんですのでストレートケーブルをお使いください(クロスケーブルには半分しかクロス になっていないタイプもあり、このようなケーブルの場合は Ethernet を 100BASE-T として認識してしまい ます)

8.2.3 ネットワークカード(NIC)

 ネットワークカードは 1000BASE-T に対応しているもので JUMBO Frame に対応しておいるものをお使 いください。 Jumbo Frame を大きくとると CPU のパケット処理の負荷が減ります。またパケットのオー バーヘッドも減り通信回線の帯域にゆとりが出ます。

現在 JAI で確認したネットワークカードは以下の通りです。

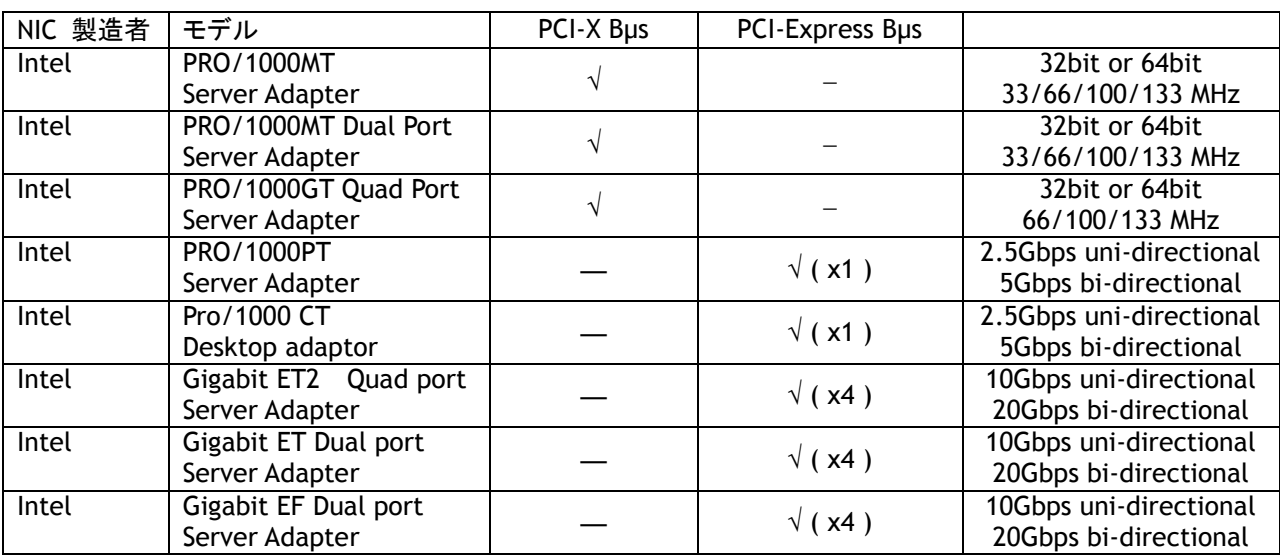

8.2.4 Hub

 シールド効果の高いメタルシャーシのものをお使いください。Hub では伝送の遅延がありますので Latency の記載に注意ください。 又内部のバッファーを全ポートでシェア―するタイプとポートごとに 定量のバッファーが設定されているタイプとがあります。

8.3. ネットワークの設定に関して

AM-200GE / AB-200GE はギガビットイーサネット (IEEE 802.3)に準拠しておりますが ネットワークイ ンターフェースカード(NICs) とスイッチャー/ルーターのすべての組み合わせが GigE Vision カメラで の使用に適しているとは限りません。 JAI では ユーザーの方々がシステムを組む場合に使用コンポ ーネントの選択の幅が広がるように継続して接続確認を行ってまいります。

#### 詳細なネットワークの設定に関しては「**Getting Started Guide**」を併せ参照ください。

8.3.1 ネットワーク設定のガイドライン

下記はパケットの転送を確実に行うための簡単なガイドラインです。 ご参照ください。

- **1.** 可能であれば ピアツーピア接続をお使いください
- **2.** ネットワークスイッチを使って複数のカメラを接続する場合は ネットワークスイッチがジャンボパケッ トを扱えること 並びに十分なメモリーを搭載していることをご確認ください。
- **3.** ネットワークスイッチでの混雑を避けるには パケットディレーを設定ください。
- **4.** コンピューターのスクリーンセーバーやパワーセーブ機能は無効にしてください。
- **5.** マルチ CPU, ハイパースレッド、64 ビット CPU などを搭載した高性能 PC をお使いください。
- **6.** カメラとの接続には ギガビットイーサネット対応の装置、コンポーネントだけをお使いください。
- **7.** Cat5e 又は Cat6 (推薦)のイーサネットケーブルをお使いください。
- **8.** システム運用上可能であれば 出力は 8 ビットをお使いください。

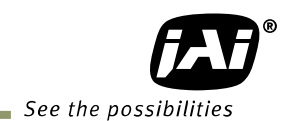

## 8.3.2 転送データサイズ(ネットワークバンド幅) AM-200GE / AB-200GE のノーマルモード時のビットレートは以下の表のとおりです。

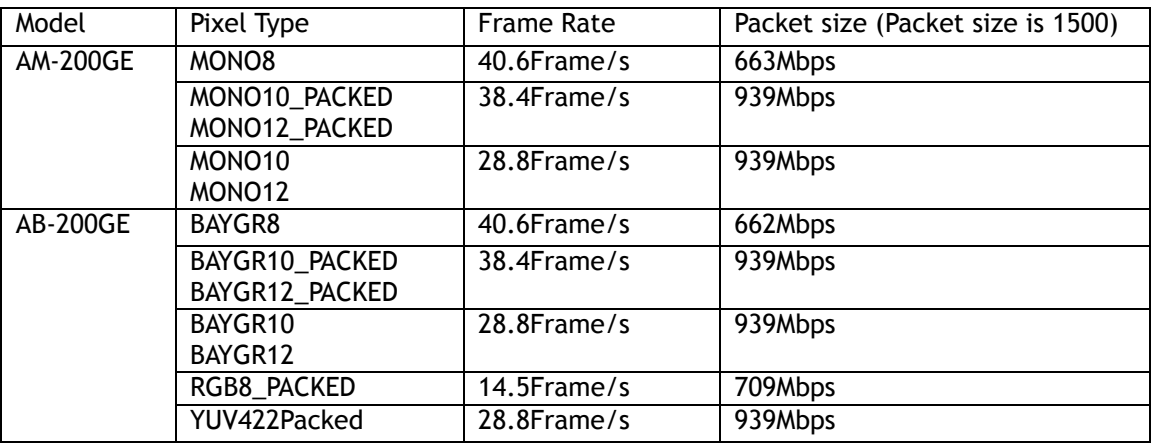

\*1) 上記はOBを転送した時のデータです.

\*2) Jumbo フレームを使用しない場合は MONO8 及び BAYGR8 以外は最大で 2%位レートが下がり ます。 また ピクセルタイプによりますが Jumbo フレーム設定時には設定したパケットサイズに 対して小さい方向に最適化される場合があります。

#### 8.3.2.1 露光動作

センサーが読みだし中に次の露光が開始されます。

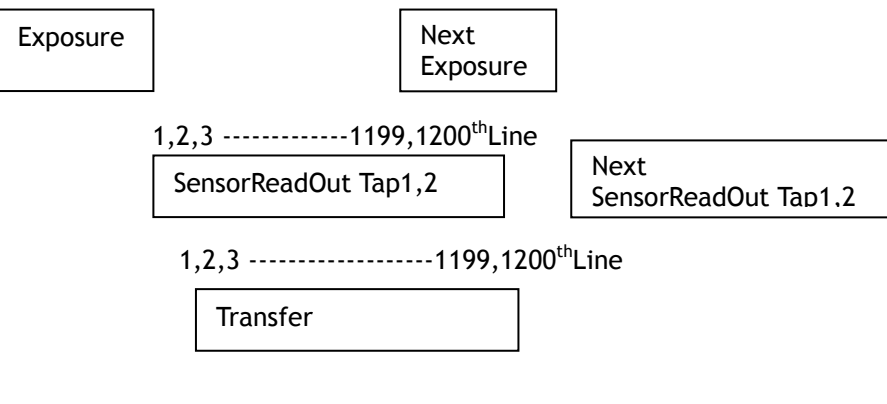

図 32. 露光動作

8.3.3 パケットサイズ設定上のご注意

パケットサイズは工場設定では 1428Byte に設定されております。パケットサイズは 1 ステップで数値を 書き込むことができますが AM-200GE / AB-200GEの場合はカメラ内部で補正しておりますので書き込 んだ数値と実際の設定は異なる場合があります。

尚パケットサイズはできるだけ大きい値がパケットデータからみると有利です。AM-200GE / AB-200GE の場合は最大 16020 まで設定できますがご使用のネットワークアダプターがジャンボフレームに対応し ており尚且つ 16KByte に対応している必要があります。

注記:パケットサイズはNICまたは接続した Hub/Switch で設定できるパケットサイズより大きく設定しないでくださ い。 大きく設定した場合は映像が出力されません。

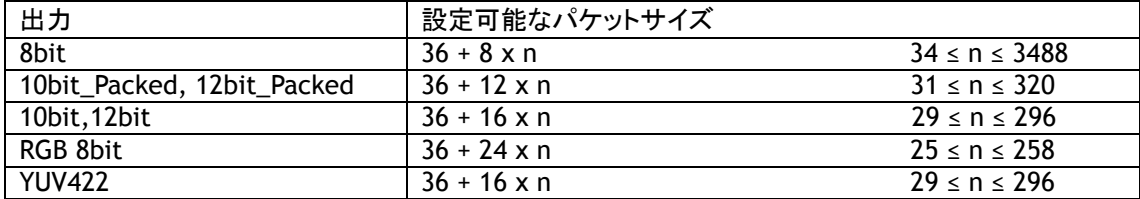

各出力モードで設定可能なパケットサイズを以下の表に示します。

8.3.4 転送データサイズの計算方式

転送データサイズを事前に計算するには以下のパラメータと計算式が必要です。

設定パラメータ

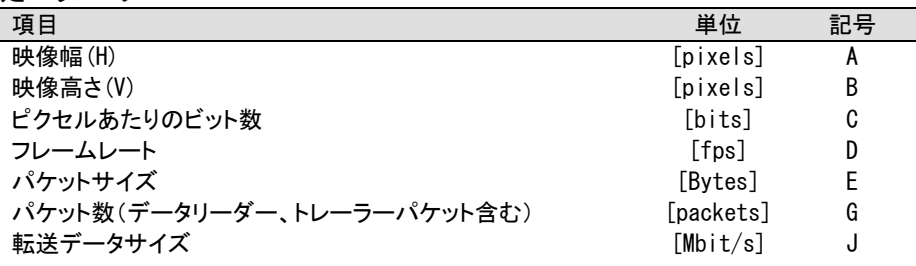

#### 固定値

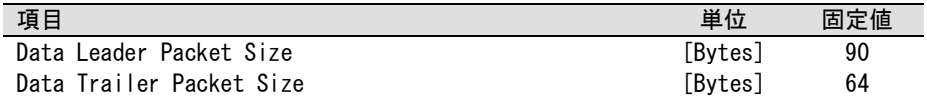

転送データサイズを求める式は以下のとおりです J={90+64+(E+18)x(G-2)}x8xD/1000000

ここで G は以下の式で求められます。 G=ROUNDUP{AxBxC/8/(E-36)}+2

またピクセルあたりのビット量(C) は ピクセルフォーマットに依存します。 下記表を参照ください。

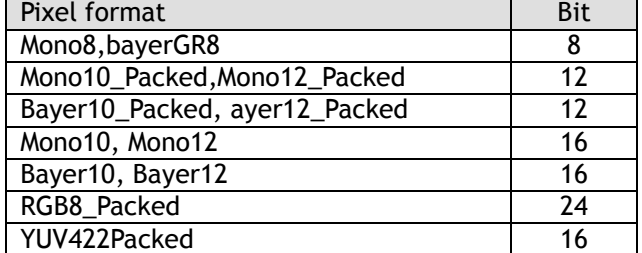

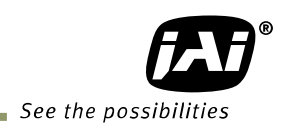

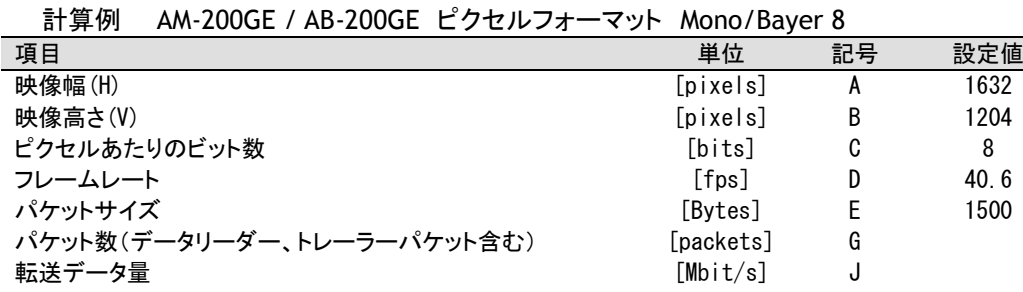

G=ROUNDUP {(1632 x 1204 x 8 / 8 / (1500-36)) + 2 =1343 + 2 =1345  $J=\{90+62+(1500+18)x(1345-2)\} \times 8 \times 40.6/ 1000000 = 663$  Mbit/s

8.3.5 簡易計算方法(近似値)

 下記により簡易的に求めることができます。 値は近似値です。 転送データ量=映像幅(ピクセル) x 映像の高さ(ピクセル) x ピクセルあたりのビット数(使用ピクセ ルフォーマットによる) x フレームレート(fps) ÷ 1,000,000(メガビットへの変換)

AM-200GE / AB-200GE の場合は(RGB8 出力時) 転送データ量は 1632 x1204 x 8 x 40.6 / 1000000 = 639 Mbit/s

- 8.4. GigE カメラの接続
- 8.4.1 1Port に対して Switching Hub 併用

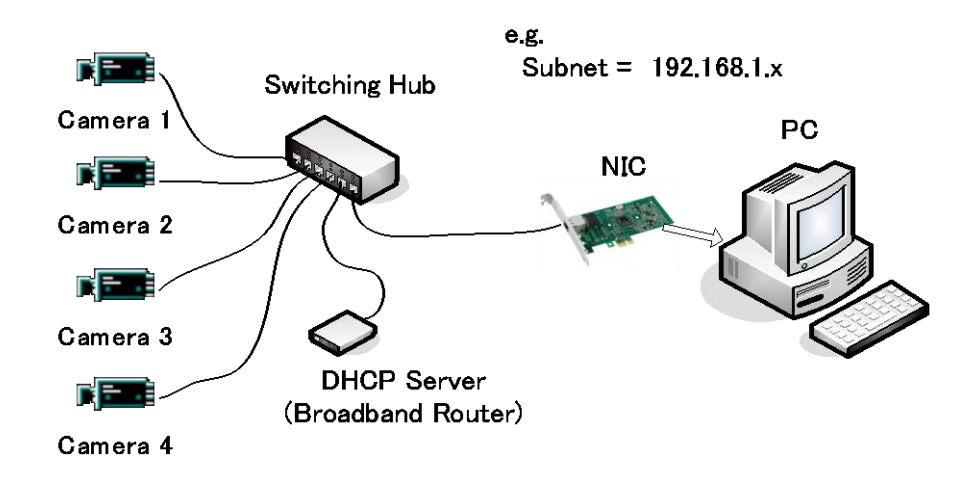

- ◆ 全ての Camera と NIC は、同じ Subnet に所属します
- ◆ 全ての Camera の合計の転送レートが 800Mbit/s 以下になるようにします
- ◆ Switching Hub でデータのオーバーフローが起こらないよう Packet Size と Packet Delay 値などを適切 な値に設定します

## 8.4.2 複数ポートに対して 1 台ずつ接続

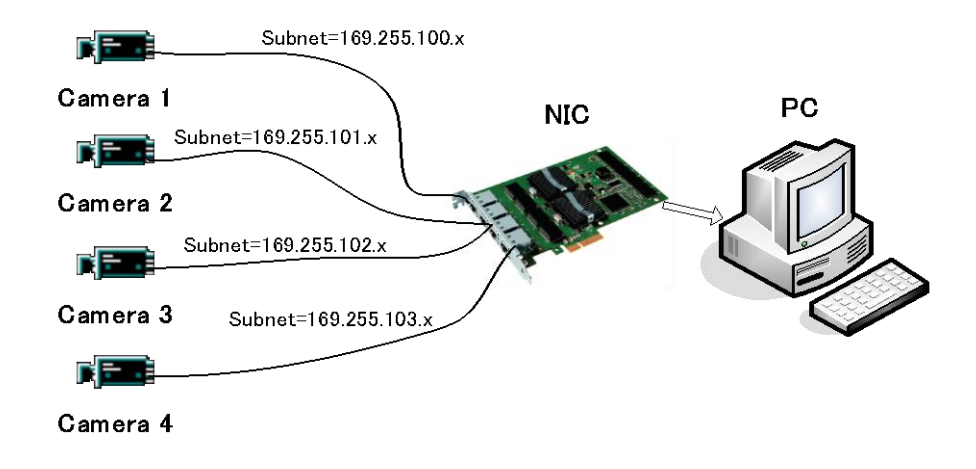

- ◆ 4 port NIC を 1 枚使用した例です (または 2 port NIC×2 又は 1 port NIC×4)
- 接続されている Camera と NIC それぞれの Pair で、1 つの Subnet を構成します。IP Configuration は、 Persistent IP が適当です。
- ◆ それぞれの Camera が、最大帯域 約 800Mbit/s を専有することが可能です 但し、PC 内部の BUS 帯域及び CPU やアプリケーションの負荷も大きくなりますので それなりのパワー を持った PC が必要となります
- 8.4.3 マルチカメラのデータ転送
- 8.4.3.1 遅延読み出しを行わない場合(連続モード)

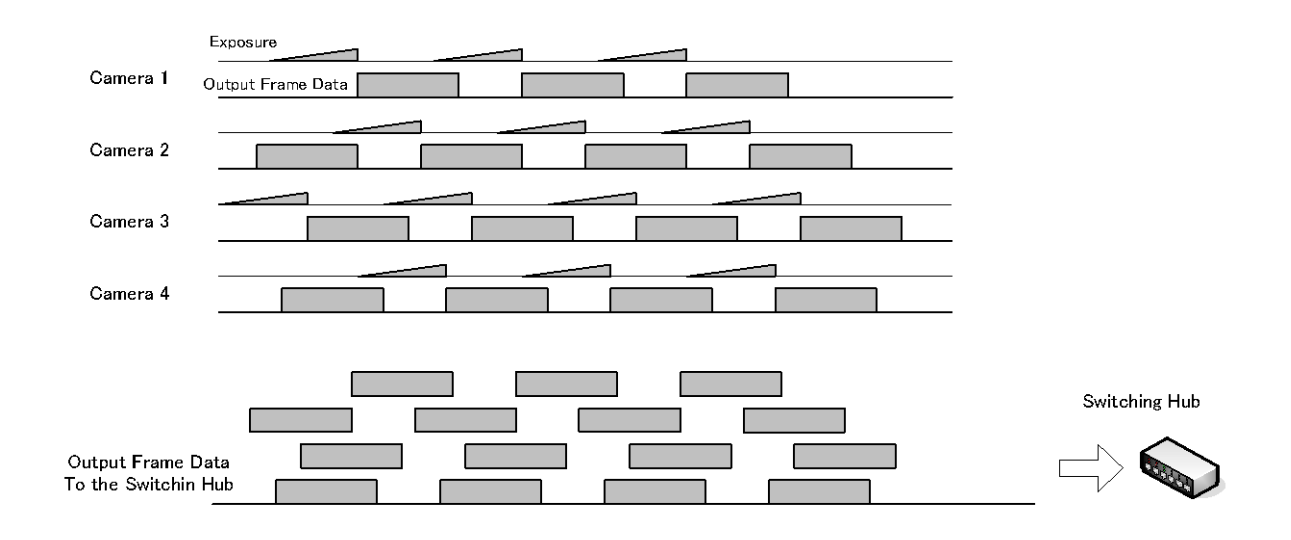

◆ Packet Delay は大きめに設定、あとは Hub のバッファー任せとなるため、Hub のバッファー容量 を確認する必要があります。

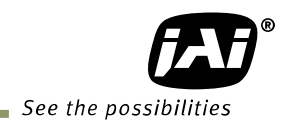

## 8.4.3.2 遅延読み出しを使わない場合(トリガモード)

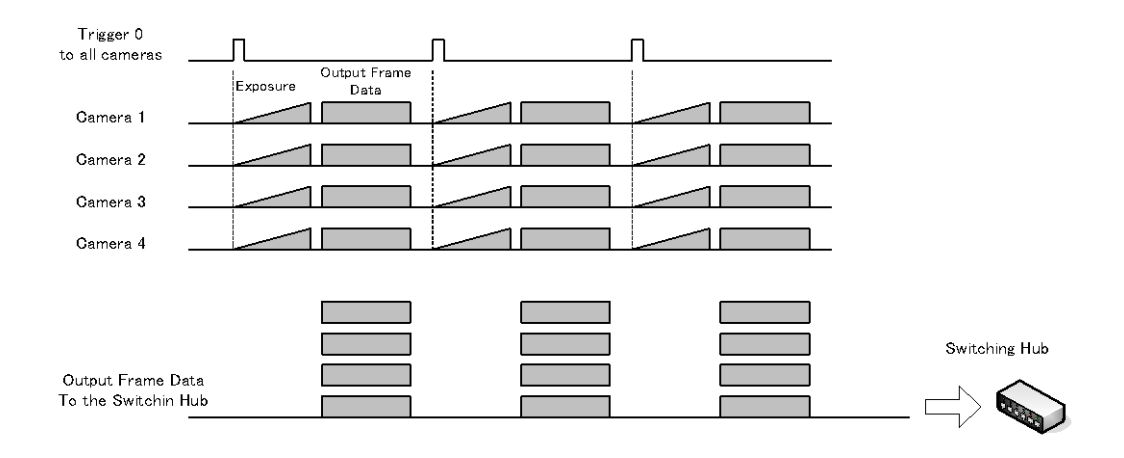

- ◆ Packet Delay は大きめに設定、あとは Hub のバッファー任せとなるため、Hub のバッファー容量 を確認する必要があります。
- 8.4.3.3 遅延読み出しモード (Delayed Readout Mode)

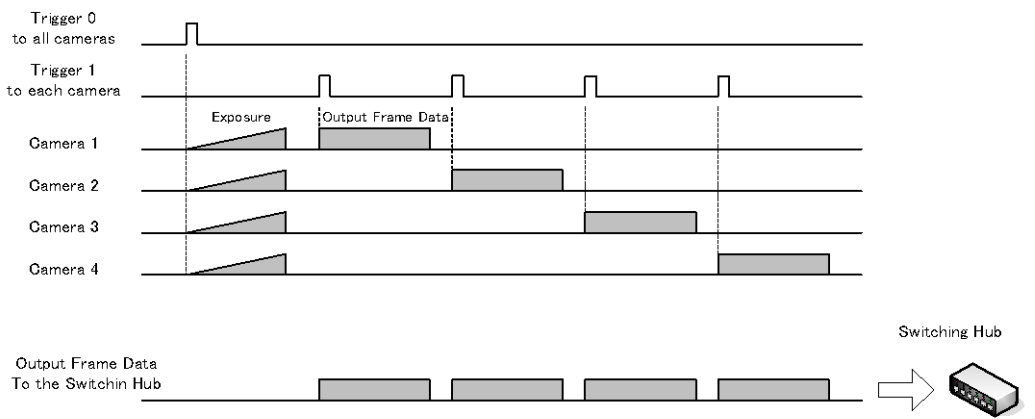

◆ Packet Delay は小さめに設定し、Delayed Readout Trigger で制御します。Pulse Generator が あるカメラではそれを使って、制御が可能です。

## **9.** 各種機能

## **▶ AM-200GE / AB-200GE は GenICam SFNC ver.1.3 に準拠した機能名設定になっております。** 従来の機能名とは異なった表現になっておりますのでご留意ください。

9.1. Acquisition 機能

Acqusition Control が有効時に トリガ、露光の制御が可能となります。

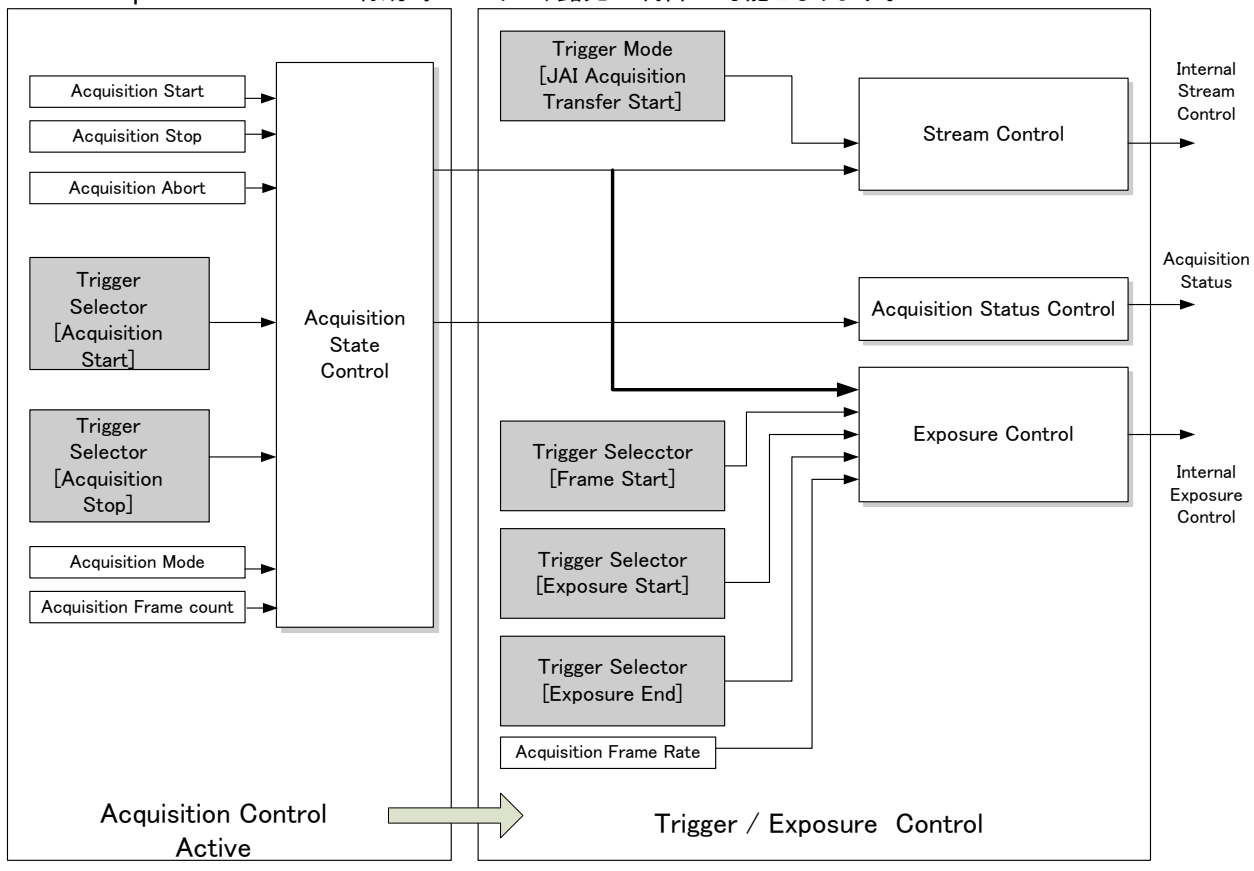

図 33. Acquisition control, Trigger/Exposure control 系統図

9.1.1 映像の取り込みの基本的な流れ 映像の取り込みに関する基本コマンドは以下の通りです

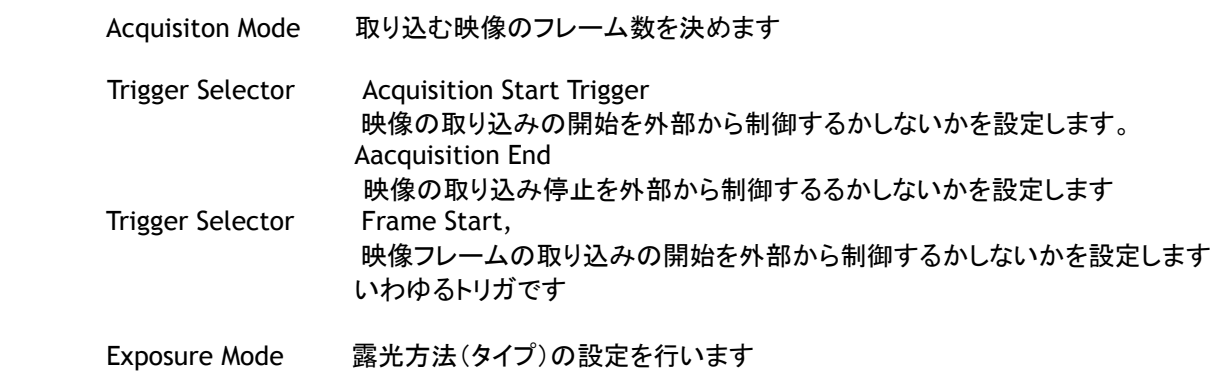

これらコマンドの流れは以下の通りです

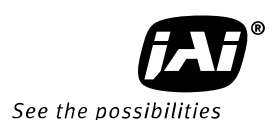

いずれの場合も Acquisition Mode = Single, Trigger Selector = Frame Start で記載しております。

Acqusition Start が ON の時 (取り込みの開始を外部から制御する場合)

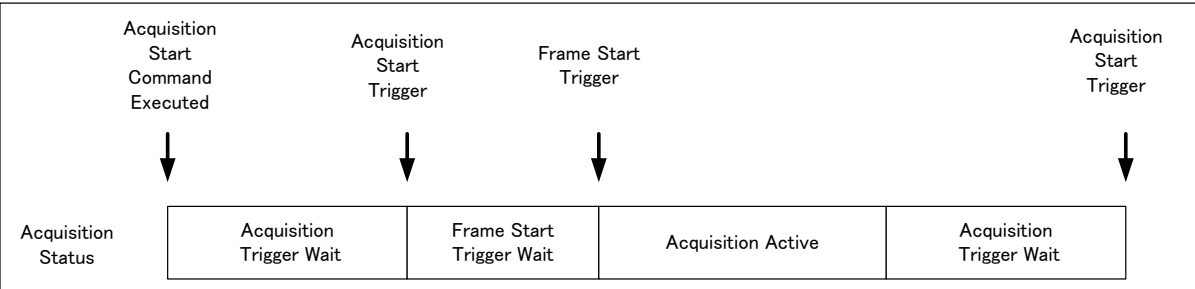

#### Acquisition Start が OFF の時 (取り込みは内部コマンドで常時可能な場合)

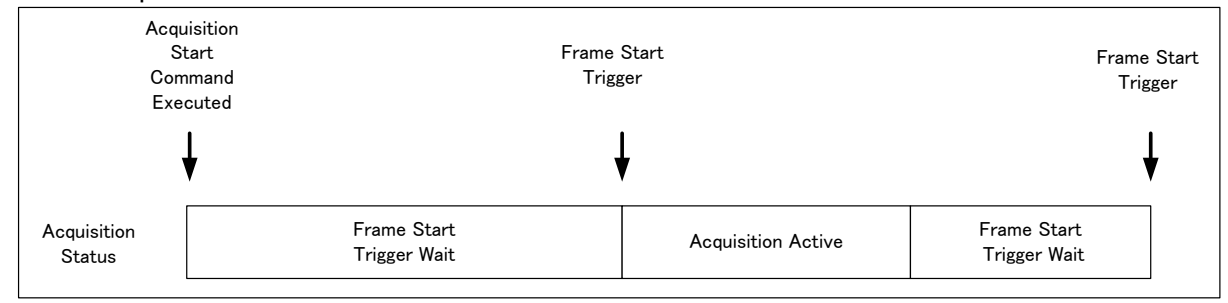

下記コマンドの詳細は以下の章を参照ください。

#### 9.1.2 AcquisitionMode

SingleFrame、MultiFrame、Continuous の 3 通りの設定で取り込みを行なうことができます。

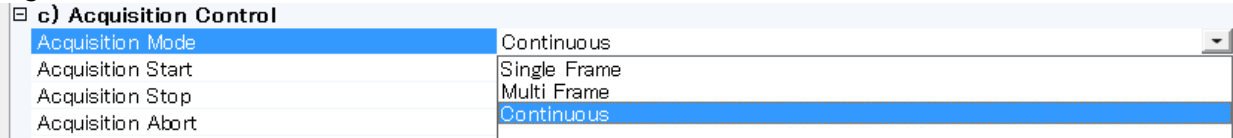

## ① SingleFrame

AcquisitionStart コマンドの実行により、1Frame の画像を出力し、その後取り込みを停止します。

#### ② MultiFrame

 AcquisitionStart コマンドの実行により、AcquisitionFrameCount で設定したフレームを出力し、 その後取り込みを停止します。

③ Continuous

 AcquisitionStart コマンドの実行により、AcquisitionStopTrigger が入力されるまで連続的に出力し ます。

#### 9.1.2.1 SingleFrame

AcquisitionStartのコマンド入力に対して、1Frameだけ取り込むことができます。 AcquisitionStart後、1Frame読み出しが行われると自動的に出力が停止します。 再度、取り込みを行うには、AcquisitionStartのコマンド入力を行う必要があります。 BlockIDは、AcquisitionEndコマンドが入らないとリセットされず、AcquisitionStartコマンドを受け付 けると繰りあがります。

#### 通常動作

1) AcquisitionStartコマンドの入力

2) AcquisitionActiveがTrue(取り込みを許可)

3) 1Frame出力

4) AcquisitionActiveがFalse(取り込みを不可)となり出力は停止します。

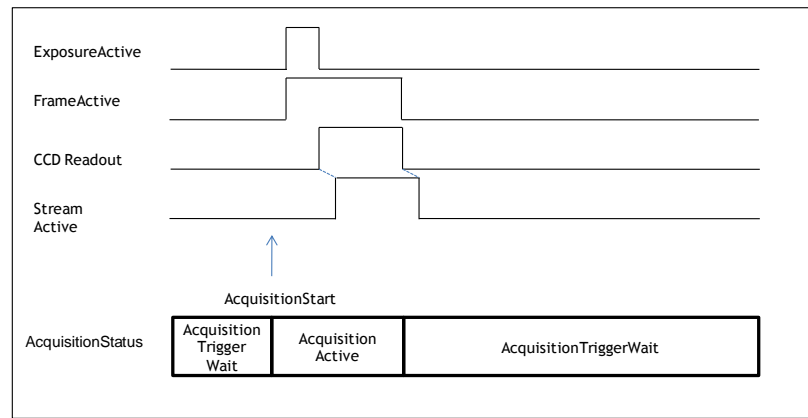

図34. Single frame タイミング

## ※この図は、

Trigger Selector (Acquisition Start Trigger) がONに設定されている場合です。 Trigger Selector (Acquisition Start Trigger) がOFFに設定されている時は、FrameActiveは、 常にH固定になります。

## 強制停止

AcquisitionActiveがTrue(取り込みを許可)のとき、途中でAcquisitionEnd、AcquisitionAbortが 設定されるとAcquisitionActive は、false(取り込みを不可)になります。

関係する機能:AcquisitionStart、AcquisitionStop、AcquisitionAbort

## 9.1.2.2 MultiFrame

AcquisitionStartのコマンド入力に対して、AcquisitionFrameCount で設定したFrame数の取り込み ができます。複数Frameを連続的に取り込む時に使用します。フレームの読出しが終わると自動的に 出力を停止します。

## 通常動作

- 1) AcquisitionStartコマンドの入力
- 2) AcquisitionTriggerWait

3) AcquisitionActiveがTrue(取り込みを許可)

4) AcquisitionFrameCount で設定したFrame数を出力

5) AcquisitionActiveがFalse(取り込みを不可)となります。この時点で出力は停止します。

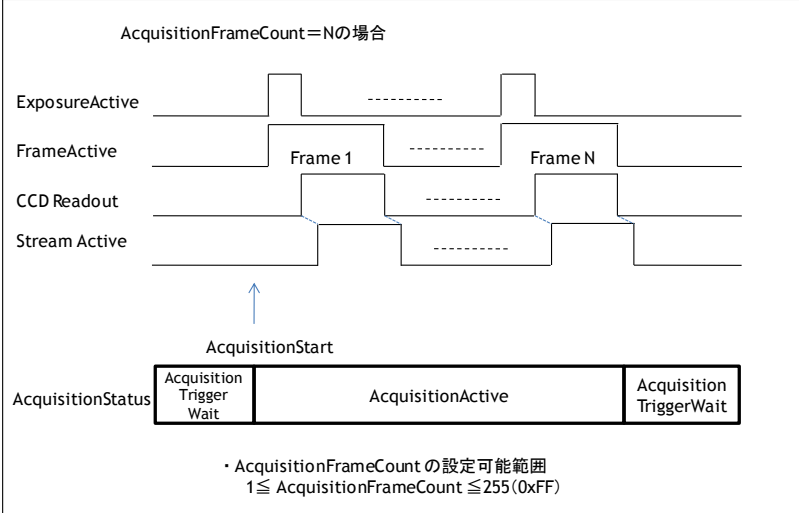

図35. Multi Frameタイミング

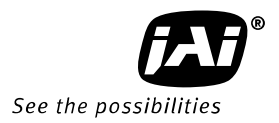

## ※この図は、

Trigger Selector (Acquisition Start Trigger) がONに設定されている場合です。 Trigger Selector (Acquisition Start Trigger) がOFFに設定されている時は、FrameActiveは、 常にH固定になります。

#### 強制停止

AcquisitionActiveがTrue(取り込みを許可)のとき、途中でAcquisitionStop、AcquisitionAbort が設定されるとAcquisitionActiveがFalse(取り込みを不可)になります。 一度False(取り込みを不可)の状態に戻ると、内部のFrameCountはクリアされます。

AcquisitionFrameCountは、1~255 Frameの範囲で設定することができます。

関係する機能:AcquisitionStart、AcquisitionFrameCount、、AcquisitionStop AcquisitionAbort

## 9.1.2.3 Continuous mode

AcquisitionStartが設定されることにより、制限なく連続して取り込むことができます。 出荷設定では、このモードに設定されています。

1) AcquisitionStartコマンドの入力

- 2) AcquisitionTriggerWait
- 3) AcquisitionActiveがTrue(取り込みを許可)
- 4) 連続して無制限に出力
- 5) AcquisitionEndコマンドの入力

6) AcquisitionActiveがFalse(取り込みを不可)になります。この時点で出力は停止します。

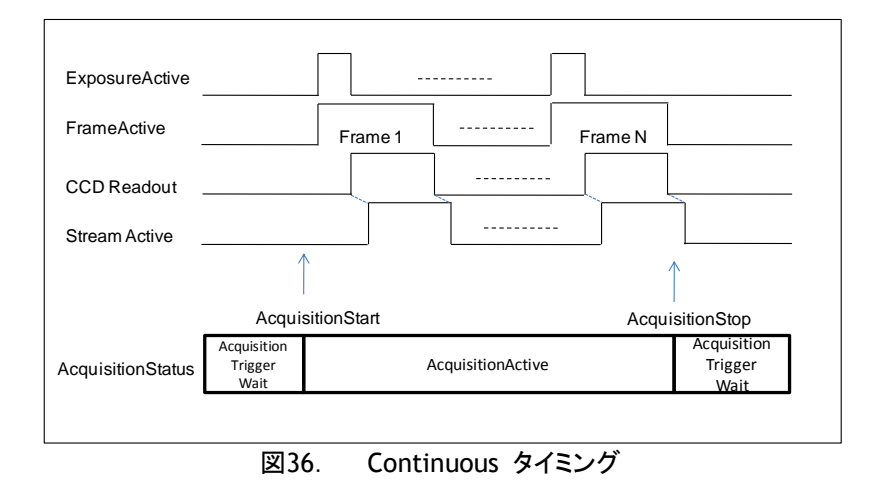

※この図は、

Trigger Selector (Acquisition Start Trigger) がONに設定されている場合です。

Trigger Selector (Acquisition Start Trigger) がOFFに設定されている時は、FrameActiveは、 常にH固定になります。

関係する機能:AcquisitionStart、AcquisitionStop、AcquisitionAbort

9.1.3 AcquisitionAbort

 AcquisitionAbort は、AcquisitionTriggerWait もしくは、露光中に設定されると強制停止することが できます。

- 条件1 CCD から読み出している場合:
	- CCD の読み出しとストリームは引き続き行ない、完了後、AcquisitionActive が false(取り込み を不可)になります。
		- このとき、 AcquisitionStart が設定されると露光終了後再度出力されます。
- 条件2 CCD から読み出しをしていない場合: CCD の露光が完了後出力せず、AcquisitionActive が false(取り込みを不可)になります。 条件3 トリガ待ちの場合:
	- AcquisitionActive が false(取り込みを不可)になります。
- 9.1.4 AcquisitionFrameCount Acquisition Mode が MultiFrame に設定された場合、取り込むフレーム数を設定します。 設定可能な範囲は 1~255。
- 9.1.5 AcquisitionFrameRate

7.2.3 章の AOI時のフレームレート計算を合わせ参照ください。

- 1) トリガ OFF(自走動作)のときに、AOI で設定したエリアに対して CCD の駆動に必要なライン数より 長い周期にすることができます。
- 2) AcquisitionFrameRate で設定したライン数がフレーム周期になります。
- 3) AcquisitionFrameRate で設定できるフレームのライン数は最尐から 0.5 秒の範囲で設定できま す。一番短い周期は AOI で設定したエリアに対して CCD の駆動に必要なライン数になります。
- 4) トリガ ON では、設定しても有効になりません。
- 5) 露光時間がフレームレートより長い場合は、露光時間が優先されフレームレートは遅くなります。
- 9.1.6 AcquisitionStatus

 AcquisitionStatus は、AcquisitionStatusSelector で設定した以下の信号の動作状態を確認する ことができます。

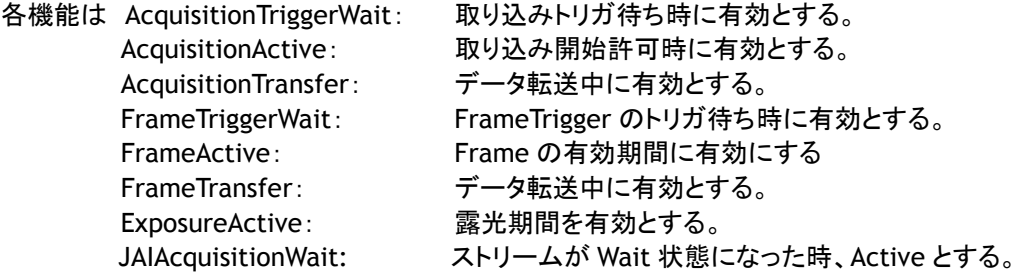

以下の図は Expsoure Mode 及び Trigger Mode の異なる設定での ACquisitionStatus 状況を示したも のです。

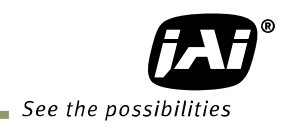

① ExposureMode=OFF の時

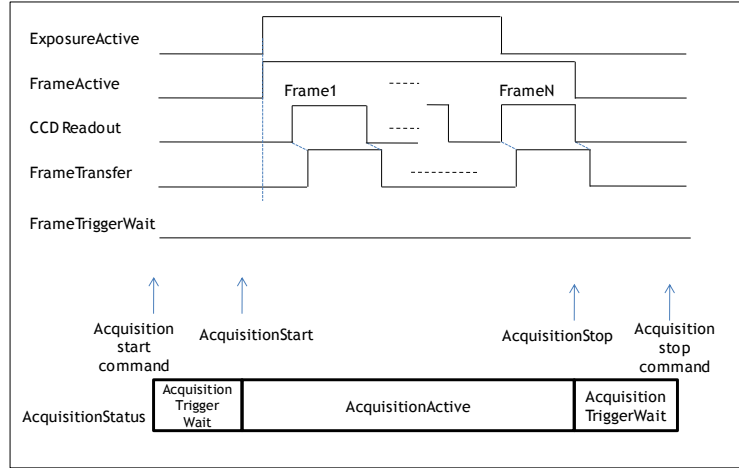

図 37. Acqusition Status

## ② ExposureMode=On、トリガ OFF の時

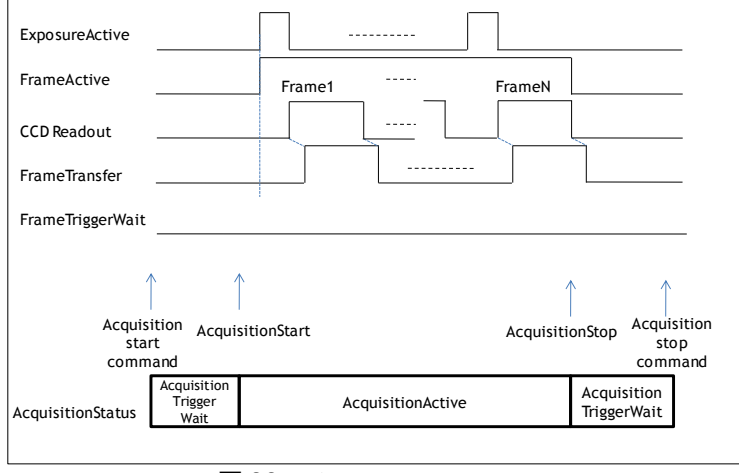

図 38. Acquisition status

## ③ ExposureMode=On、トリガ On の時

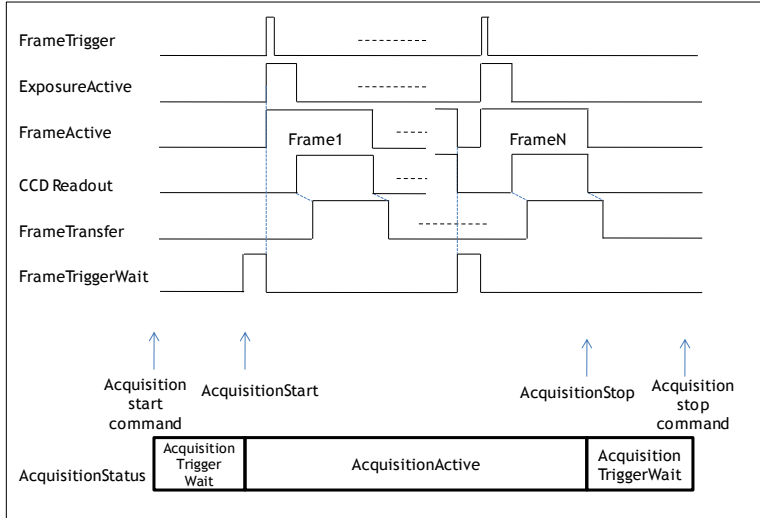

**図 39.** Acqusiition status

# 9.2. Trigger Control<br>9.2.1 TriggerSelectorITris

## 9.2.1 TriggerSelector[TriggerMode]

## トリガ動作を設定する機能で、出力の制御、露光の制御をどのように行なうかの設定をします。

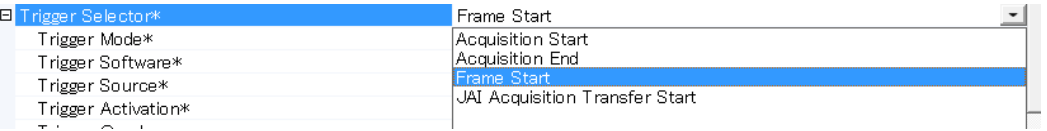

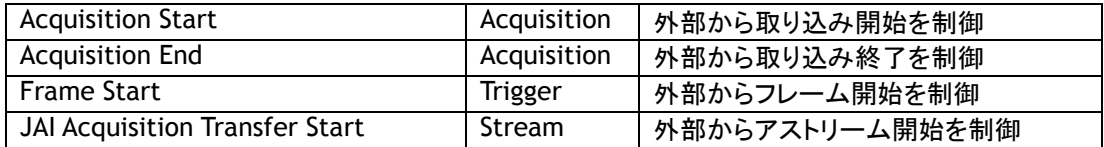

#### 9.2.1.1 Acquisition 関係

#### 出力の制御を行なうトリガ機能になります。

AcquisitionStart、AcquisitionEnd の制御をすることができます。

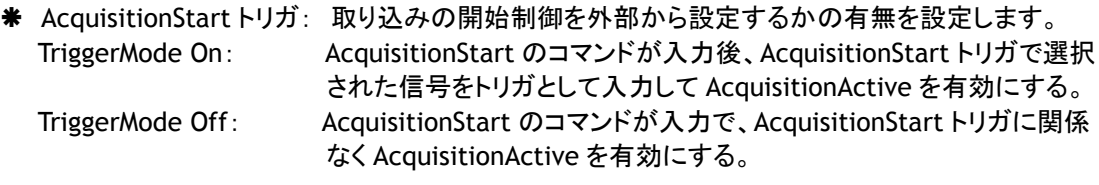

 AcquisitionEnd トリガ: 取り込みの終了制御を外部から設定するかの有無を設定します。 TriggerMode On: AcquisitionActive が有効のとき、AcquisitionEnd トリガで選択され た信号をトリガとして入力して AcquisitionActive を無効にする。 TriggerMode Off: AcquisitionStart のコマンドが入力で、トリガソースに影響なく AcquisitionActive を無効にする。

## 9.2.1.2 Exposure 関係

この制御には FrameStart のトリガがあります。

ExposureMode が OFF 以外の Timed、Triggerwidth の時にこのトリガと組み合わせることにより 自走動作(トリガ OFF)、トリガ ON 動作が設定されます。

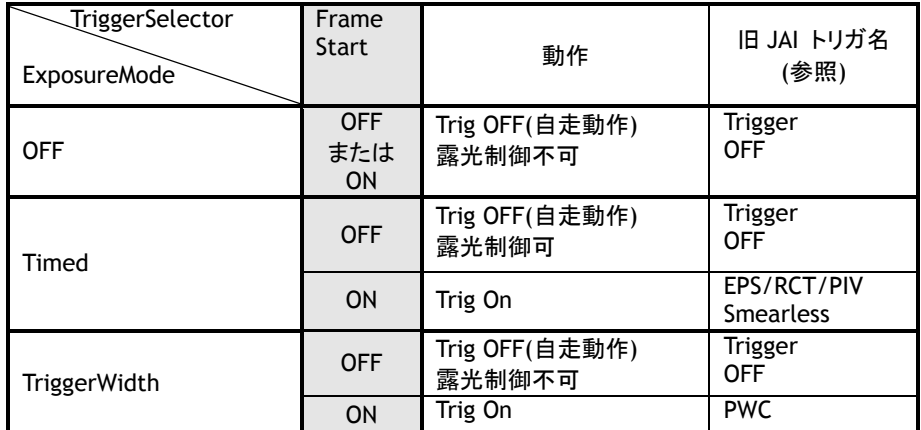

以下が組み合わせによる動作になります。

FrameStart トリガ: Frame の開始制御を外部から設定するかの有無を設定します。

 TriggerMode On: AcquisitionActive が有効のときに Timed/TriggerWidth が設定中 FrameStart トリガで選択された信号をトリガにして露光を開始する。 TriggerMode Off: AcquisitionActive が有効のときに自走動作として連続出力する。

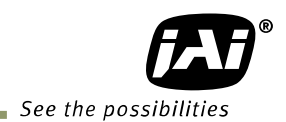

## 9.2.2 ストリームコントロール

CCD から読みだした信号を FrameMemory に蓄積され、読みだすタイミングを制御することができます。

**☀ JAI AcquisitionTransferStart: このモードが ON のとき、Delayed Readout 動作になる。** TriggerMode ON : AcquisitionActive が有効のときにAcquisitionTransferStart によって出力される。 TriggerMode OFF : AcquisitionActiveが有効のとき出力する。

#### 9.2.3 Triggersoftware

 トリガソースの一つでソフトウェアにてコマンドに出すことができます。 TriggerSelector の6項目に対して一つずつのコマンド信号を持っています。 TriggerSoftware を使用するには、TriggerSource を TriggerSoftware に設定する必要があります。

#### 9.2.4 Triggersource

以下の信号をトリガ信号ソースとしてセレクトできます。

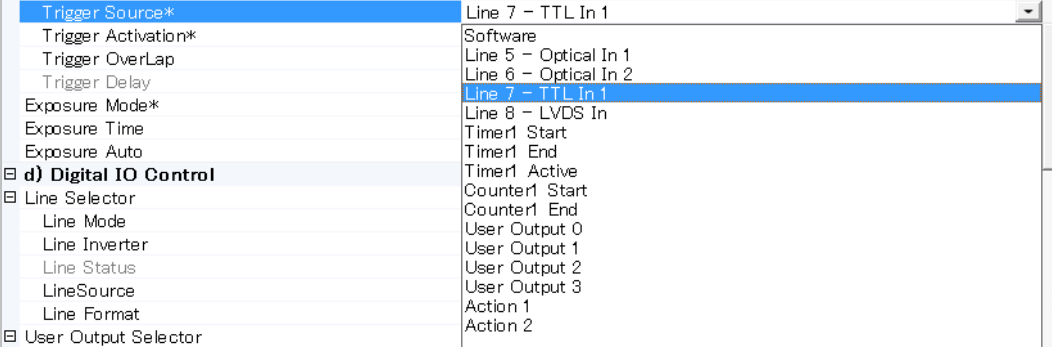

#### 9.2.5 TriggerActivation

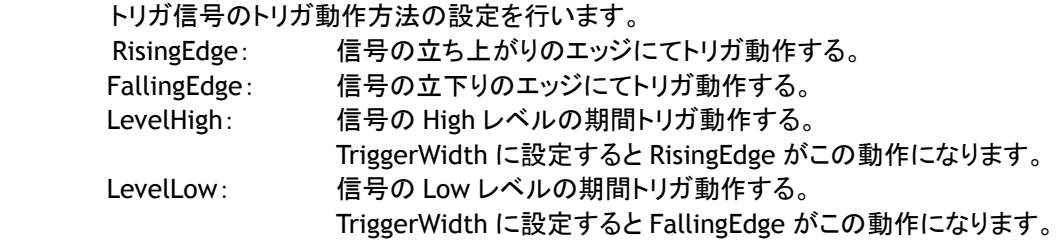

※TriggerWidth を使用するときには LevelHigh または LevelLow に設定する必要があります。

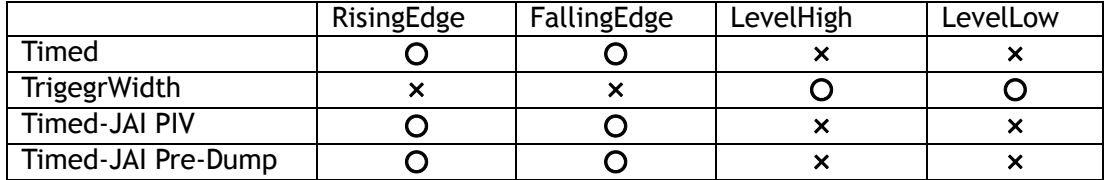

#### 9.2.5.1 Initial Trigger Activation Set

GPIO 用 D-SUB 9pin コネクタからの TTL 入力として使用しているハードウェアは、ノイズの影響を抑え ることを考慮した回路となっているため、入力の検出極性が常に Hi-Active または Low-Active のいず れかになっており、信号のHigh⇔Lowが切り替わるたび、入力の検出極性が自動的に切り替わるよう に設計されています。

しかし、電源起動直後は TTL 入力信号の初期状態が判別できないため、TTL 入力を使用する機能の Trigger Activation 設定により入力の検出極性を決定し、電源起動直後にどちらの入力極性を検出す るのかイニシャライズ処理しています。

ただし、TTL 入力を使用する機能は複数(下表参照)あり、各々Trigger Activation 設定があるため、 カメラは使用頻度の高い順に優先度を決めて、起動ソースに TTL 入力を選択している機能の中から、 優先度最上位機能の Trigger Activation 設定に従いイニシャライズ処理を行なっています。 この Initial Trigger Activation Set 機能は、この電源投入直後の入力極性を強制的に設定すること で、ユーザーが機能ごとの優先順位を意識することなく、常に固定で使用することができます。 設定の選択肢は以下の通りです。

Hi-Active: 電源起動後の初回は TTL 入力の LOW レベル→HIGH レベル方向を検出可能 Low-Active: 電源起動後の初回は TTL 入力の HIGH レベル→LOW レベル方向を検出可能 Auto(Default): 電源起動後の初回は TTL 入力を使用する機能のうち最優先機能の Trigger Activation 設定に従う

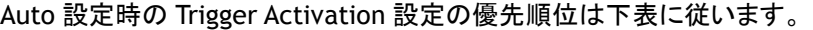

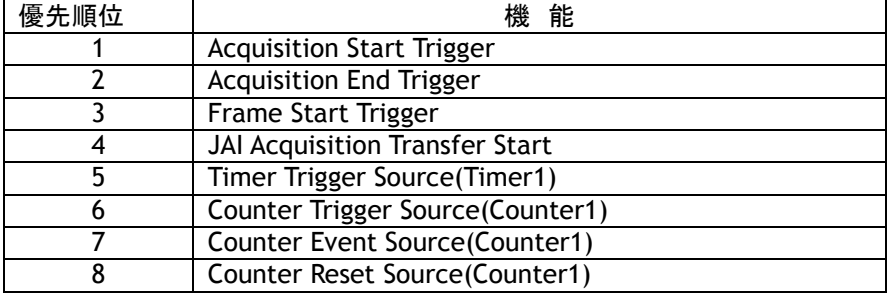

## 9.2.6 Triggeroverlap

 この機能は、FrameStart トリガまたは ExposureStart トリガが On の時、外部信号によりトリガを受け付 けられるタイミングをデータの読出し中に行なえるか否かを設定する機能です。

Off: CCD が読出し中にオーバーラップしてトリガを受け付けない。 非同期リセット(LVAL Async)でのトリガとして動作する。 ReadOut: CCD が読出し中にオーバーラップしてトリガを受け付けられる。 CCD が読出し中にトリガが入ると同期リセット(LVAL Sync)、読出しが行なわれない 時、非同期リセット(LVAL Async)でのトリガを受け付けて動作する。

## 9.2.7 Triggerdelay

トリガ入力信号に対してトリガ信号を遅延させる機能です。

Step は 1usec/Step です。 設定可能な範囲は 16bit で 0~65,535usec までです。

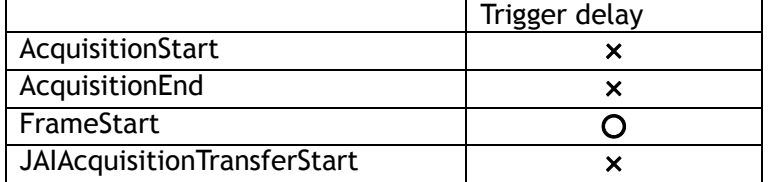

## 9.3. Exposure Control

#### 9.3.1 Exposure Mode

露光の方法を下記の 3 通りから選択することができます。

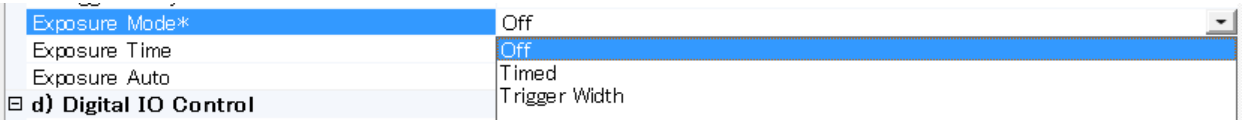

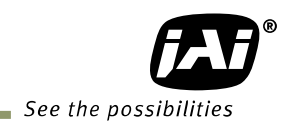

Off: 露光制御を行ないません。

Timed: 設定された露光時間を行なう。設定はusec単位とします。 Trigger Selector のFrameStart がoffの時は、自走動作でShutterを制御 します。 Trigger SelectorのFrameStart がonの時、EPS動作となります。

TriggerWidth: パルス幅で露光時間を制御するモードです。 Trigger SelectorのFrameStartがoffの時は、自走動作。 Trigger SelectoreのFrameStart がonの時は、PWC動作となります。

以下が組み合わせによる動作になります。

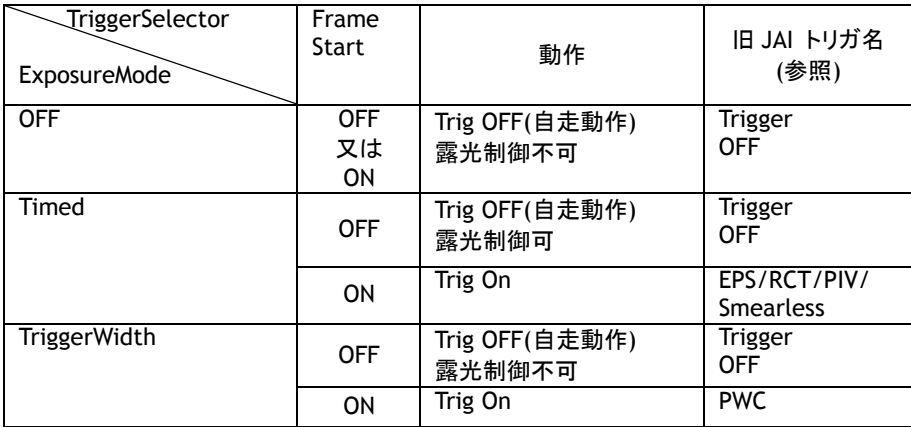

#### 9.3.2 ExposureTime

 ExposureMode が Timed に設定されているときのみ有効になり 露光時間を設定することができます。 このコマンドは露光時間を設定します。

設定は 1µs / ステップ単位で行えます。

最小 : 10μs

最大 : 2 秒 - 194μs (1999806μs)

#### 9.3.3 ExposureAuto

 Exposure による自動露光制御機能です。Timed のみで動作します。 JAI AGC Refarence にて明るさの制御を行なうことができます。

Exposure Auto により、OFF/Once/Continuous を選択できます。

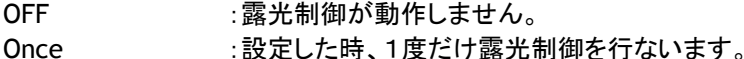

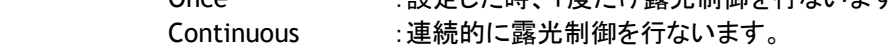

#### 詳細設定を行なうことができます。

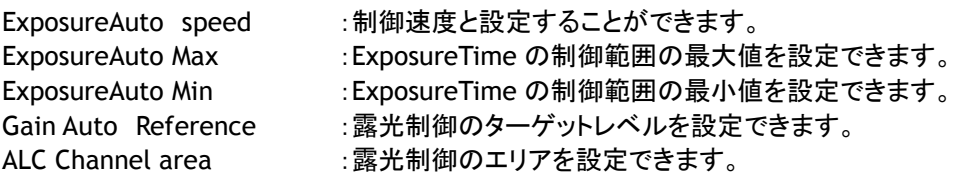

## 9.4. Counter 機能

内部の信号のパルス数をカウントアップすることができます。

#### 9.4.1 CounterSelector

 内部に持っている Counter は 1 つです。 イベントソース、リセットソース、トリガソースを設定することでカウンタ機能が動作します。

#### 9.4.2 CounterEventSource

 イベントソースは下記の信号からセレクトすることができます。 イベントソースは、トリガのカウントアップするトリガになります。

- ① Off
- ② AcquisitionTrigger
- ③ AcquisitionStart
- ④ AcquisitionEnd
- ⑤ FrameStart
- ⑥ Line 1(TTL out1 に出力する信号で Digital IO から出力される信号)
- ⑦ Line 2(TTL out2 に出力する信号で Digital IO から出力される信号)
- ⑧ Line 3(Opt out1 に出力する信号で Digital IO から出力される信号)
- ⑨ Line 4(Opt out2 に出力する信号で Digital IO から出力される信号)
- ⑩ Line 5(Opt in1 から入力し Digital IO から出力される信号)
- ⑪ Line 6(Opt in2 から入力し Digital IO から出力される信号)
- ⑫ Line 7(TTL in1 から入力し Digital IO から出力される信号)
- ⑬ Line 8(LVDS in から入力し Digital IO から出力される信号)

#### 9.4.3 CounterEventActivation

 カウントアップするタイミングをセレクトすることができます。 RisingEdge: 信号の立ち上がりのエッジにてカウント動作する。 FallingEdge: 信号の立下りのエッジにてカウント動作する。

#### 9.4.4 CounterResetSource

 リセットソースは下記の信号からセレクトすることができます。 リセットソースは、カウンタのリセットのトリガになります。

- ① Off
- ② Software
- ③ Line 1(TTL out1 に出力する信号で Digital IO から出力される信号)
- ④ Line 2(TTL out2 に出力する信号で Digital IO から出力される信号)
- ⑤ Line 3(Opt out1 に出力する信号で Digital IO から出力される信号)
- ⑥ Line 4(Opt out2 に出力する信号で Digital IO から出力される信号)
- ⑦ Line 5(Opt in1 から入力し Digital IO から出力される信号)
- ⑧ Line 6(Opt in2 から入力し Digital IO から出力される信号)
- ⑨ Line 7(TTL in1 から入力し Digital IO から出力される信号)
- ⑩ Line 8(LVDS in から入力し Digital IO から出力される信号)
- ⑪ Action1
- ⑫ Action2

#### 9.4.5 CounterResetActivation

 カウントタをリセットするタイミングをセレクトすることができます。 RisingEdge: 信号の立ち上がりのエッジにてリセットする。 FallingEdge: 信号の立下りのエッジにてリセットする。

#### 9.4.6 CounterValue

カウンタの値をリードバックしたり、カウンタのスタート時に設定する初期値を設定できます。

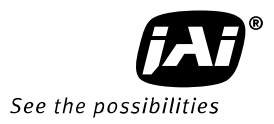

#### 9.4.7 CounterValueAtReset

リセット直前の値を保持されており、その値を読み取ることができます。

9.4.8 CounterDuration

 カウンタの CounterCompleted の値を設定することができます。 カウンタ自体は最大(FFFF)になるまでカウントアップしていきます。

9.4.9 CounterStatus

カウンタの状態を読み取ることができます。

CounterIdle : カウンタは動作していない。CounterTriggerSource が Off の時。 CounterTriggerWait: カウンタはスタートトリガを待っている時。 CounterActive: カウンタが動作している時。 CounterCompleted: CounterDuration の値に達した時。 CounterOverflow: カウンタがカウントアップできる最大を過ぎた時。

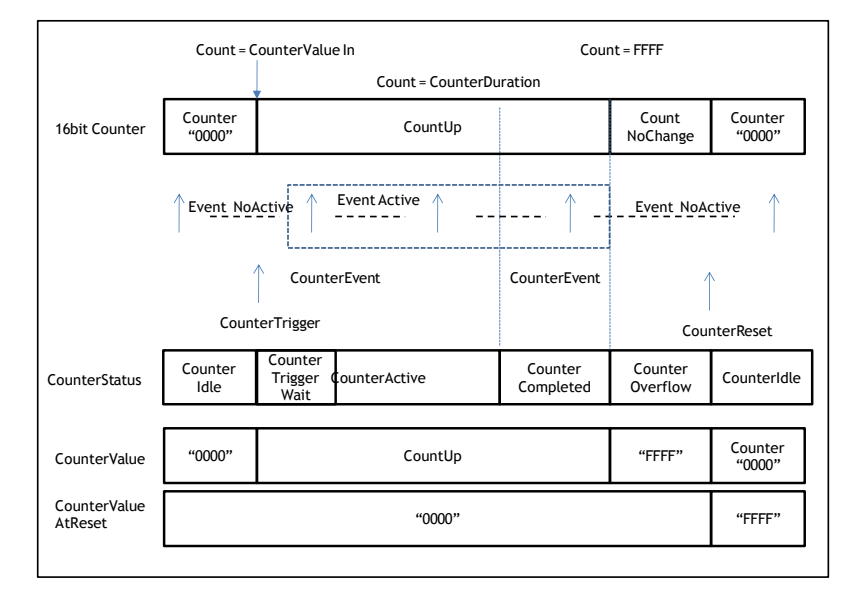

#### 図 40. Counter Status

#### 9.4.10 CounterTriggerSource

カウンタトリガをセレクトすることができます。

カウンタトリガは、カウントアップを開始するトリガになります。

- ① Off
- ② AcquisitionTrigger
- ③ AcquisitionStart
- 4 AcquisitionEnd<br>5 FrameTrigger
- **FrameTrigger**
- ⑥ FrameStart
- ⑦ FrameEnd
- ⑧ Line 1(TTL out1 に出力する信号で Digital IO から出力される信号)
- ⑨ Line 2(TTL out2 に出力する信号で Digital IO から出力される信号)
- ⑩ Line 3(Opt out1 に出力する信号で Digital IO から出力される信号)
- ⑪ Line 4(Opt out2 に出力する信号で Digital IO から出力される信号)
- ⑫ Line 5(Opt in1 から入力し Digital IO から出力される信号)
- ⑬ Line 6(Opt in2 から入力し Digital IO から出力される信号)
- ⑭ Line 7(TTL in1 から入力し Digital IO から出力される信号)
- ⑮ Line 8(LVDS in から入力し Digital IO から出力される信号)
- ⑯ Action1
- ⑰ Action2
- 9.4.11 CounterTriggerActivation

 カウントアップのスタートトリガのタイミングをセレクトすることができます。 RisingEdge: 信号の立ち上がりのエッジにてスタートする。 FallingEdge: 信号の立下りのエッジにてスタートする。

- 9.5. Timer Control
- 9.5.1 TimerSelector

 Timer は、スタートトリガと TimerDelay(遅延値)と TimerDuration(最大値)を設定することで Timer 機能が動作します。 内部に持っている Timer は1つです。

- 9.5.2 TimerDuration Timer の最大値を設定することができます。
- 9.5.3 TimerDelay

Timer の開始までの時間を設定することで、遅延させることができます。

9.5.4 TimerValue

Timer の初期値を設定したり、現在の値を読み取ることができます。

9.5.5 TimerStatus

Timer の状態を確認することができます。

 TimerIdle: タイマーは動作していない。TimerTriggerSource が Off の時。 TimerTriggerWait: タイマーのスタートトリガを待っている時。 TimerActive: タイマーが動作している時。 TimerCompleted: タイマーが最大値に達した時。

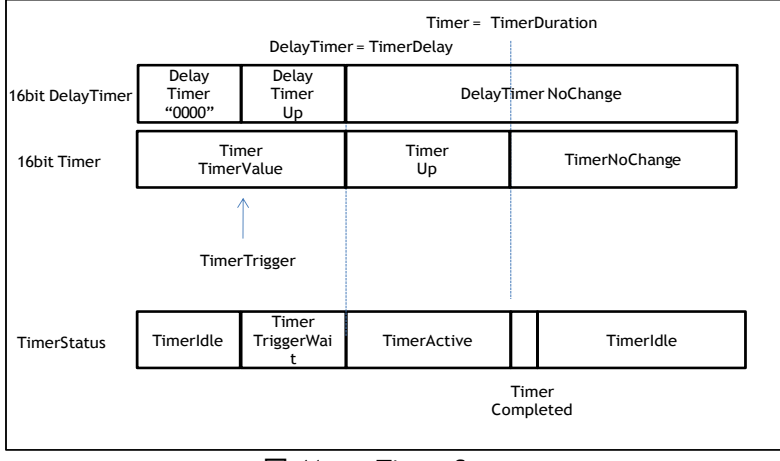

図 41. Timer Status

#### 9.5.6 TimerTriggerSource

Timer のスタートトリガの信号をセレクトすることができます。

- ① Off
- ② AcquisitionTrigger

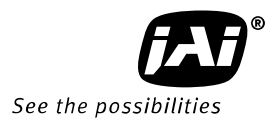

- ③ AcquisitionStart
- ④ AcquisitionEnd
- ⑤ FrameTrigger
- ⑥ FrameStart
- ⑦ FrameEnd
- ⑧ Line 1(TTL out1 に出力する信号で Digital IO から出力される信号)
- ⑨ Line 2(TTL out2 に出力する信号で Digital IO から出力される信号)
- ⑩ Line 3(Opt out1 に出力する信号で Digital IO から出力される信号)
- ⑪ Line 4(Opt out2 に出力する信号で Digital IO から出力される信号)
- ⑫ Line 5(Opt in1 から入力し Digital IO から出力される信号)
- ⑬ Line 6(Opt in2 から入力し Digital IO から出力される信号)
- ⑭ Line 7(TTL in1 から入力し Digital IO から出力される信号)
- ⑮ Line 8(LVDS in から入力し Digital IO から出力される信号)
- ⑯ Timer1End
- ⑰ Action1
- ⑱ Action2
- 9.5.7 TimerTriggerActivation

 タイマーのスタートトリガのタイミングをセレクトすることができます。 RisingEdge: 信号の立ち上がりのエッジにてスタートする。 FallingEdge: 信号の立下りのエッジにてスタートする。

## 9.6. Event Control

9.6.1 EventSelector

 イベントは下記の信号からセレクトすることができます。 AcquisitionTrigger、FrameStart、FrameEnd、Line1RisingEdge、 Line1FallingEdge 、 Line2RisingEdge 、 Line2FallingEdge 、 Line3RisingEdge 、 Line3FallingEdge 、 Line4RisingEdge 、 Line4FallingEdge 、 Line5RisingEdge 、 Line5FallingEdge 、 Line6RisingEdge 、 Line6FallingEdge、Line7RisingEdge、Line7FallingEdge、Line8RisingEdge、Line8FallingEdge

9.7. ActionControl

ActionControl は同一のネットワーク上に接続された複数のカメラで特定の機能を同時に実行させる ためのもので例えば複数のカメラに同時にトリガをかけるような使い方をします。 ActionControl の入力は2つあり、6つの Trigger、Counter の CounterReset、CounterTrigger、Timer に接続されています。 ActionControl を使用するときにはあらかじめトリガの入力ソースを Action1/2 に設定しておく必要が あります。

- 9.7.1 ActionDeviceKey Action を同時に動作させたい Camera に同じ値を設定します。
- 9.7.2 ActionSelector Action 1 又は Action 2 を選択します
- 9.7.3 ActionGroupMask Action0 の動作グループを分けるためのマスク値を設定します。
- 9.7.4 ActionGroupKey Action1 を動作させるための Key(値)を設定します。

# **10.** 動作モード

このカメラには以下の動作モードがあります。

- *1. Continuous*
- *2. Timed (Smearless OFF)*(*EPS)*
- *3. Timed (Smearless ON)*
- *4. Trigger Width (PWC)*

以下は *JAI Custom* モードです*.*

- *5. Pre-Dump (RCT)*
- *6. Particle Image Velocimetry (PIV)*
- *7. Sequential trigger*
- *8. Delayed Readout trigger*
- *9. ROI readout*
- *10. OB transfer readout*

## 10.1. 連続モード(自走動作)

連続モードでは、外部からのトリガ入力なしで連続映像出力を行ないます。 ただし、V Binning や AOI により設定される部分読み出しになった時フレーム周波数は異なります。 タイミングは、7.7 映像出力タイミングを参照してください。 連続モードでは露光時間はフレームレートまたは電子シャッタによってコントロールされます。 下記は設定例です。

## 設定例:

Acquisition mode : Continuous<br>Trigger selector : Frame Start Trigger selector Trigger mode : OFF<br>Exposure mode : Timed Exposure mode 注:ExposureMode が Timed に設定されると露光がシャッタで制御されます。

又は

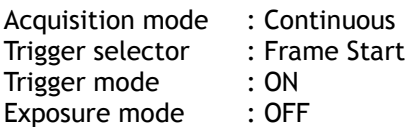

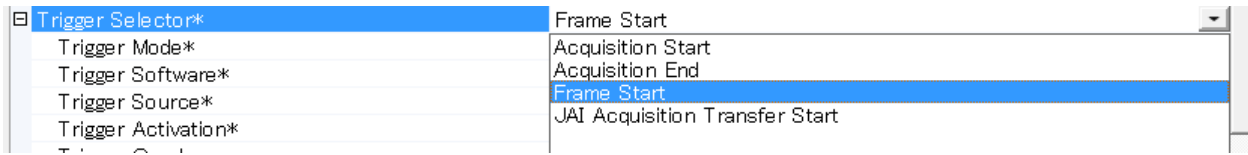

#### ■ 1 フレームのライン数

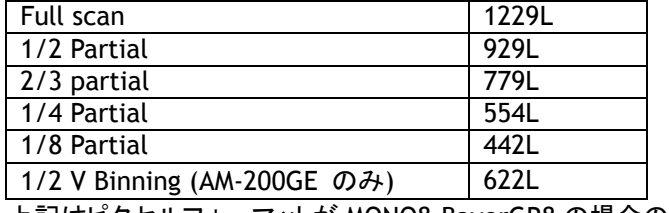

上記はピクセルフォーマットが MONO8,BayerGR8 の場合の数値です。

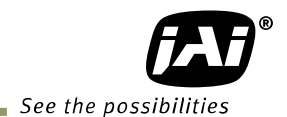

## 10.2. Exposure Mode =Timed によるトリガ動作 (スメアレス OFF)(旧 EPS)

 トリガ(Trigger)入力後、アクティブなエッジにより露光を開始し、その後映像データを出力します。 露光時間は、Expsoure Time であらかじめ設定された時間に従います。 トリガの最短アクティブ期間は「2L」で、最短繰り返し周期は、以下のようになります。

■ 最短トリガ周期(LVAL 同期動作の場合)

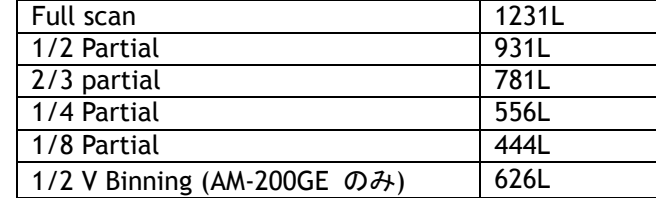

 上記はピクセルフォーマットが MONO8,BayerGR8 の場合の数値です。 注:LVAL 非同期の場合は 露光時間が上記表の数値に追加されます

## 設定例**:**

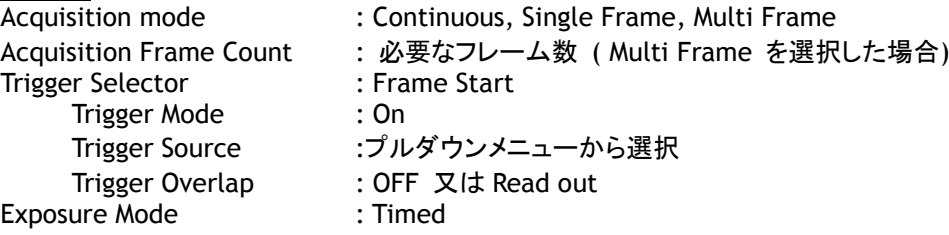

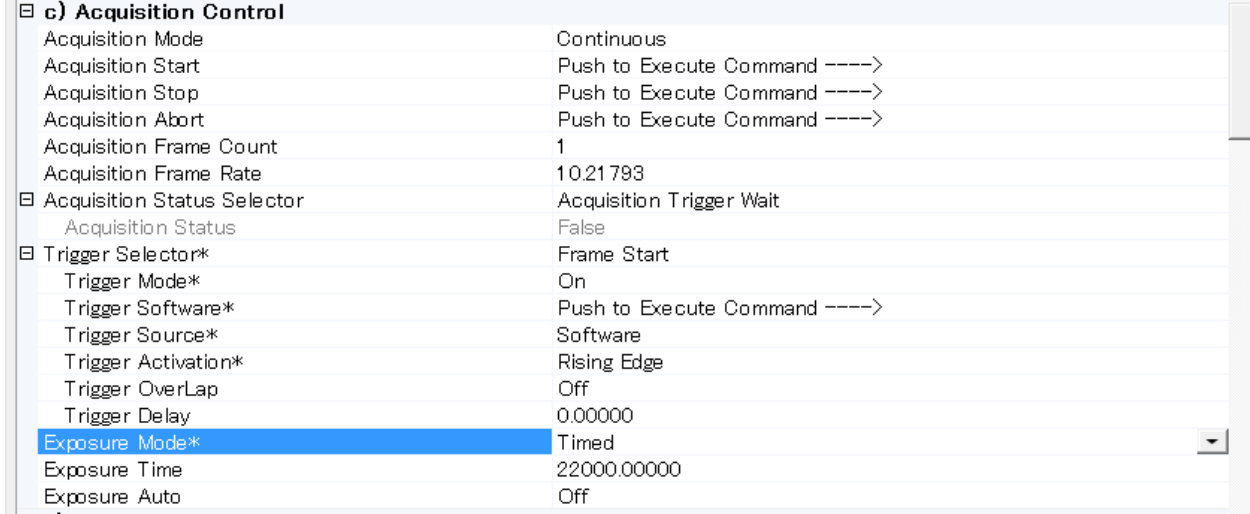

10.2.1 TriggerOverlap = OFF この場合は LVAL 非同期として動作します。

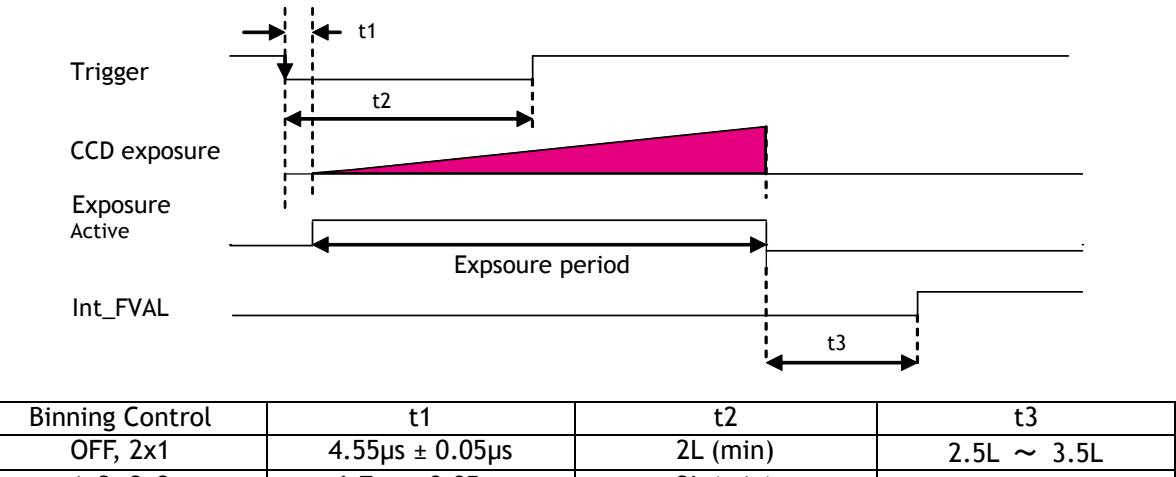

| ning Control |                           |            |                  |
|--------------|---------------------------|------------|------------------|
| OFF, 2x1     | $4.55\mu s \pm 0.05\mu s$ | $2L$ (min) | $2.5L \sim 3.5L$ |
| 1x2, 2x2     | $6.7 \mu s + 0.05 \mu s$  | $2L$ (min) | $2.5L \sim 3.5L$ |

図 42. Timed (TriggerOverlap = OFF)

10.2.2 TriggerOverlap = Read out

このモードでは トリガが CCD 読み出し期間中に入力された場合 LVAL 同期として動作し、トリガが CCD 読み出しが行われていない期間に入力された場合は LVAL 非同期として動作します。

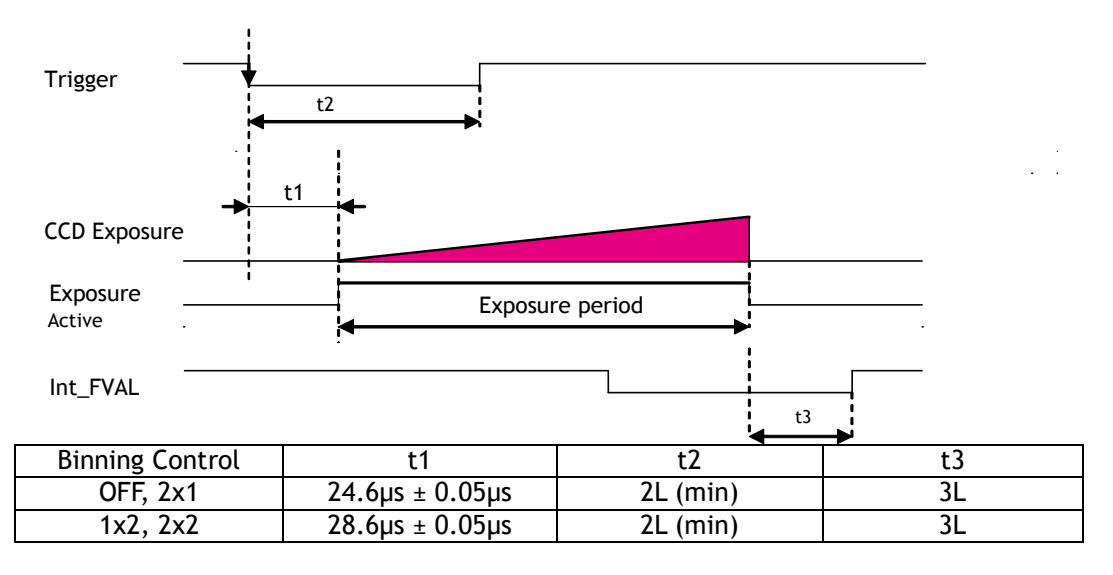

図 43 Timed (TriggerOverlap=Readout)

10.2.3 スメアレス ON

 スメアレス ON の場合は Trigger Overlap は OFF のみの動作となります。 このモードを使うには「Timed」トリガ設定に加え トリガオプションで「Smearless」を選択します。 タイミングは 10.4 章 Pre-Dump と同じです。

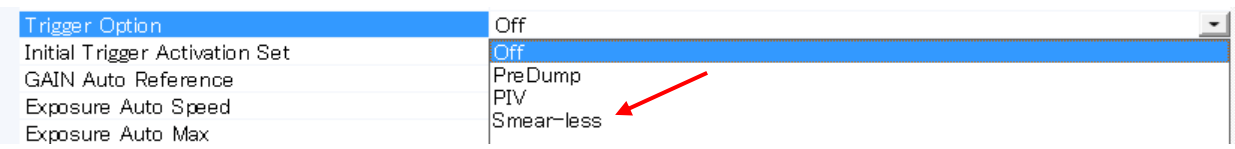

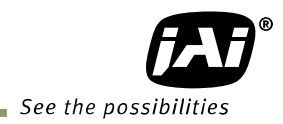

■ 最短トリガ周期

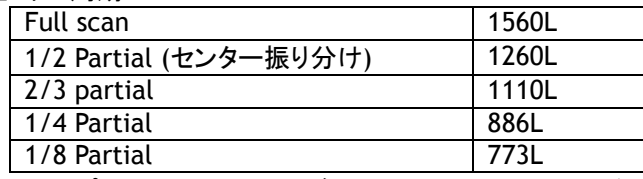

上記はピクセルフォーマットが MONO8,BayerGR8 の場合の数値です。

10.3. Exposure Mode =TriggerWidth によるトリガ動作(旧 PWC)

 トリガ(Trigger)の幅により、露光開始タイミングと露光時間を制御するモードです。 トリガ入力後、露光を開始しトリガのアクティブ期間終了後、露光を終了し、映像データを出力します。 トリガ(Trigger)の最短アクティブ期間は「2L」で、最短繰り返し周期は、以下のようになります。

■ 最短トリガ周期(LVAL 同期の場合)

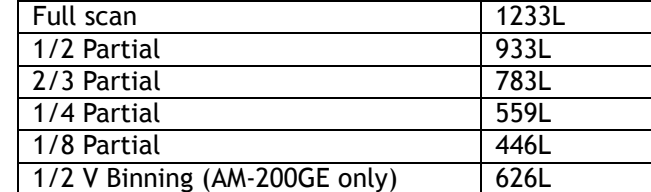

 上記はピクセルフォーマットが MONO8,BayerGR8 の場合の数値です。 注:LVAL 非同期の場合は 露光時間が上記表の数値に追加されます

## 設定例**:**

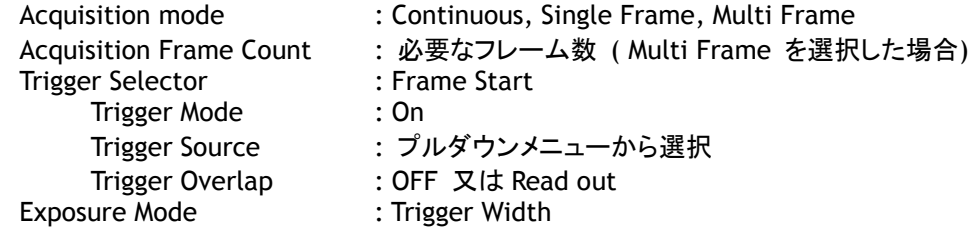

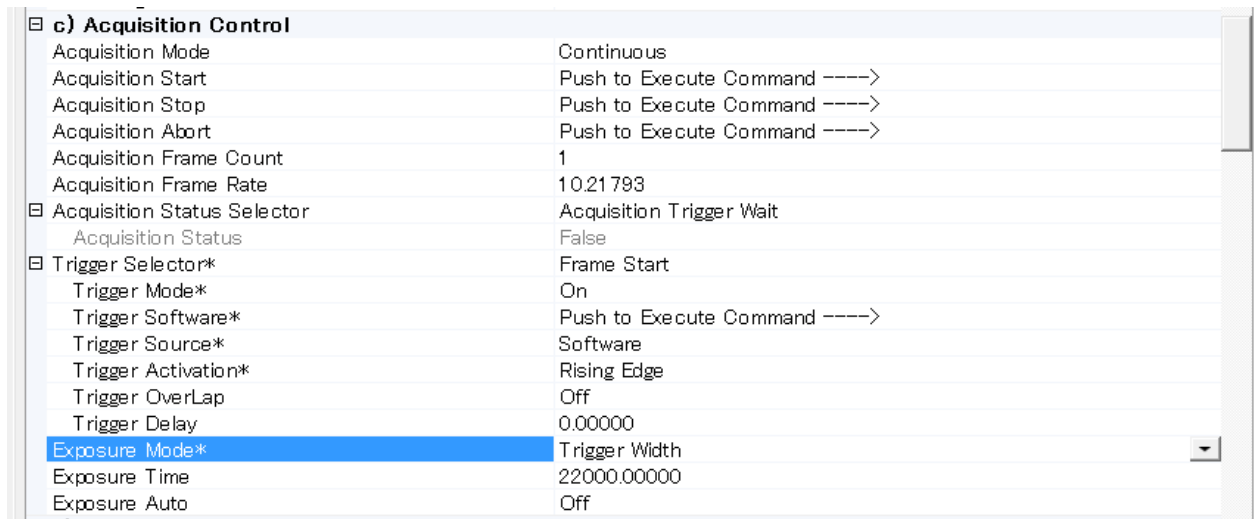

10.3.1 TriggerOverlap = OFF この場合は LVAL 非同期として動作します。

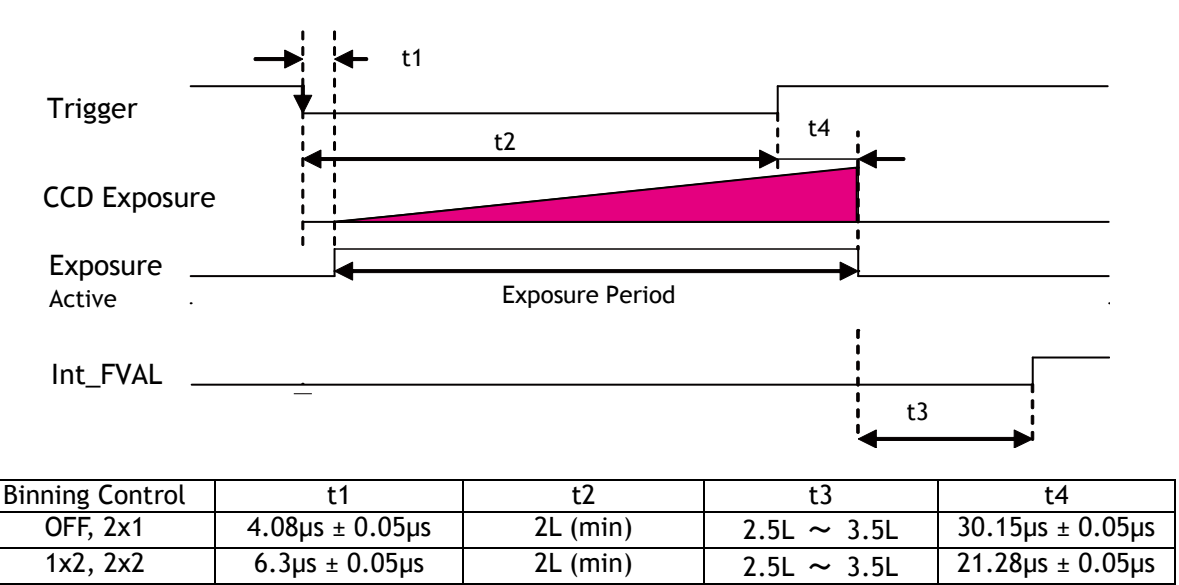

図 44 TriggerWidth (TriggerOverlap = OFF)

## 10.3.2 TriggerOverlap = Read out

このモードでは トリガが CCD 読み出し期間中に入力された場合 LVAL 同期として動作し、トリガが CCD 読み出しが行われていない期間に入力された場合は LVAL 非同期として動作します。

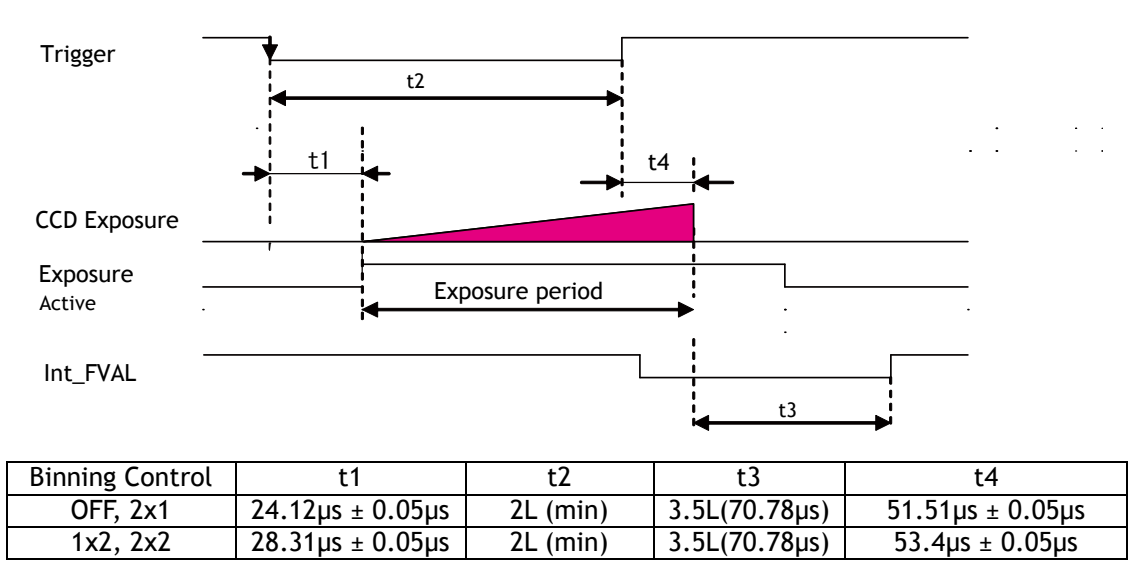

図 45 TriggerWidth (TriggerOverlap = Readout)

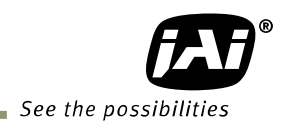

## 10.4. Pre-dump mode (so-called RCT) (JAI Custom)

これは JAI カメラ特有の機能です。 カメラはトリガが入力されるまで通常の連続動作をします。 また オートアイリス用のビデオ信号も出力します。 トリガが入力されると高速での電荷の掃き出しが行わ れ、その後露光による蓄積がされ信号が読みだされます。 高速の掃き出し期間は このカメラでは 6.587ms です。 その後カメラは通常の連続動作に戻ります。 このモードでは TriggerOverlap は自動的に OFF になります。 トリガの最短周期は以下の通りです。

#### ■トリガの最短周期

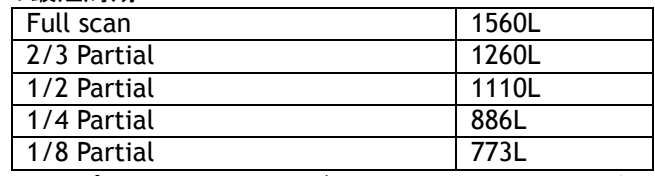

上記はピクセルフォーマットが MONO8,BayerGR8 の場合の数値です。

## 設定例**;**

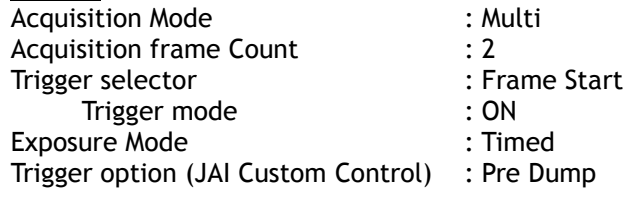

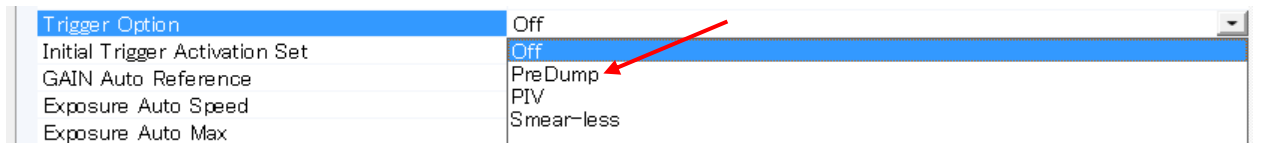

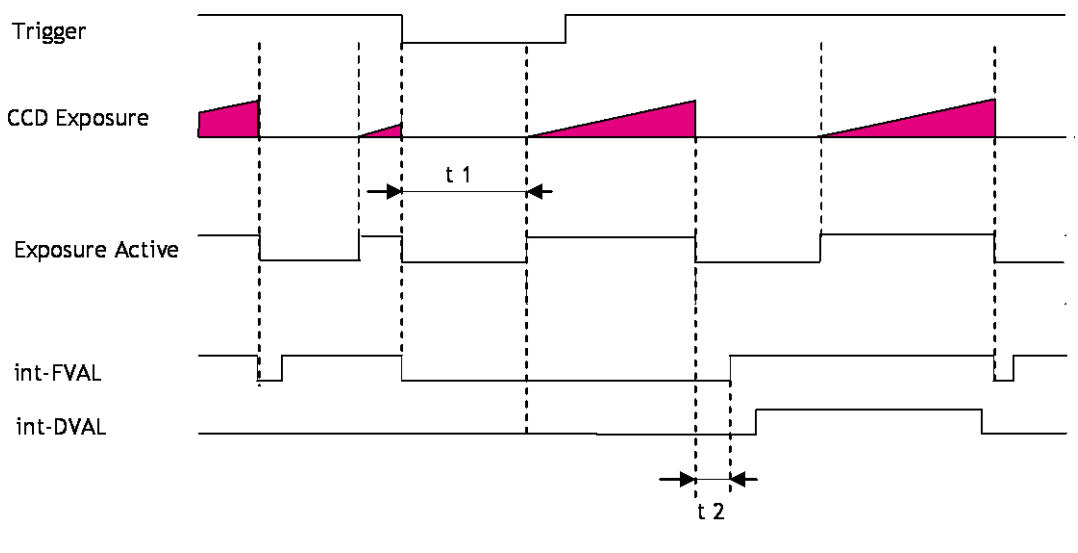

| <b>Binning Control</b> |                         |                  |
|------------------------|-------------------------|------------------|
| OFF, 2x1               | $6.587ms \pm 0.05\mu s$ | $2.5L \sim 3.5L$ |
| 1x2, 2x2               | $6.587ms \pm 0.05\mu s$ | $2.5L \sim 3.5L$ |

図 46 Pre-Dump モード

10.5. PIV (Particle Image Velocimetry) (JAI Custom)

これは JAI 独自の機能です。 PIV モードは非常に短期間で 2 つの映像を取り込むような用途に使用さ れます。 照明としてはストロボ光源を使用します。 最初の露光は 10µsec から 31.04ms、2 番目の ストロボ光源は最初のフレームが読みだされている間に行われます。 蓄積モードは LVAL 非同期です。 このように 2 つのストロボ光源によって 2 つのの映像が取り込まれます。

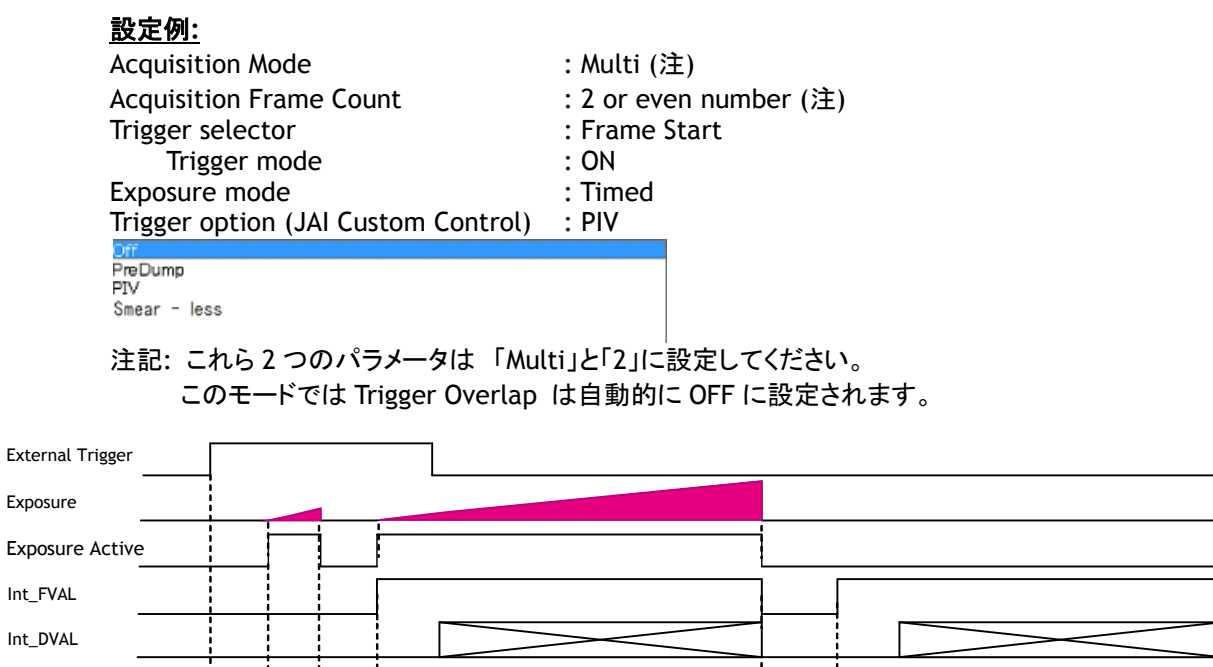

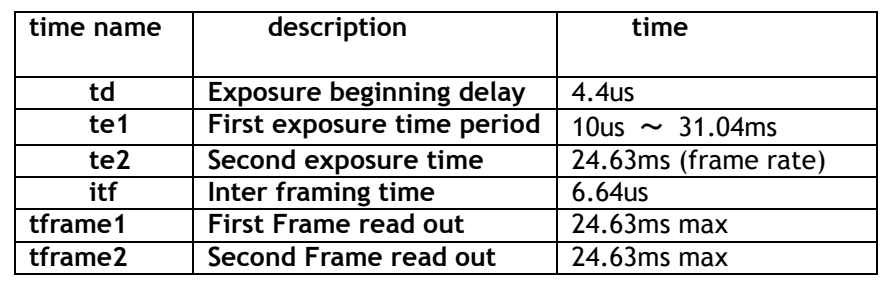

td te1 ift te2 tframe1 all the te2 tframe2

図 47 PIV モード

## 10.6 その他の JAI custom モード

10.6.1 Video Send Mode

Video Send Mode には、3種類あります。 この設定を変更することで、下記のような動作をおこなうことができます。 Normal Mode : 制御なく、ストリームが出力されます。 Sequence Trigger Mode :Timed でトリガを設定したときのみ使用でき、ExposureTime、AOI、 Gain を順番に設定してその設定どおりにシーケンシャルに映像を出力 することができます。 高速に制御が必要な時に、毎回設定値を設定せずに映像を取り出す ことができます。 Multi ROI Mode :1フレーム内の最大5個まで AOI を設定することができます。 1フレーム内で複数の AOI を設定するときに使用します。

# *AM-200GE / AB-200GE*

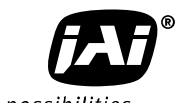

See the possibilities

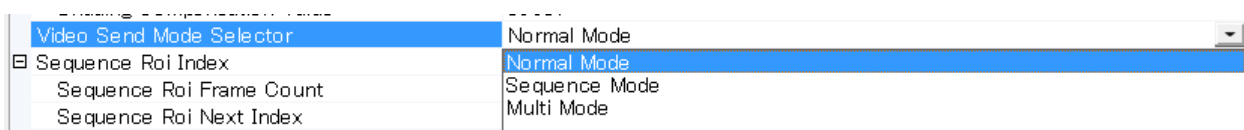

#### 10.6.1.1 Normal: 通常の動作

このモードではストリームは制御なしに出力されます。.

10.6.1.2 Sequence Trigger Mode

Trigger 毎に AOI サイズ, ExposureTime, Gain 値を設定し, あらかじめ設定した順番に露光した画像 を取り出すモードです。

シーケンスの基本タイミング図は以下の通りです。

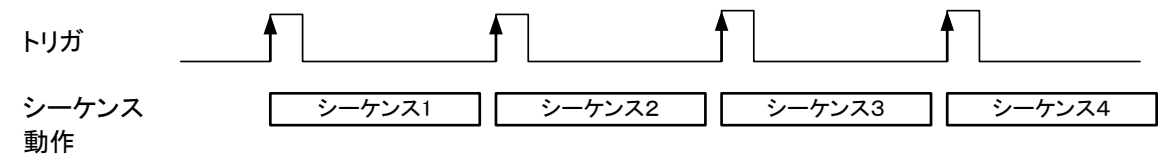

図 48 シークエンストリガ

JAI Custom Control の Video Send Mode Selector を Sequence Mode に設定することで この機能を有効にすることができます。 シーケンスはROI、シャッタ、ゲインそれぞれ 10 組の配列とその 使用範囲と切り返し数、初期化のレジスタが用意されております。

Sequence ROI Mode で設定する項目は

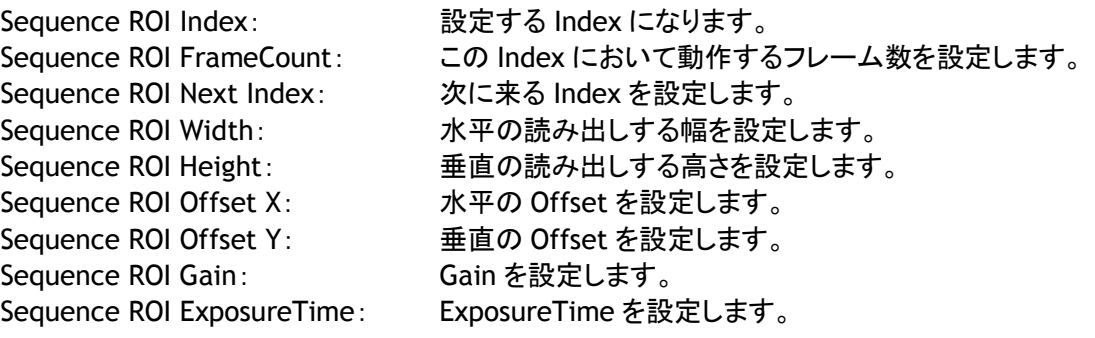

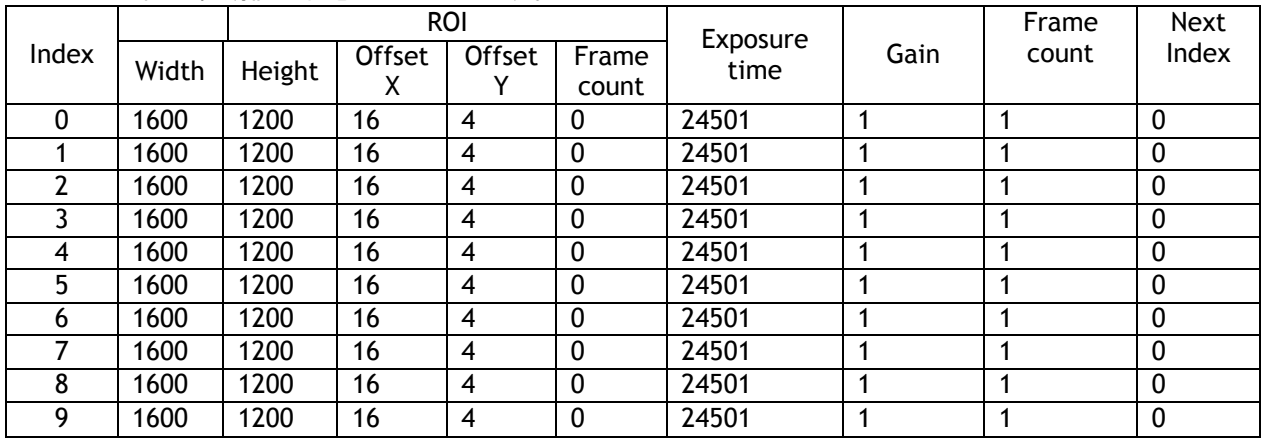

下記が初期値の状態のテーブルです。

このほかにシーケンスの操作に必要なレジスタは Sequence Repetition で 1-255 の範囲でシーケンス の回数を設定することができます。

注: ROI サイズ設定後に Binning Horizontal/Vertical モードを OFF から ON にした場合、エリア設定値 が自動的に半分の値に変化しますが、ON から OFF に設定した場合は自動的にエリア設定が変わりませ ん。手動または、再設定で範囲を拡大してください。

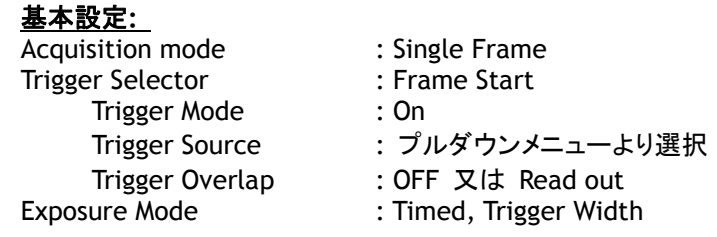

各シークエンスの設定;

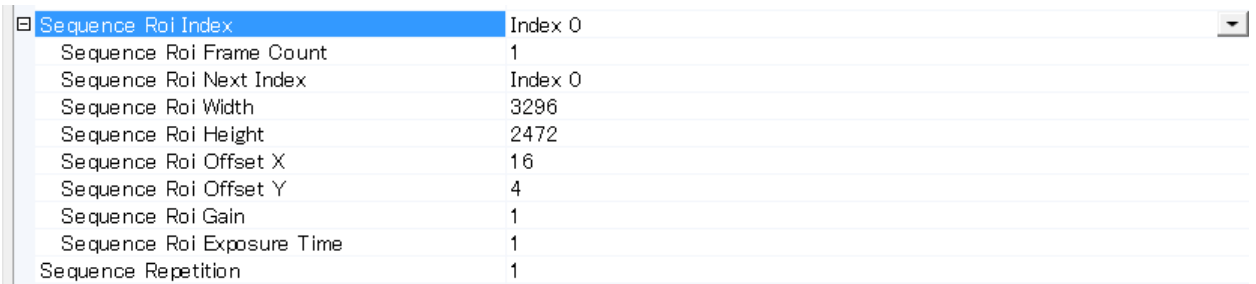

下記表はLVAL非同期モードでの最短のトリガ周期を示しています。 シーケンシャルモードではLVAL非同期の み有効です。トリガのタイミングに注意ください。 「TRigger Overlap」を「OFF」に設定します。

- この表の条件はシャッタ速度は各シークエンスとも同じに設定さていることです。 シャッター速度が異なる場 合は露光時間の差が追加されます。露光時間はシークエンスに応じて短いものから長いほうへ設定すること をお勧めいたします。
- シークエンスがリセットされたあと 500ms はトリガを入力しないでください。

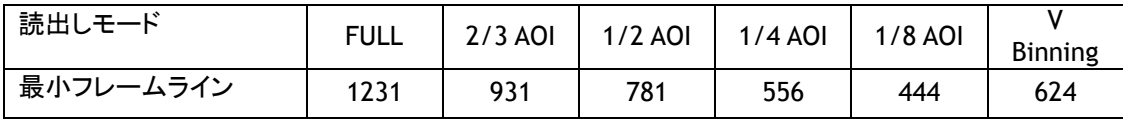

上記はピクセルフォーマットが MONO8,BayerGR8 の場合の数値です。

注:V Binning は AM-200GE だけの機能です。

10.6.1.3 Multi ROI Mode

1つの画像に対して、最大 5 つまでの任意に指定した ROI 画像を取り出すことができます。 この機能によりデーター量をセーブできます。

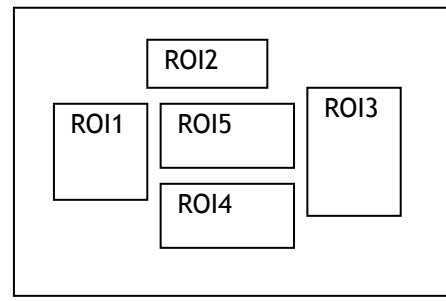

図 49. マルチ ROI

JAI Custom Control の Video Send Mode Selector を Multi ROI Mode に設定することでこの 機能を有効にすることができます。 シーケンスはROIをそれぞれ 5 組の AOI 設定ができます。

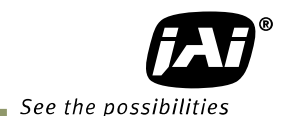

注: ROI サイズ設定後に Binning Horizontal/Vertical モードを OFF から ON にした場合、エリア設定値 が自動的に半分の値に変化しますが、ON から OFF に設定した場合は自動的にエリア設定が変わりませ ん。手動または、再設定で範囲を拡大してください。

Multi ROI Mode で設定する項目は Multi ROI Next Index: 設定する Index になります。 Multi ROI Width: 水平の読み出しする幅を設定します。 Multi ROI Height: 垂直の読み出しする高さを設定します。 Multi ROI Offset X: 水平の Offset を設定します。 Multi ROI Offset Y: 垂直の Offset を設定します。

また、各 AOI は重複して設定することが可能です。

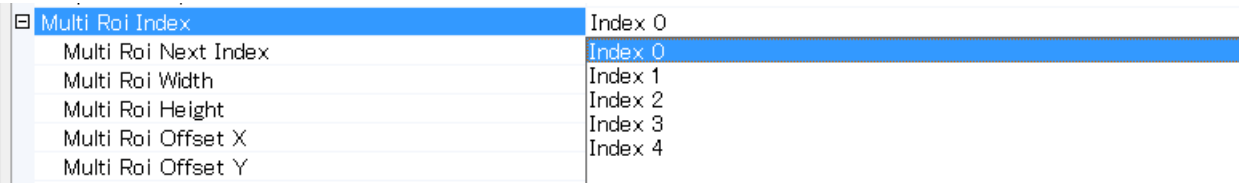

10.6.2 Delayed Readout Mode (JAI Custom Control)

複数台のカメラを 1 つのトリガで露光した場合に、Ethernet の通信部を圧迫せずに画像を送り出すた めに使用します。 8.4 章を参照ください

JAI Cunstome Control の Video Send modeSelecter を Muti ROI に設定し、

JAI\_AcquisitionTransferStart を On にすることにより外部信号で読み出しを制御することができます。

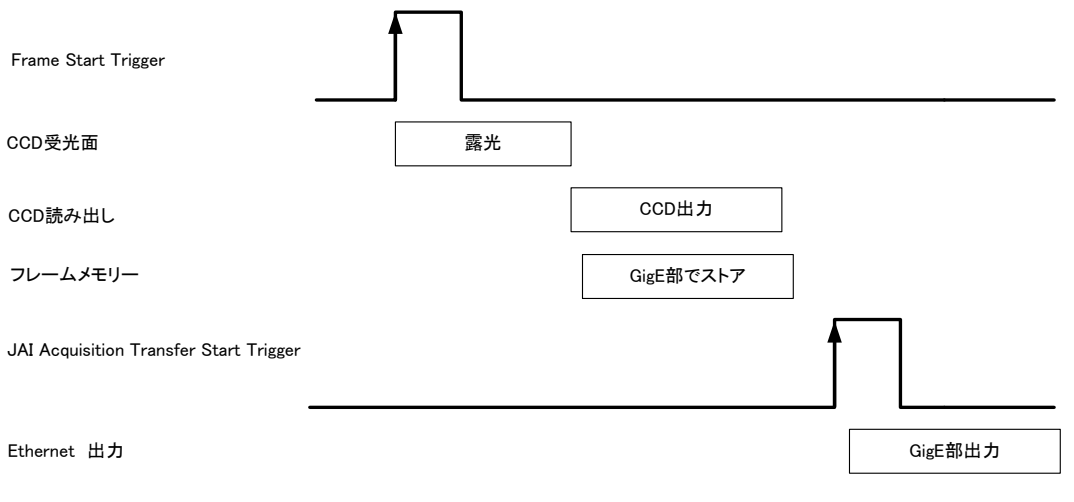

図 50 Delayed Read out

この機能は以下のように設定します。

映像を取り込むための必要なパラメータの設定を行いsます。

次いで Trigger Selectorの JAI\_AcqusitionTransferStart を ON に設定します。 その後 JAI AcqusitionTransferStart で設定されたトリガ信号によって ストリームの読み出しが制御 されます。

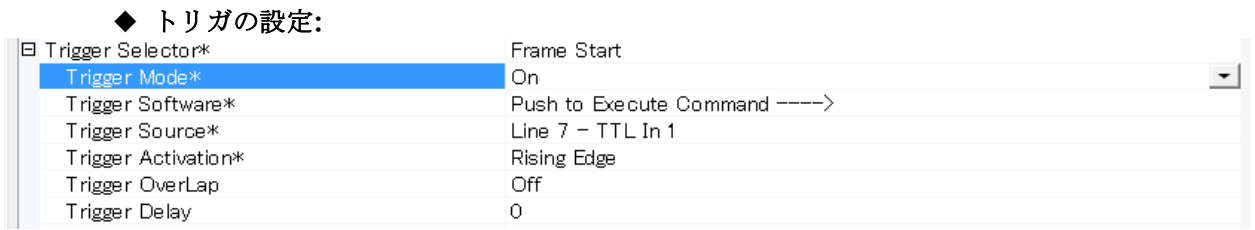

#### ◆ 読み出しの設定**:**

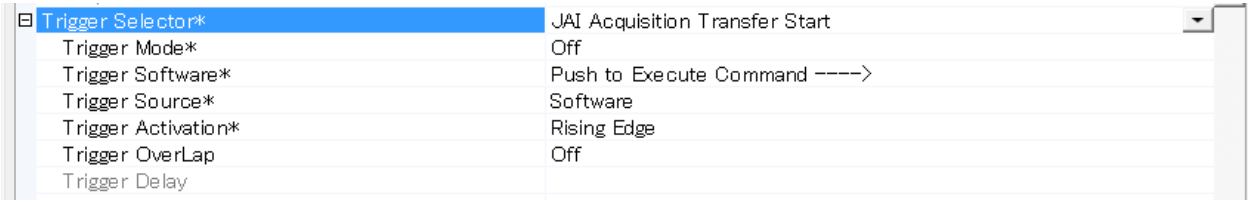

## 10.6.3 OB 転送

カメラのOB(垂直、水平)を同時に転送することができます。 OBはアプリケーションソフトで黒のリファ レンスとして使用することができます。垂直 4 ピクセル、水平 16 ピクセルを転送します。

|                                                                                | 通常                                            | OB転送の場合                                                                         |
|--------------------------------------------------------------------------------|-----------------------------------------------|---------------------------------------------------------------------------------|
| <b>Binning</b><br>Vertical=1<br><b>Binning</b><br>Horizontal=1                 | 16<br>1616<br>$\overline{\mathbf{4}}$<br>1204 | 1632<br>$\mathbf{1}$<br>16<br>1616<br>$\mathbf{1}$<br>1204                      |
| AM-200GE のみ<br><b>Binning</b><br>Vertical=2<br><b>Binning</b><br>Horizontal =1 | 16<br>1616<br>$\overline{4}$<br>604           | 16<br>1632<br>1616<br>1<br>$\mathbf{1}$<br>604                                  |
| AM-200GE のみ<br><b>Binning</b><br>Vertical=1<br><b>Binning</b><br>Horizontal =2 | 8<br>608<br>$\overline{\mathbf{4}}$<br>1204   | 608 616<br>8<br>$\mathbf{1}$<br>$\mathbf{1}$<br>$\overline{\mathbf{4}}$<br>1204 |
| AM-200GE のみ<br><b>Binning</b><br>Vertical=2<br><b>Binning</b><br>Horizontal =2 | 8<br>608<br>$\overline{4}$<br>604             | 18<br>608 616<br>$\mathbf{1}$<br>$\overline{\mathbf{4}}$<br>604                 |

下図は各条件下でのトータルの転送総画素を示します。

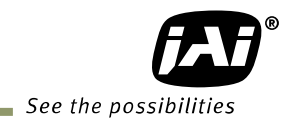

- 10.6.3.1 垂直 OB 転送 以下の設定にしてください。 Offset X=16(注) Offset Y=0 Width =1600 Height = 有効なライン +4 注:Binning Horizontal が x2 の場合は, Offset X は 8. 10.6.3.2 水平 OB 転送 以下の設定にしてください この場合は Width は最大値に設定してください。 Offset X=0 Offset Y=4 Width =1632(注) Height = 有効なライン 注: Binning Horizontal が x2 の場合は, 左右のOBが各 8 になるため Width は 1616
- 10.6.3.3 OB の転送を行わない場合 以下の設定にしてください Offset X=16 (注) Offset Y=4 Width =1600 Height = 有効ライン 注: Binning Horizontal が x2 の場合, offset X は 8.

## 10.7. モードと機能のマトリックステーブル

以下の表はモードと機能の可能な組み合わせを示します。

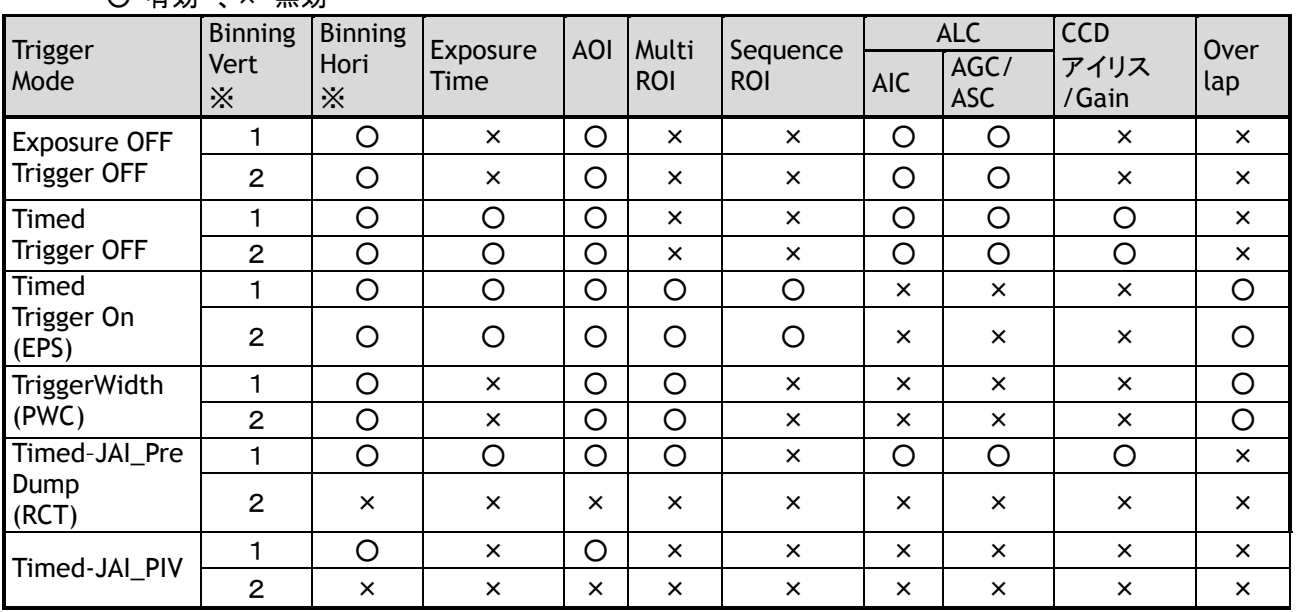

○ 有効 、× 無効

※AM-200GE のみ

## **11.** その他の機能

## 11.1. ALC

 AM-200GE 及び AB-200GE では AGC,CCD アイリス 並びにオートアイリス機能を結合して様々な明 るさの変化に対し対応できる ALC 機能を備えております。

 この機能を下図に示すような流れで動作します。 3 つの中の一つを使わない場合は 残り二つが連動 して動作します。

ALC機能を有効にするには

Auto Iris Lens Control Signal Output を 「ON」にします。 これによりオートアイリス制御をAGC および ASCと連動させることができます。

 明るさが明るいほうから暗い方へ変化した場合は AIC ― ASC ― AGC 逆に暗いほうから開かる方へ変化した場合は AGC ― ASC ― AIC

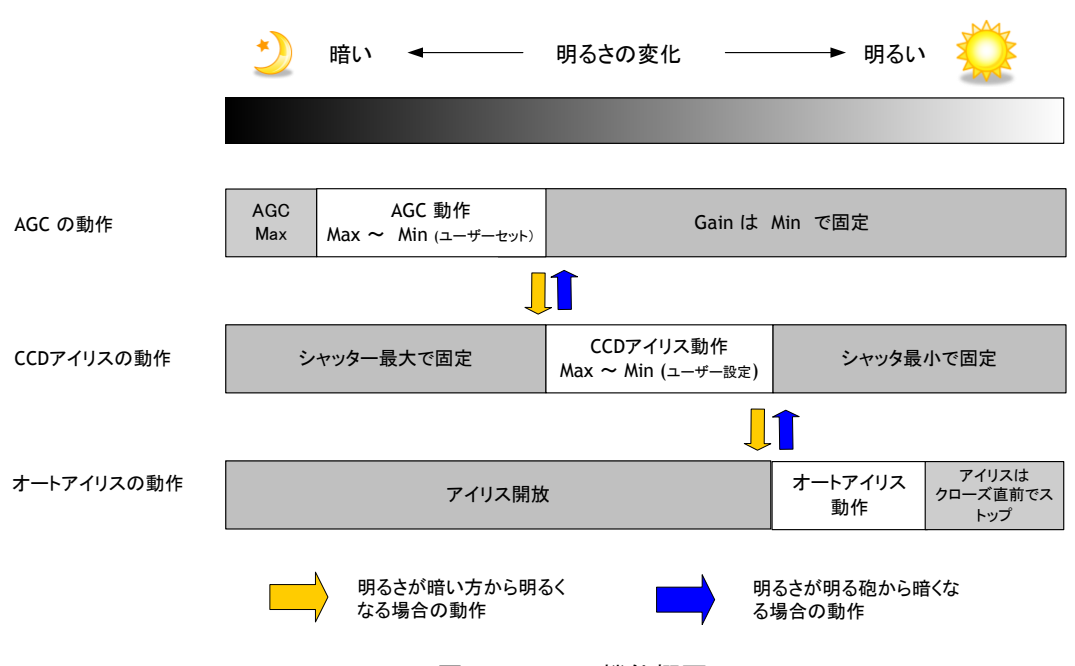

図 51. ALC 機能概要

GainAutoReferecne でターゲット出力のレベルをお設定します。 例えば GainAutoReference を 100%ビ デオレベルに設定した場合は AGC, CCD アイリス並びにオートアイリスは出力ビデオレベルを 100%に保つ よう機能します。

◆ 注記: ALC機能は Acq1uisition Mode が「Continuous」のときのみ有効です。

11.2 Black level control セットアップレベルを調整する機能です。 映像レベル可変範囲 : -256 ~ 255 LSB (10bit 映像出力時)

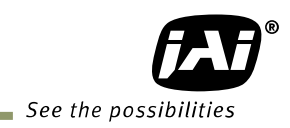

## 11.2.1 Black level コントロールコマンドの関連

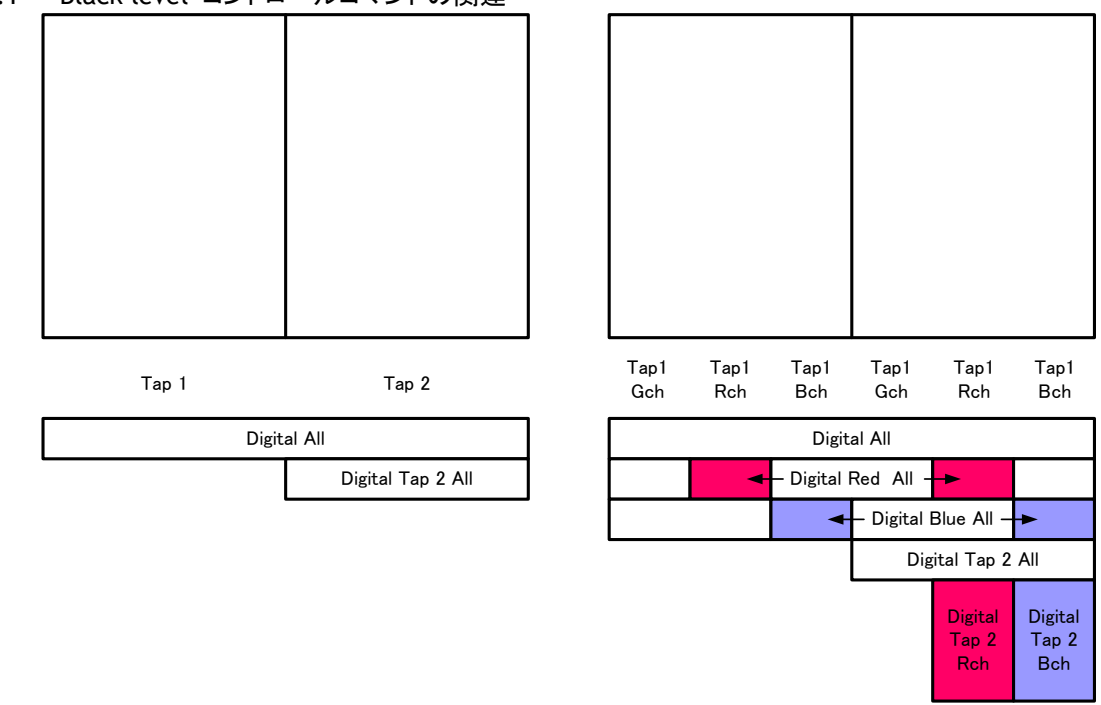

図 52. Black level コントロールコマンドの関連

## 11.2.2 Black Level Selector

下記の項目の設定が可能です。

AM-200GE : DigitalAll/Tap2All AB-200GE : DigitalAll/DigitalRed/DigitalBlue/Tap2All/Tap2Red/Tap2Blue

# 11.2.3 Black Level

下記の範囲で設定することができます。

## AM-200GE :

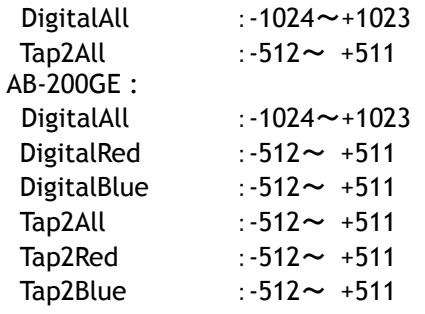

## 11.2.4 Black Level Auto 黒レベルの TapBalance を調整することができます。 カメラのセンサ部分を遮光してから実行してください。 OFF:Manual で調整できます。 Once:一度だけ、調整されます。

- 11.3. Gain control
- 11.3.1 Gain control relations Gain の Selector にいくつかの設定項目があります。 AnalogAll は、MasterGain として使用できます。 DigitalGain、TapGain については、下図のように乗算されて設定されます。

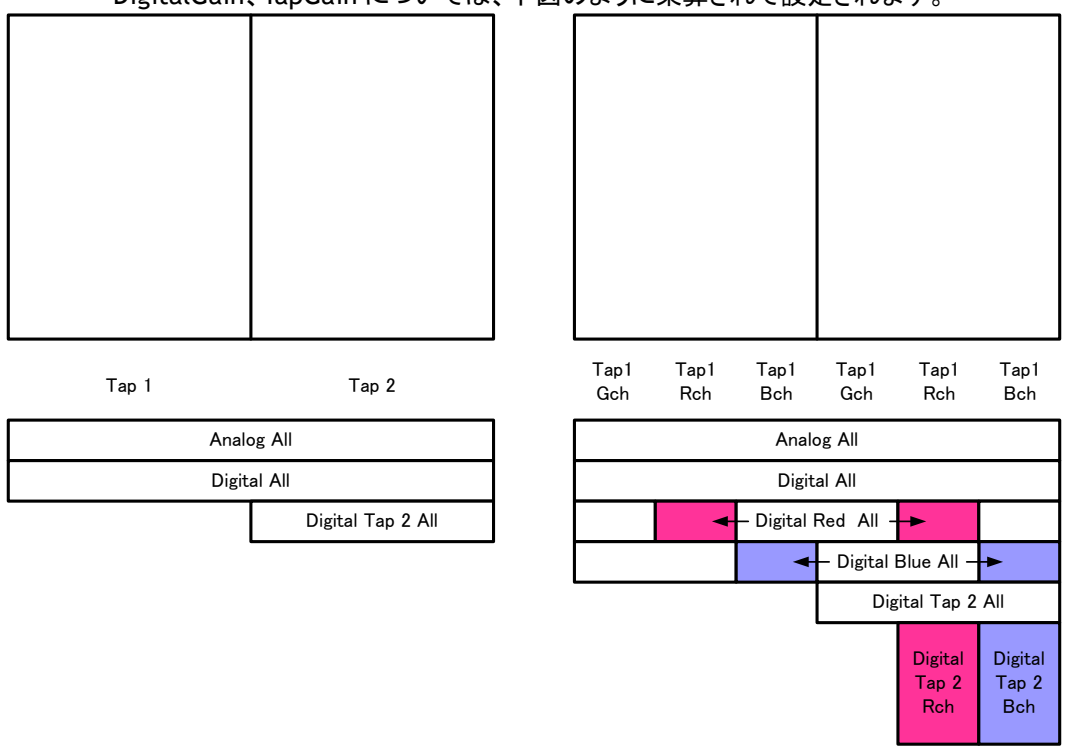

図 53. Gain control relations

11.3.2 ゲインコントロール

AM-200GE の Master Gain(a アナログゲイン)は出荷標準感度 0dB を基準に -3dB から+24dB の範囲 で、また AB-200GE の Master Gain(アナログゲイン)は出荷標準感度 0dB を基準に 0dB から+24dB, の 範囲で設定できます。 分解能は 0.035dB/Step です。 又 Blue/Red は Master Gain の設定値に対して-7dB から+10dB の範囲でゲインを可変することができ ます。 分解能は 0.00012 倍/Step です。

AM-200GE 及び AB-200GE のマスターゲインは内部でアナログとデジタルゲインを併用しており、すべて のデジタルゲインは 0.00012 倍/step の分解能で設定が可能です。

デジタルゲインを使用することでより精度を上げたレベル調整が可能です。

R,B のデジタルゲインの倍率は以下の算式であらわされます

Gain 倍率 =  $\frac{\text{Gain } \text{$ 8192
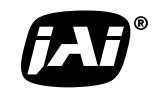

See the possibilities

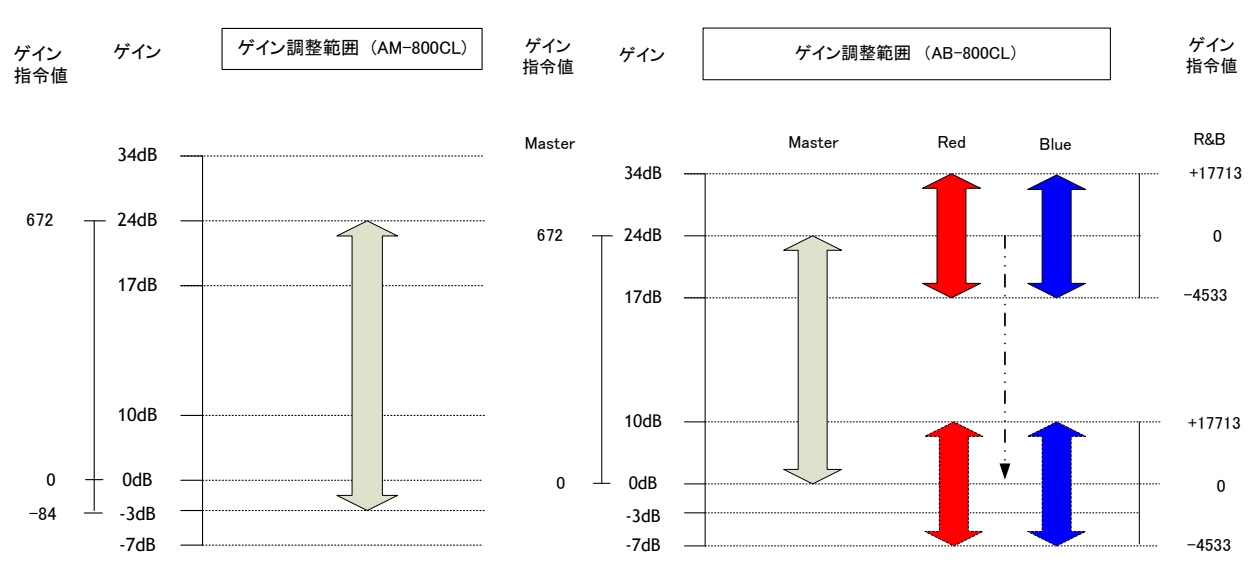

図 54. ゲインコントロール

11.3.3 Gain selector 下記の項目の設定が可能です。

> AM-200GE : AnalogAll/DigitalAll/Digital Tap2

AB-200GE : AnalogALL/DigitalAll/DigitalTap2All/DigitalRed/DigitalBlue/DigitalTap2Red/ DigitalTap2Blue

11.3.4 Gain

 下記の範囲で設定することができます. AM-200GE: AnalogAll :0.7079~16 / DigitalAll :0.7079~1.4125/ Digital Tap2All :0.8912~1.1220 AB-200GE: AnalogAll :1.0~16/ DigitalAll :0.7079~1.4125/ Digital Tap2All : 0.8912~1.1220/ Digital RedAll :0.4466~3.1623/ Digital BlueAll :0.4466~3.1623/ Digital Tap2Red :0.8912~1.1220/ Digital Tap2Blue :0.8912~1.1220

11.3.5 Gain Raw 下記の範囲で設定することができます. AM-200GE: AnalogAll  $: -84 \sim 672 /$ DigitalAll :-2393~+3379/ Digital Tap2All  $: -891 \rightarrow +1000$ AB-200GE: AnalogAll  $:0 \sim 672/$ DigitalAll :-2393~+3379/ Digital Tap2All  $\cdot$  :-891 $\sim$ +1000/ Digital Red :-4533~17713/

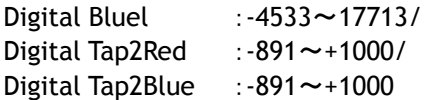

11.3.6 Gain Auto

Gain による自動レベル制御機能です。 この機能は、FrameTrigger OFF、PreDump のみで動作します。 JAI AGC Reference にて明るさの制御を行なうことができます。

OFF/Once/Continuous を選択できます。 OFF:Gain auto 制御が動作しません。 Once:設定した時、1度だけ Gain auto 制御を行ないます。 Continuous:連続的に Gain auto 制御を行ないます。

詳細設定を行なうことができます。

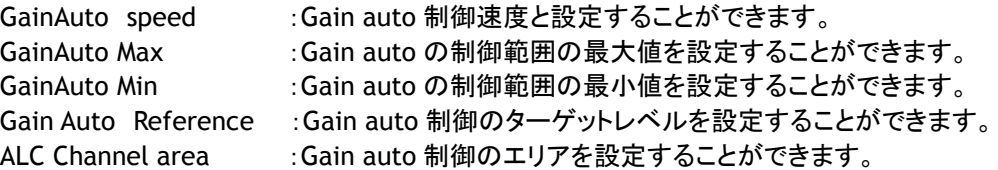

11.4. タップバランス

タップコントロールは左右の各タップ間で発生する OFFSET 及びゲインのばらつきを自動または手動で 調整する機能です。

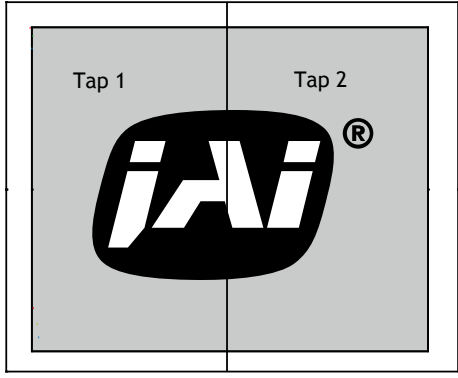

11.4.1 Gain Auto Balance

TapBalance の動作を設定することができます。

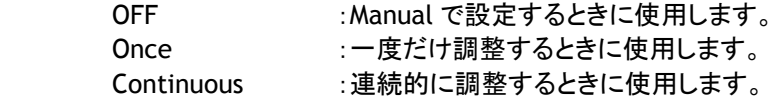

11.4.2 Automatic Tap Balance

.

左側の画像の信号レベルを基準として右側の Offset 及び Gain を自動的に調整する機能です。 この動作は Continuous に設定した時に有効になります。

11.4.3 Manual Tap Balance 左側の画像の信号レベルを基準として右側の Offset 及び Gain を手動で調整することができます。 この機能は OFF のときに、各チャンネルのレベルを調整することができます。

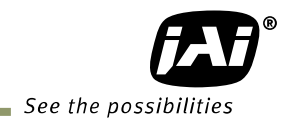

#### 11.4.4 Once Tap Balance

左側の画像の信号レベルを基準として右側の Offset 及び Gain を 1 度だけ自動調整する機能です。 この機能は Once を設定した時に一度だけ調整されます。

11.5. Exposure auto (CCD アイリス)

カメラの感度が一定になるようにセンサーの蓄積時間を自動で調整する機能です。 この機能は Exposure Mode が「Timed」の時のみ動作します。

JAI AGC Reference では 明るさのレベルが盛業でき案す。 CCD アイリスには以下の 3 つもモードがあります。

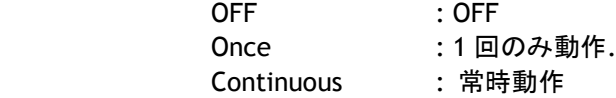

詳細の設定は以下の通りです。

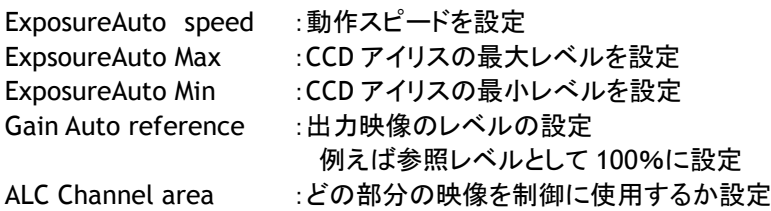

- 11.6. Balance ratio (AB-200GE のみ) この機能はホワイトバランスをとるものです。 これは AB-200GE だけの機能です。
- 11.6.1 BalanceRatioSelector Rch, Bch の選択を行います。
- 11.6.2 Balance Ratio 調整は下記範囲で行う事ができます。 R ch/ B ch : 0.446 倍 から 3.162 倍 計算式は R チャンネルは R gain/G gain 、B チャネルは B gain / G gain となります ここで設定変更すると Digital Red, Digital Blue が連動して変化します。
- 11.6.3 Balance Ratio Auto このモードは自動バランス制御です。 OFF : マニュアル調整 Once : ワンプッシュホワイトバランス Continuous : 常時ホワイトバランスをとります
- 11.7. キズ補正

CCD の欠陥画素を画素補完する機能です。補正は水平に隣接した画素のデータをもとに補正します。 補正可能な欠陥数は白キズ、黒キズ併せて最大 512 画素です。 この機能は AM-800CL,AB-800CL 共に有効で、BW は欠陥画素の左右の画素を平均したデータをその 補正データとし、Bayer Color は欠陥画素の左右の同色フィルターの画素を平均したデータを欠陥画 素の補正データとします。

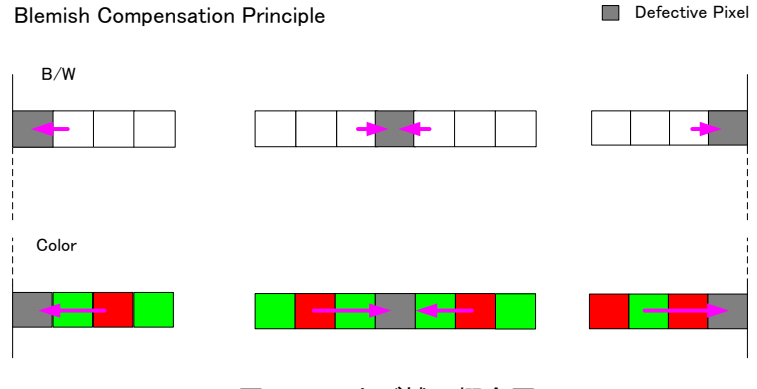

図 55. キズ補正概念図

注:欠陥画素が水平方向に 2 画素以上連続している場合は補正を行いません。

11.8. LUT (関連コマンド:LUTC,LUTR,LUTG, LUTB) この機能は CCDD から出力される Linear な信号を任意の特性カーブに変換する機能です。 LUT は 512 の設定ポイントを持ち各ポイントは 9 ビットのゲイン値を持っています。 出力レベルはゲインデータに入力レベルを乗算することにより生成されます。 AB-200GE では同じLUT特性がRGBに適用されます。 テーブルデータに割り当てられたデータ以外のデータが入力された場合は、その上下の LUT データから 加重平均にて補間します。

ビデオ出力 = ビデオ入力 x LUT値

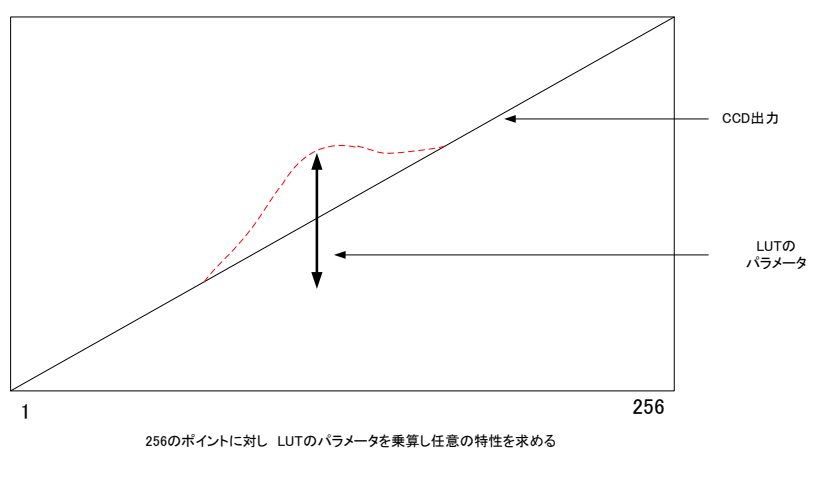

図 56. LUT 概念図

LUT コントロールを使用するには JAI LUT Mode : LUT LUT Enable : True に設定します。

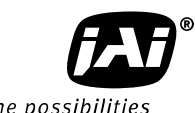

See the possibilities

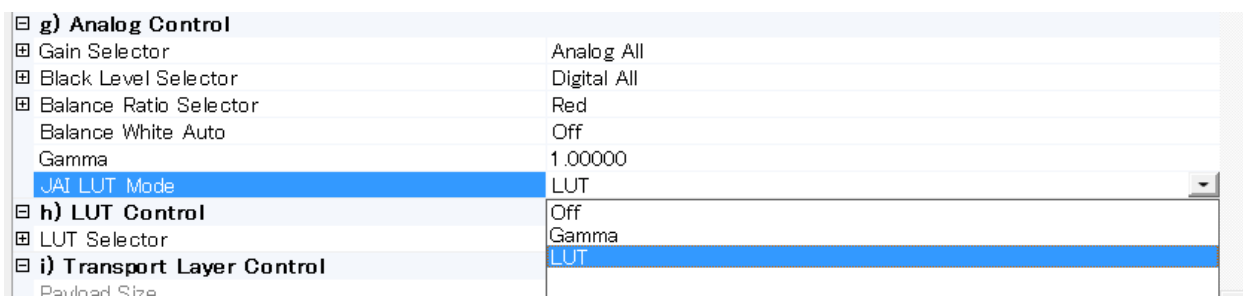

#### $\Box$  h) LUT Control

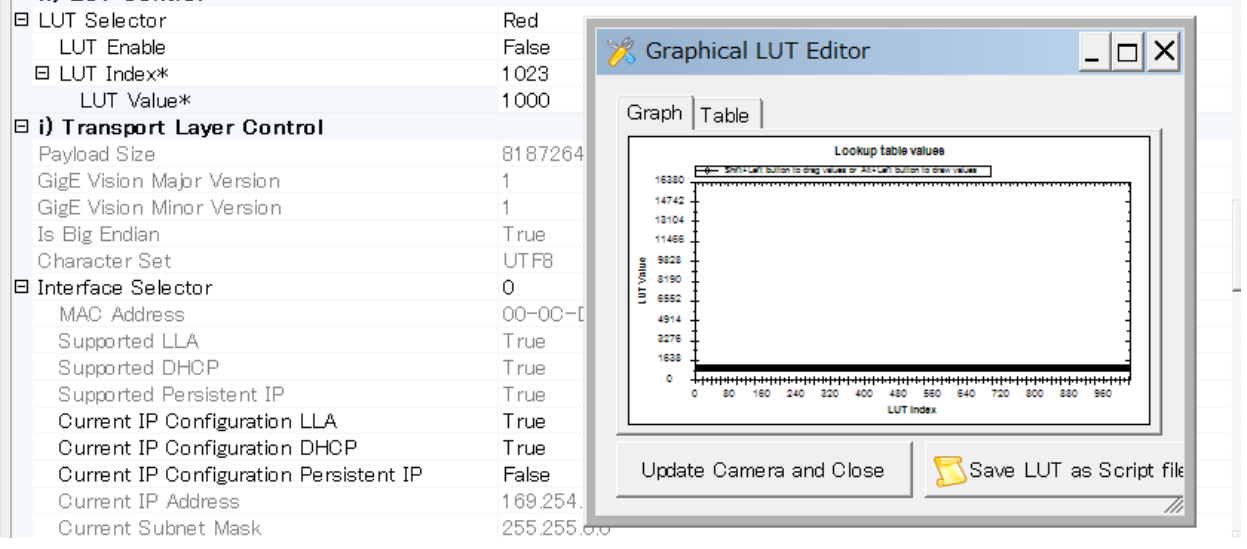

 「Processing」タブをクリックすると以下の設定画面が表示されます。この画面では LUT の設定、ガンマ の設定、映像の変形の設定ができます。

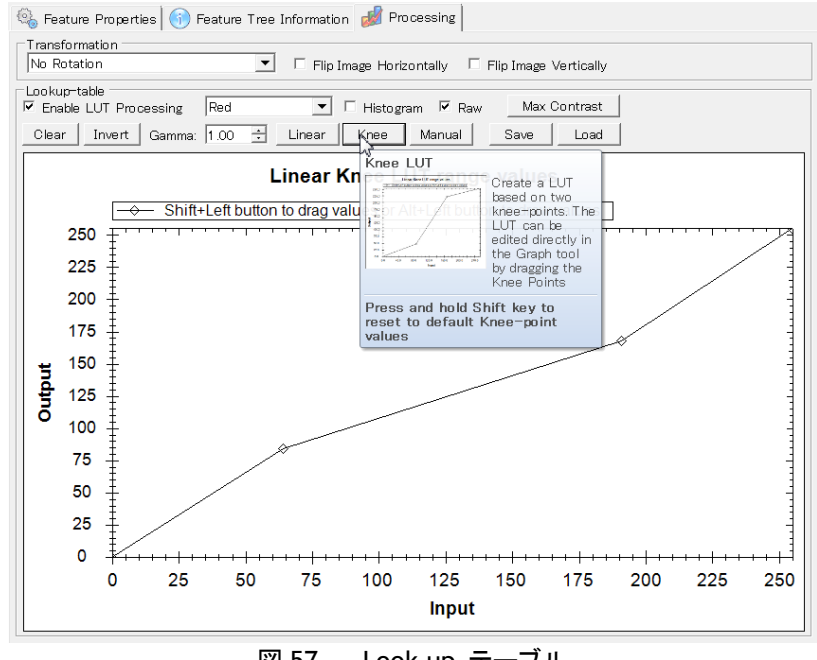

図 57. Look up テーブル

#### 11.9. ガンマ

このコマンドは必要なガンマを設定するために使用します。ガンマを設定すつためには、 JAI LUT Mode : Gamma に設定します。

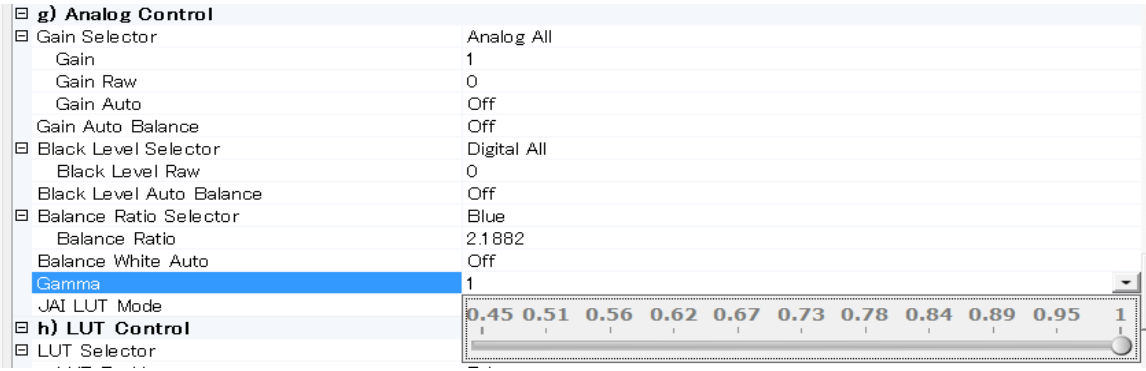

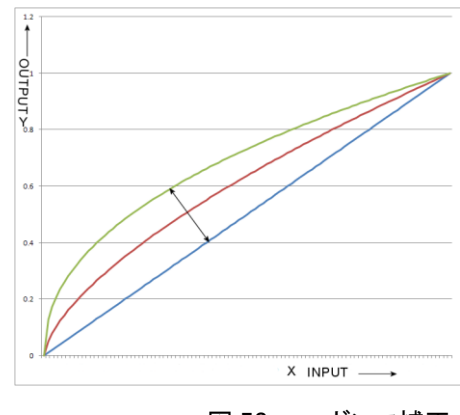

図 58. ガンマ補正

### 11.10. Shading Correction

この機能はレンズや照明で発生する光量の不均一性(シェーディング)を補正する機能です。 この補正は画面中心(H,V)に対し上下左右が対象にシェーディングが発生していない場合でも補正が 可能です。 補正には以下の 2 通りの方法があります。

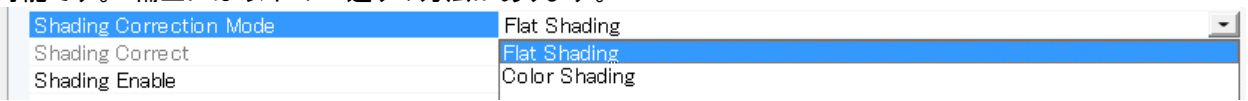

Flat shading:

補正方法は画像内の輝度レベルが一番高い部分を基準とし他の部分をこの輝度レベルに合わせるよ うに補正します。 補正ブロックは 128(H)x128(V)画素で補間することにより誤差の少ない補正データを 算出します。

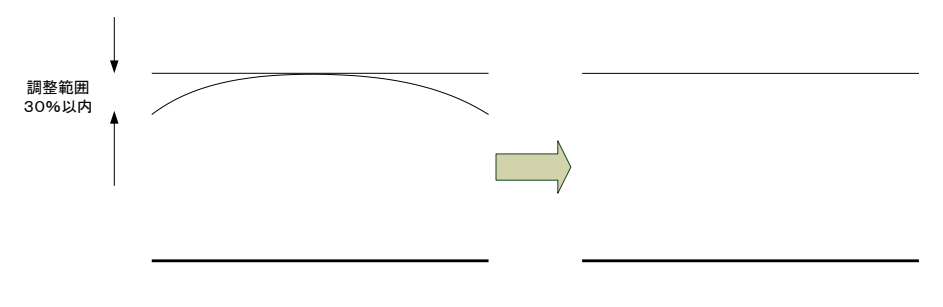

図 59. FFC 補正概念図

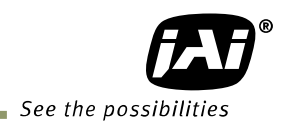

Color shading(AB-200GE のみ) Gチャネルのシェディング特性を基準にRチャネル、Bチャネルの特性を合わせます。 補正ブロックは 128(H) x128(V)画素で補間することにより誤差の尐ない補正データを算出します。

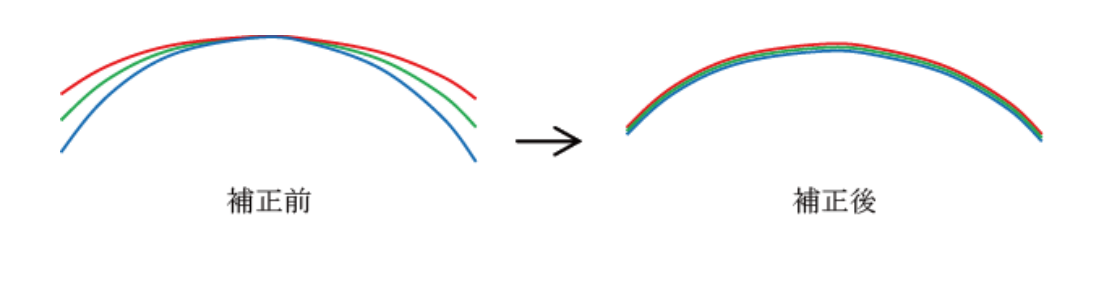

図 60. Color shading 補正概念図

注意:下記状態では正しく補正できませんのでご注意ください。 ・画面内の一部に補正の基準となる輝度レベルから 30%以上輝度レベルが低い部分がある場合 ・画像の一部又は全体の輝度レベルが飽和状態の場合 ・画像内の輝度レベルが一番高い部分が 300LSB(10bit 映像出力時)以下の場合

### 11.11. 色補間(AB-200GE のみ)

.

AB-200GE は Bayer 配列の CCD を採用しており補間を行わない状況では下図のように RAW データと して出力されます。この出力形式ではそれぞれの画素は R,G,B いずれかの情報しか持っていません。 色補間はこの不足している色情報を近傍の画素を用いて補間する機能です。上下左右の一番端の画 素は有効出力外にある予備エリアの情報も用いて補間します。

| B  | Gb | B  | Gb           | B            | Gb | B  | Gb          | B  | Gb           |
|----|----|----|--------------|--------------|----|----|-------------|----|--------------|
| Gr | R. | Gr | R            | Gr           | R  | Gr | R           | Gr | $\mathsf{R}$ |
| B  | Gb | B  | Gb           | $\, {\bf B}$ | Gb | B  | Gb          | B  | Gb           |
| Gr | R  | Gr | $\mathsf{R}$ | Gr           | R  | Gr | $\mathsf R$ | Gr | $\mathsf{R}$ |

図 61. Bayer パターン

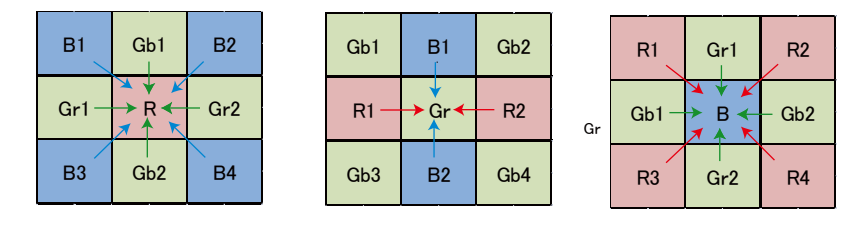

図 62. 色補間概念図

11.12. テストパターン (関連コマンド:TPN) AM-200GE,AB-200GE は下図のようなテストパターンを表示することが可能です。

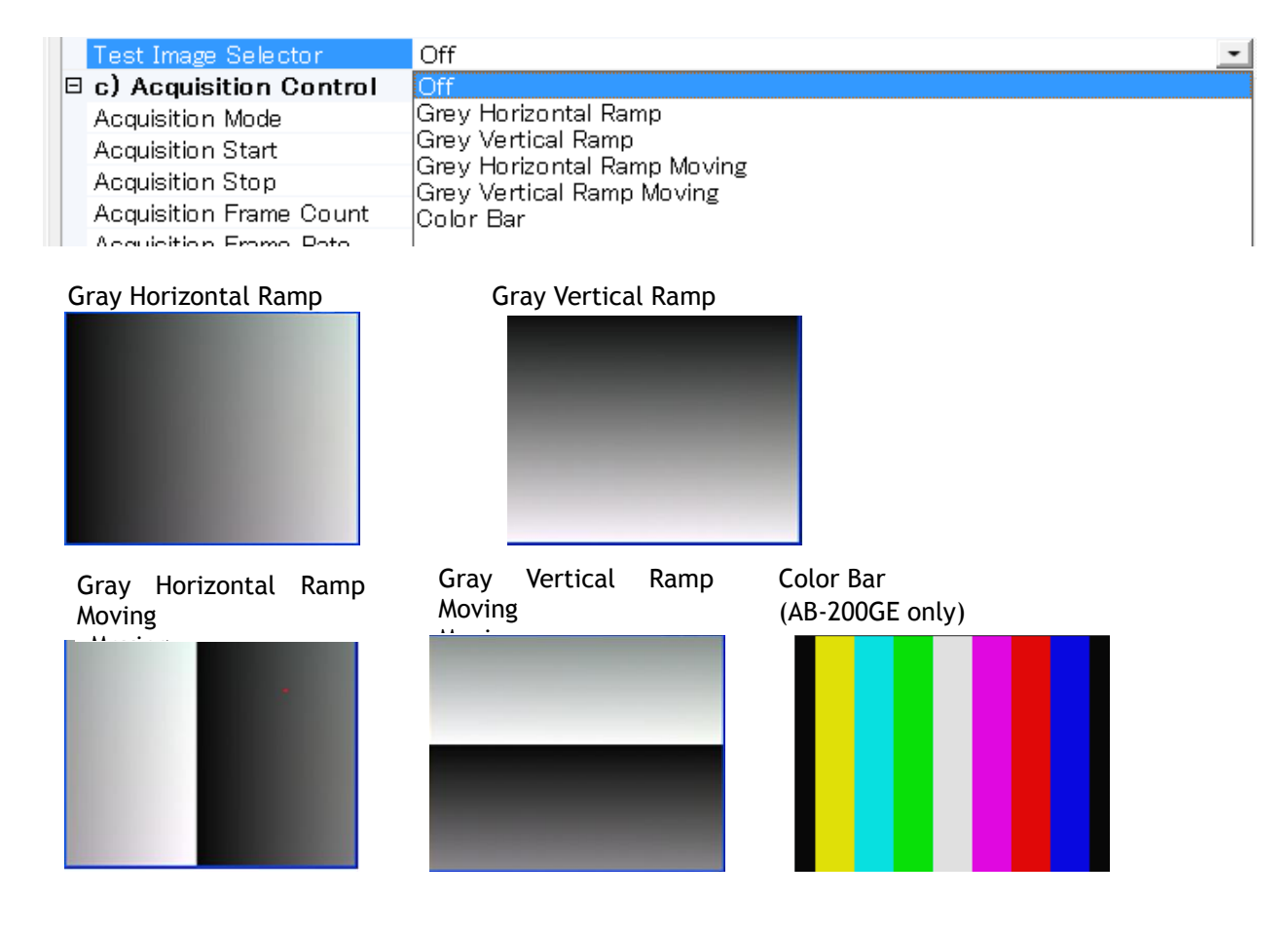

図 63. テストパターン

11.13. 温度センサー Camera 内部の温度を読み出す機能です。 計測範囲 :-55~+125℃ 計測分解能: 0.0625℃

TMP0 コマンドで読み出される値は下図(Hex)のようになります。(参考例)

| <b>TEMPERATURE</b><br>(°C) | <b>DIGITAL OUTPUT(1)</b><br>(BINARY) | <b>HEX</b>  |
|----------------------------|--------------------------------------|-------------|
| 150                        | 0100 1011 0000 0111                  | 4B07        |
| 125                        | 0011 1110 1000 0111                  | 3E87        |
| 25                         | 0000 1100 1000 0111                  | 0C87        |
| 0.0625                     | 0000 0000 0000 1111                  | 000F        |
|                            | 0000 0000 0000 0111                  | 0007        |
| $-0.0625$                  | 1111 1111 1111 1111                  | <b>FFFF</b> |
| $-25$                      | 1111 0011 1000 0111                  | F387        |
| $-55$                      | 1110 0100 1000 0111                  | E487        |

JAI コントロールツールの表示分解能は 1℃単位になっています。

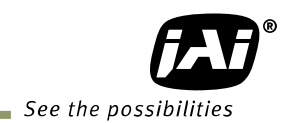

# **12. JAI Control Tool** によるカメラの操作例

#### お断り:本項では使用画面に **AMAB-800GE** のものを使用しております。使用センサー関連 の数値**(**画素数、フレームレート等**)**以外は共通ですのでご了承ください。

## 12.1. GenICam<sup>™</sup> SFNC1.3 について

AM-200GE / AB-200GE は GenICam SFNC1.3 に準拠した設計になっております。 GenICam SFNC は GenICam Standard Features Naming Conversion のことで標準の使用ケースと標準の機能を定義する ことにより 汎用ソフトウェアで GenICam に準拠した各社のカメラを操作できるようにしたものです。

JAI では従来のカメラとの機能面での互換性を考え GigEVision シリーズでも従来の機能名を踏襲して きましたがこのたび全面的に GenICam SFNC1.3 に対応することになりました。

したがって従来慣れ親しんできた機能名と今回かなりの差がありますので以下 GenICam SFNC1.3 での カメラのベーシックな操作について記載してまいります。

#### 12.2. カメラ操作例

以降の内容は GenICam SFNC1.3 をベースにしたカメラ操作の説明です。

#### 12.2.1 操作上の注意点

- 1. コントロール上でグレーになっている機能は設定できません
- 2. 映像のサイズを設定する場合は必ず映像をストップさせ必要なパラメータを入力してください

#### 12.2.2 カメラの接続

カメラをネットワークに接続します。 接続が確認されたら JAI Control Tool を起動します。 接続したカメラのモデル名と接続中のアイコンが表示されます。

このアイコンをダブルクリックすると カメラとコントロールツールが接続され アイコンの表示が変わり ます。

#### 接続待ちの状態接続が完了した状態

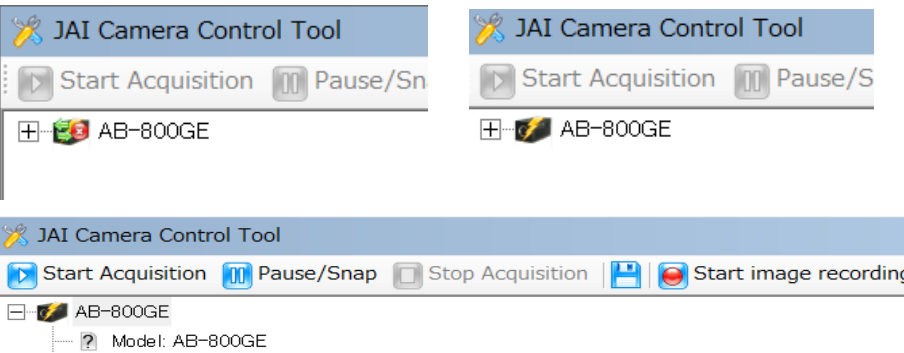

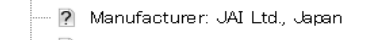

- **D** IP Address: 169.254.1.53
- **2** MAC Address: 00-0C-DF-06-30-05
- --- **2** User-defined Name:
- 2 Serial Number: B000006
- $\overline{\Box}$   $\Box$  Network Interface:
	- P ID: FD::MAC->00-0D-5E-B5-8E-44::Broadcom NetLink (TM) Gigabit Ethernet
	- ? Driver Type: FilterDriver
	- 2 MAC Address: 00-0D-5E-B5-RE-44
	- R Name: Broadcom NetLink (TM) Gigabit Ethernet

### 12.3. カメラの設定レベル

GenICam では設定のレベルが 3 段階になっています。 Beginner, Expert および Guru です。設定で きる項目が増えてきます。

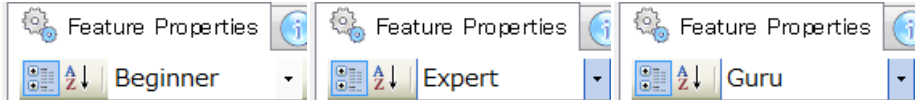

下図は Acquisition control の例です。

#### **Beginner**

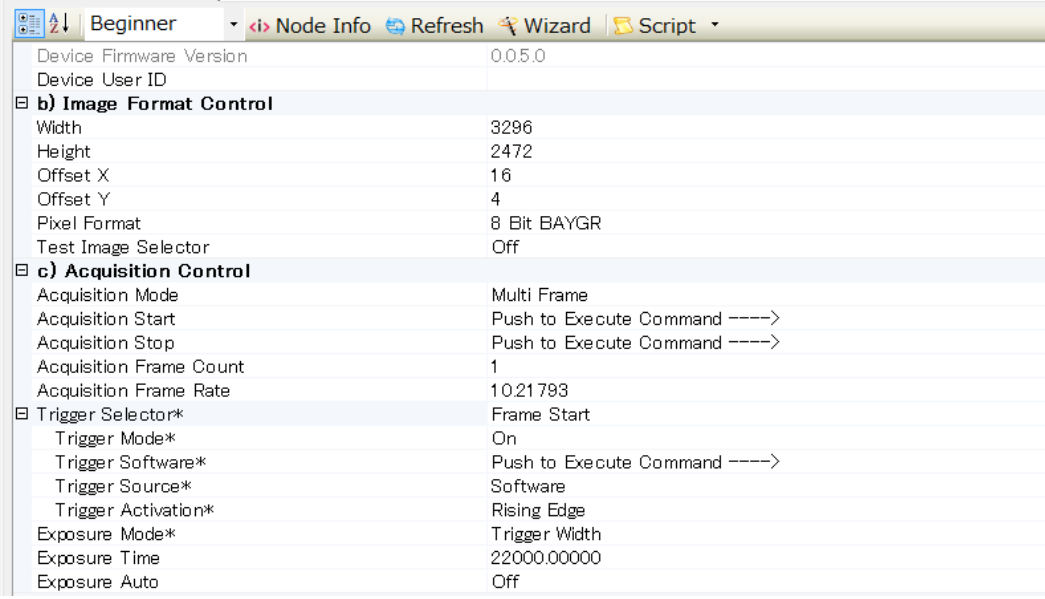

#### **Expert/Guru**

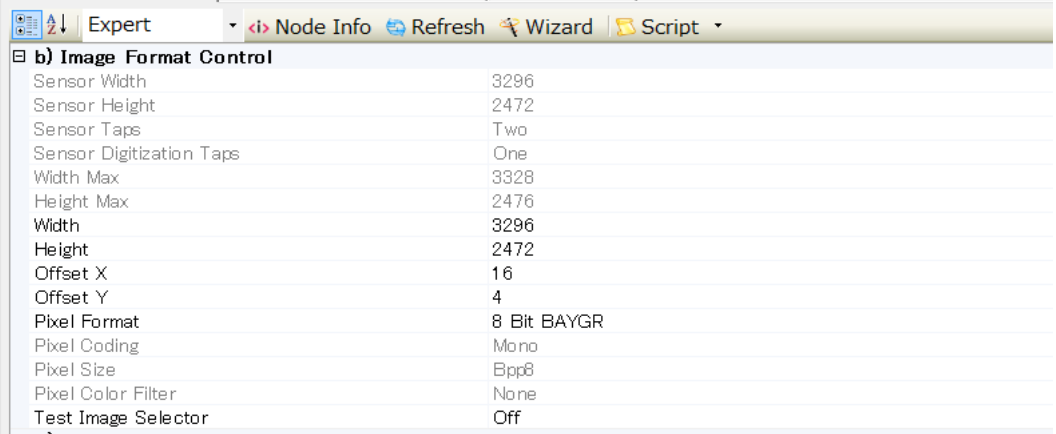

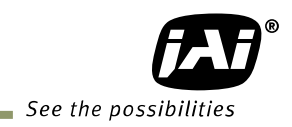

#### **Guru/Expert**

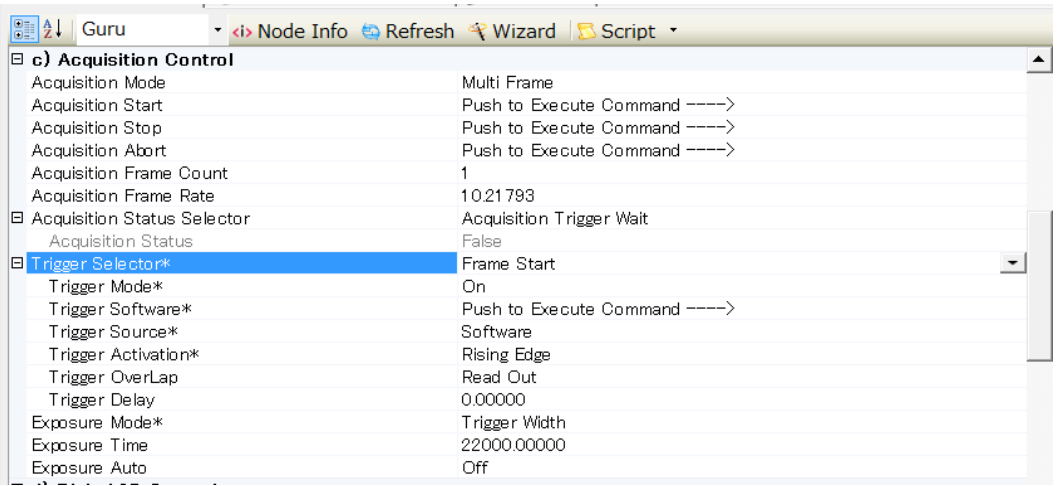

# 12.4. 入力、出力の設定

### 12.4.1. 外部機器との接続

 JAI の GigE カメラでは外部機器との接続に関して Line 入出力(デジタル I/O)と外部接続端子の 関連が固定されています。 詳細は 6.1章を参照ください。

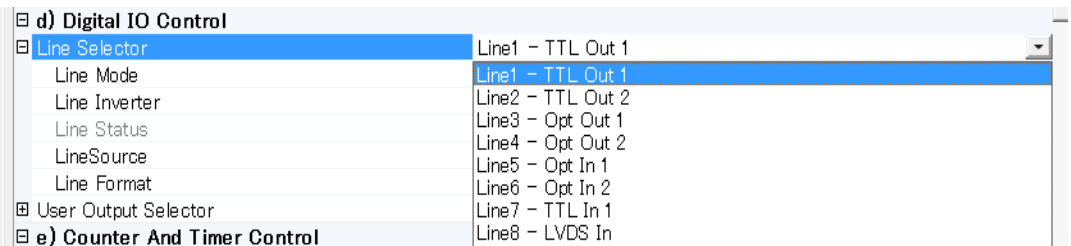

カメラコントロール上では Line1-TTL Out 1 というように表示されます。

注:この設定は Expert, Guru で可能です

#### 12.4.2. 入出力の設定

12.4.2.1 Line selector で選択した Line にどの信号を充てるかの選択 この機能はデジタル I/O(Line1 から Line8)にどの信号を割り当てるかを決めます

> 下図は Line5 – Opt In 1 を設定する例ですが この場合は Line Source は Opt In 1 に接続する信 号になります。 したがってコントロールツール上では設定不可の状態になっています。また Line Format は自動的に Opto Coupled が選択されます。 このように入力を選択した場合は Line Source は接続した信号となります。

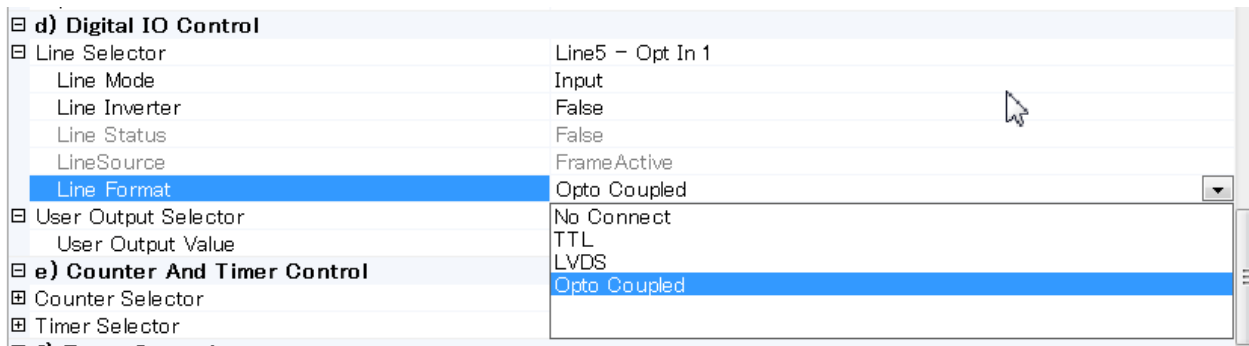

下図は 出力信号の設定の例です。例では Line1 – TTL Out 1 から出力する信号を Line Source から選んでいます。 この場合は Exposure Active の信号を TTL Out 1 から出力する設定です。 Line Format は TTL が自動的に設定されます。

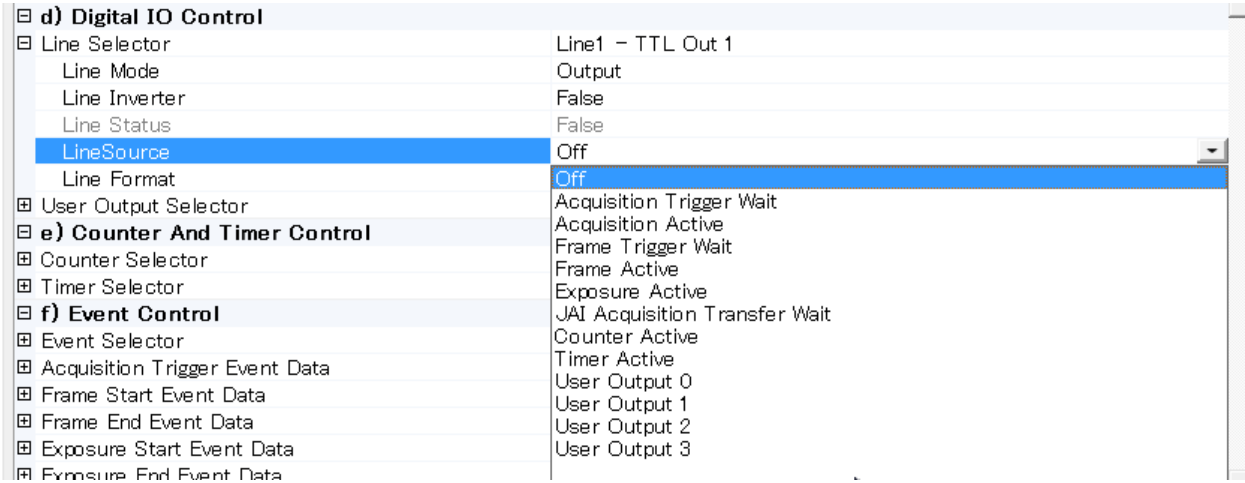

#### 12.4.2.2 Trigger Source の選択

Trigger としてどの信号を使うかの設定は Acquisition Control の Trigger Selector の Trigger Source で行います。 下図では Trigger として Frame Start を設定しその Trigger Source として Line7 – TTL In 1 を使用しています。 画面の Trigger Mode が OFF になっていますが トリガとして使 用する場合 ON にします。

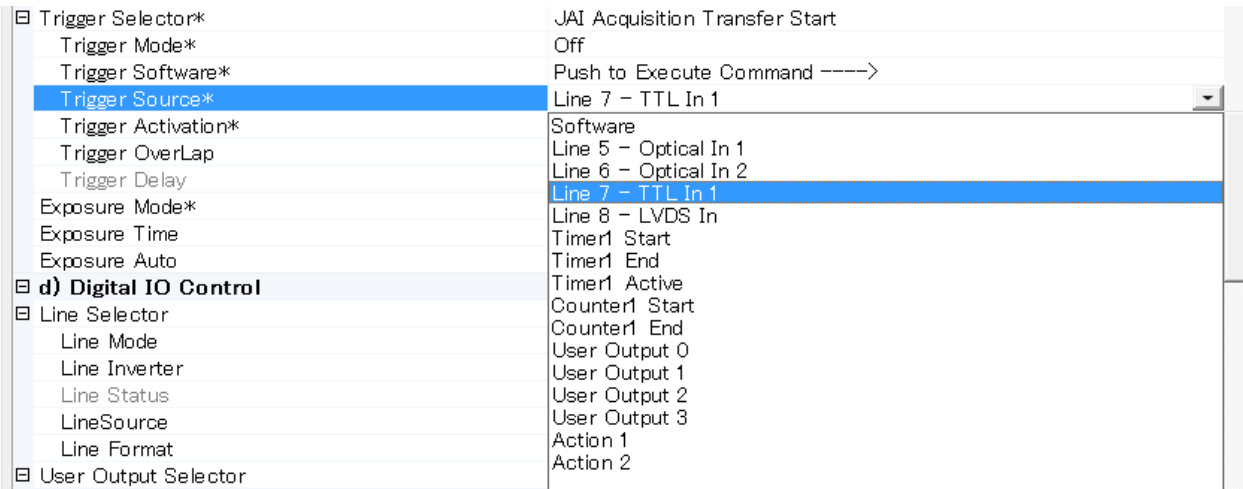

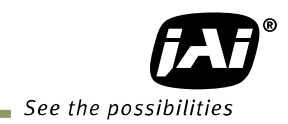

12.4.3. 取り込む映像のサイズを決める 第7.2章も併せ参照ください。 取り込む映像の設定には次のパラメータの設定が必要です。

OFFSET X 映像の水平方向のスタート位置を決めます Width 使用する映像の幅を決めます OFFSET y 映像のスタートラインの位置を決めます Height 取り込む映像の高さを決めます

 全画素を読み出すには OFFSET x =0, Width=水平方向の最大画素 OFFSET y =, Height=垂直方向の最大画素

上記設定は 水平、垂直の OB を含んだ設定です。

OB なしの転送の場合は OFFSET  $x = 16$ OFFSET y = 4 が画像のスタート点となります。

#### $\Box$  b) Image Format Control

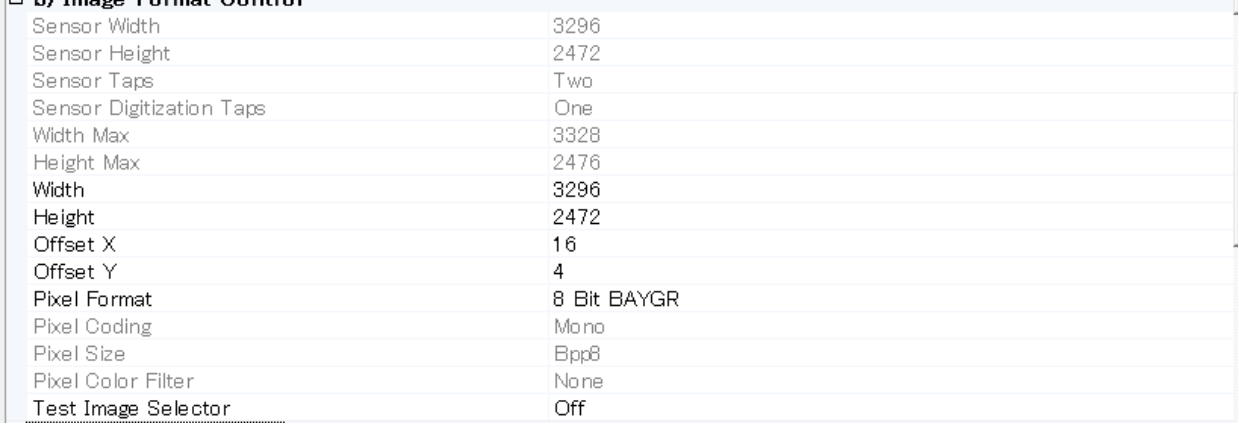

#### 12.4.4. 画像の取り込み

映像の取り込みに関する 設定は Acquisition Control で」行います。 以下は Acquisition Control の画面です(Guru 表示)

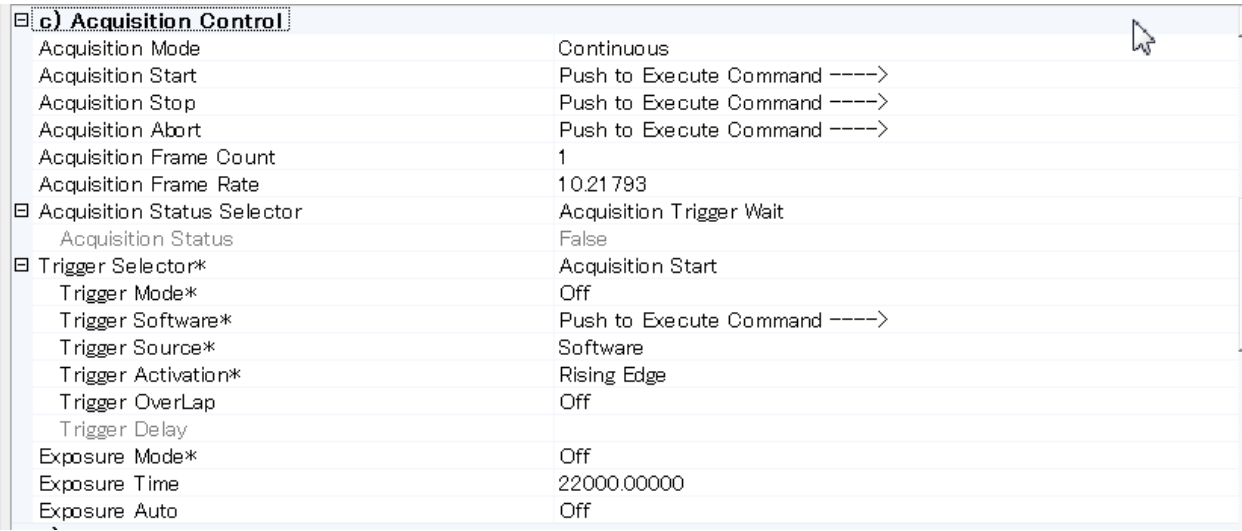

取り込みに関する設定が終了したら Start Acquisition のボタンをクリックします。

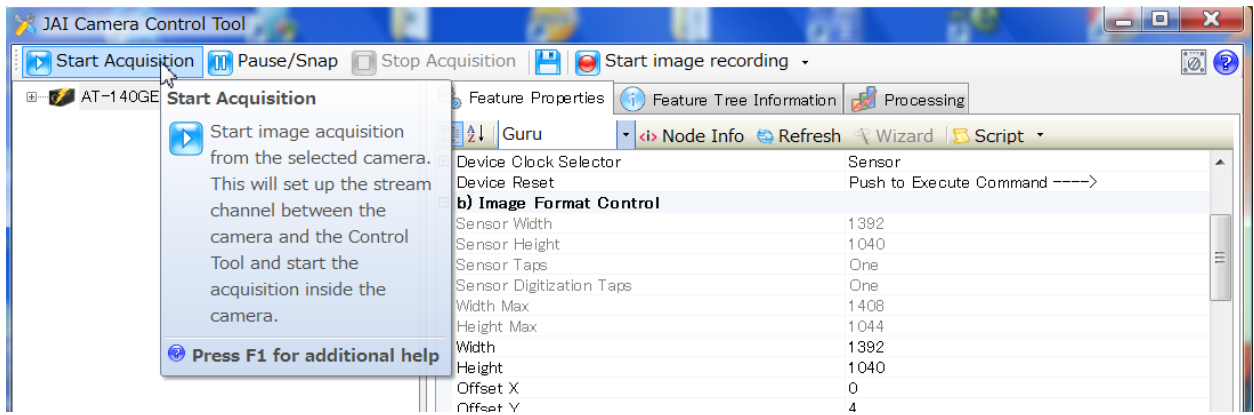

#### 12.4.4.1 基本設定項目

基本設定項目は Acquisition Mode, Trigger Selector, Exposure Mode です。

Acquisition Mode

Single Frame Multi Frame lContinuous

Acquisition Mode を展開すると Continuous, Single Frame, Multi Frame の選択肢から選択できま す。Continuous は トリガが入力すると 連続して映像フレームを取り込みます。 取り込みを停止す るには Acquisition Stop コマンドを送ります。

Single Frame は トリガが入力すると 1 フレームのみ映像を取り込み 取り込みを停止します。 Multi Frame は トリガが入力すると Acquisition Frame Count で設定したフレーム数の映像を取り込 み その後取り込みを停止します。

Trigger Selector

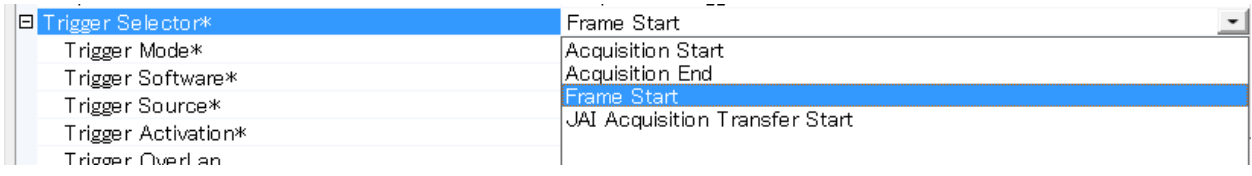

Trigger Selector には 取り込みの開始、停止を設定するための Acquisition Srtart,End 及び どの タイミングでトリガを開始するかの 2 つの設定があります。

Acquisition Start の設定には ON, OFF があります(詳細は 9.1 章を 参照ください)

ON: この場合 Acquisition Start Trigger が入力されると、トリガ信号の入力で映像の取り込みができ る状態にします。

Acquisition start Trigger 入力 ⇒ Trigger 信号入力 というステップで取り込みを開始します。

 OFF:この場合 カメラは常時自走動作をしています。 トリガ信号が入力されると映像の取り込みを開 始します。

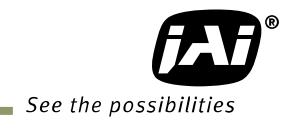

Trigger の設定

Frame Start, Exposure Start, Exposure End および JAI Acquisition Transfer Start から選択し 各詳細を設定します。

Frame Start : アレームの開始で映像データの露光をおこないます。 JAI Acquisition Transfer Start : このコマンドはカメラからの転送の遅延を有効にします。

Exposure Mode の設定

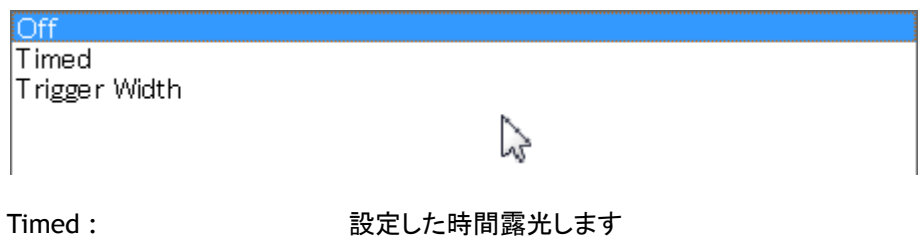

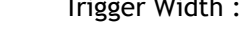

Trigger Width : トリガの幅が露光時間となります

#### 12.4.5. 設定の例

#### 12.4.5.1 映像をカメラの最大フレームレートで連続して取り込む

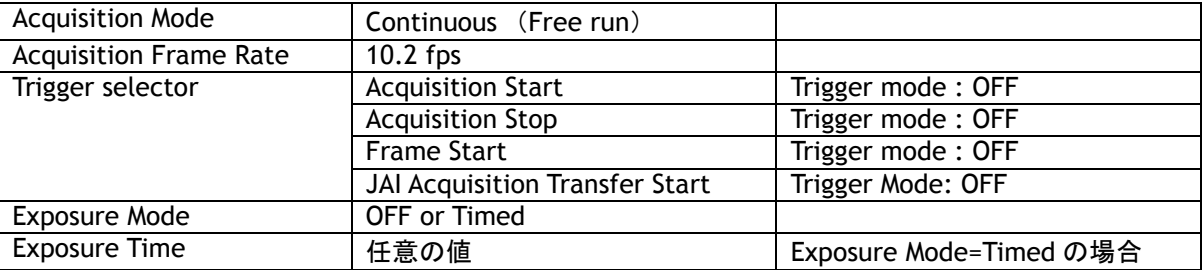

#### 12.4.5.2 カメラのフレームレートを半分に落とし感度を上げて取り込む

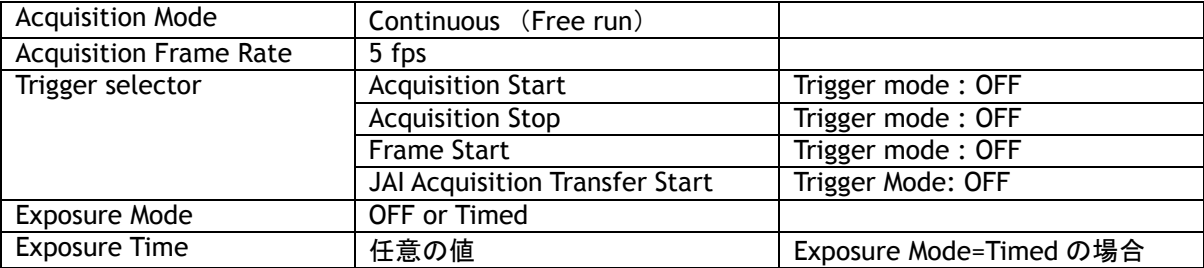

12.4.5.3 外部入力のトリガを使用してあらかじめ設定した露光時間で映像を 1 枚取り込む

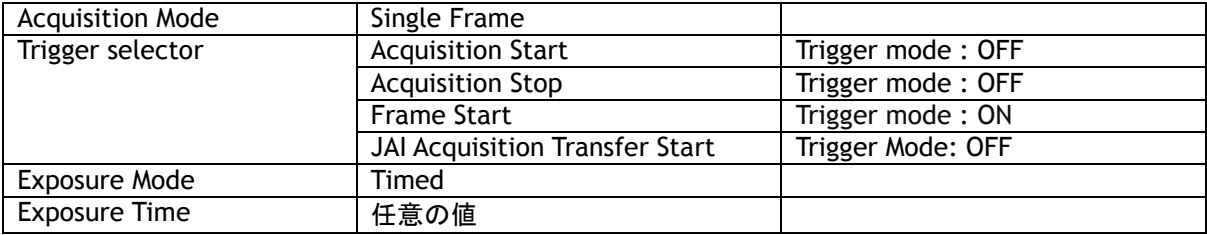

#### Frame Start の設定

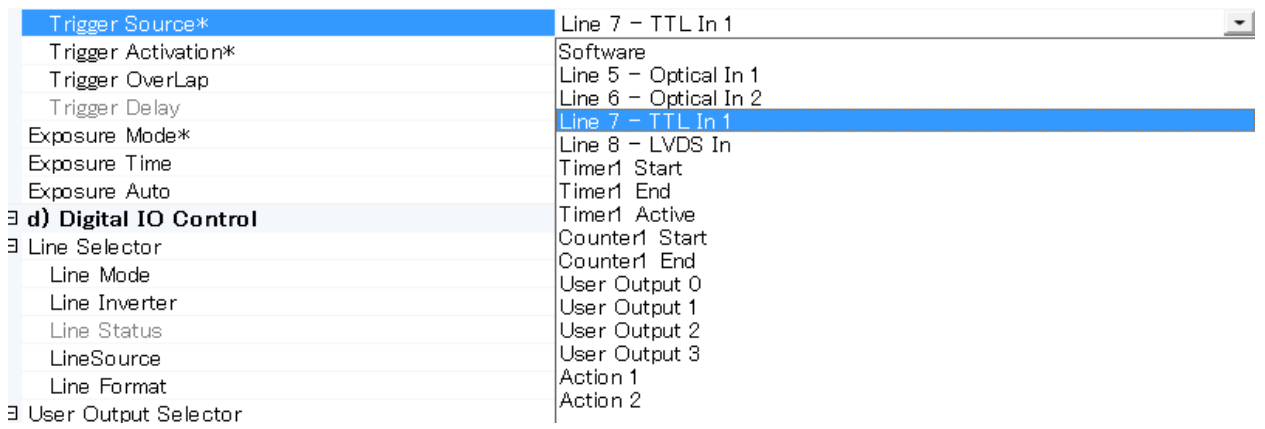

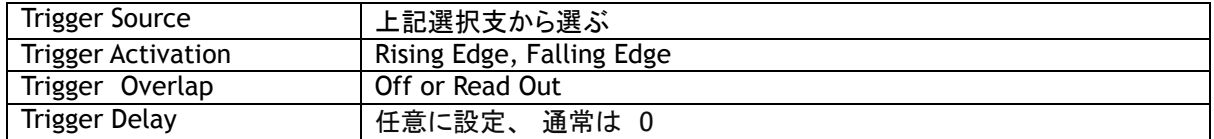

### 12.4.5.4 外部入力のトリガを使用してあらかじめ設定した露光時間で映像を複数枚取り込む

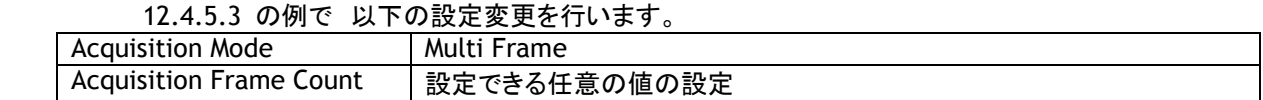

#### 12.4.5.5 外部トリガを使用して外部トリガの幅で露光し映像を 1 枚取り込む

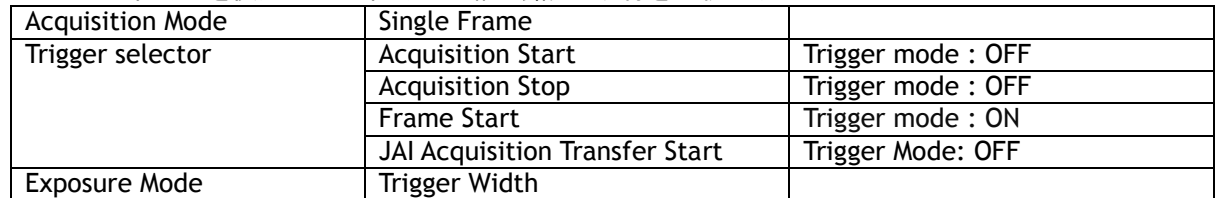

Frame Start の設定

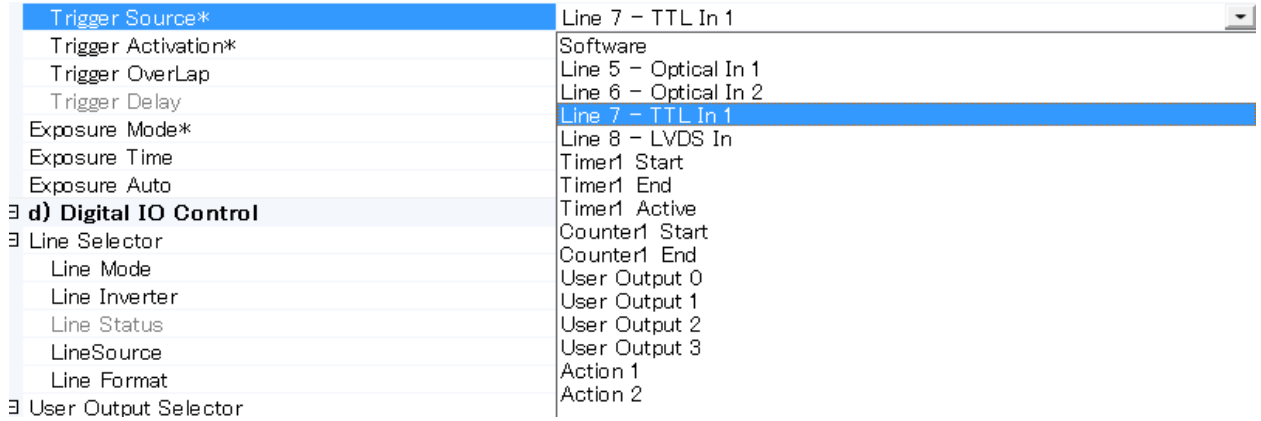

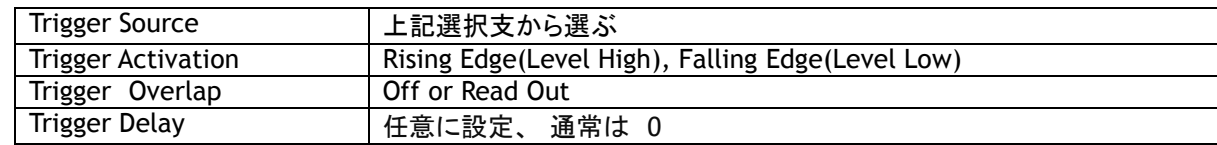

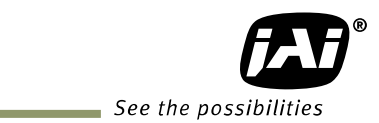

#### 12.4.5.6 外部トリガを使用して外部トリガの幅で露光し映像を複数枚取り込む 12.4.5.5 の例で 以下の設定変更を行います。

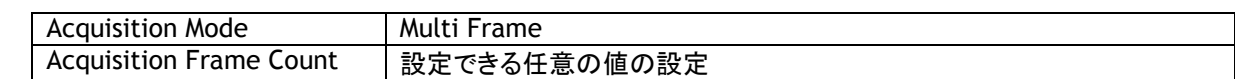

#### 12.4.5.7 外部入力のトリガを使用してあらかじめ設定した露光時間で映像を連続して取り込む

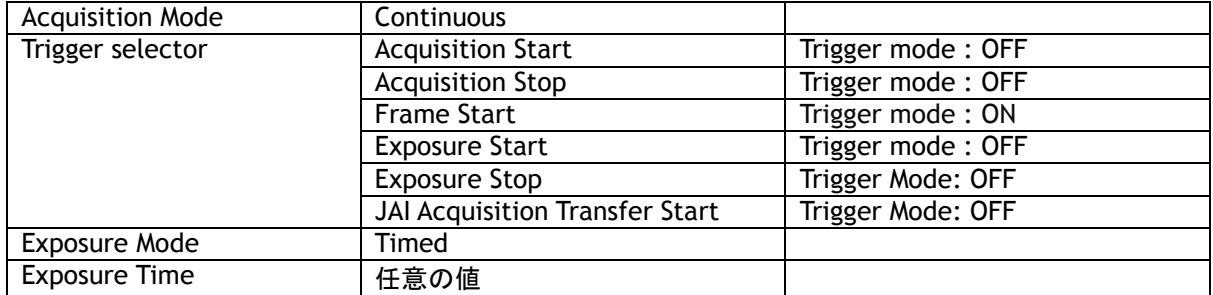

#### Frame Start の設定

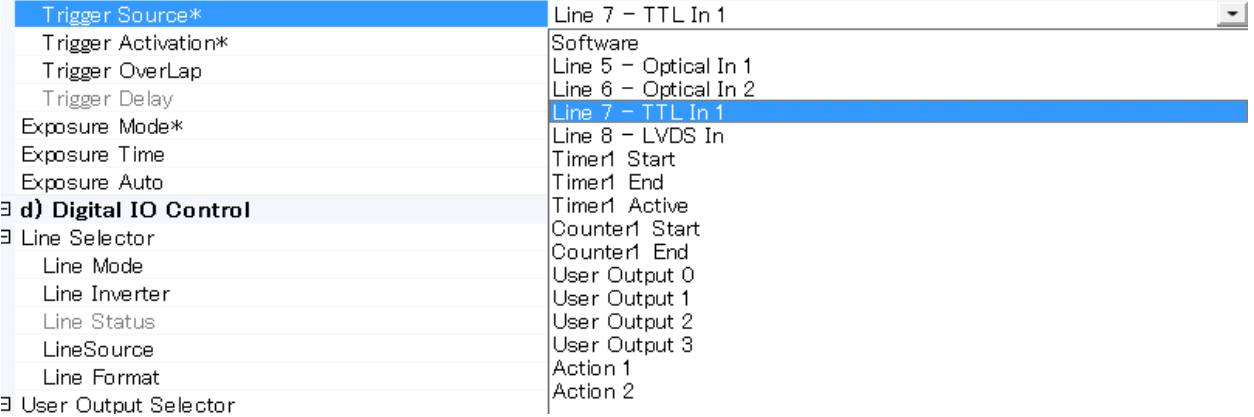

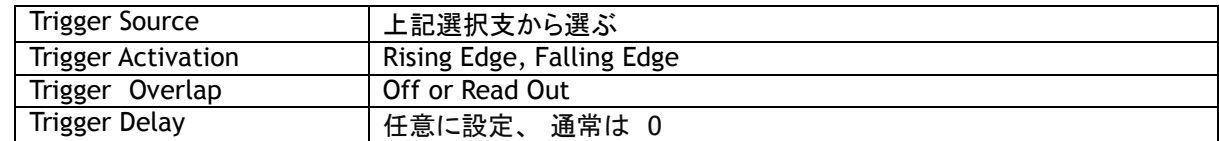

#### 12.4.5.8 Software トリガを使用して映像をキャプチャーする

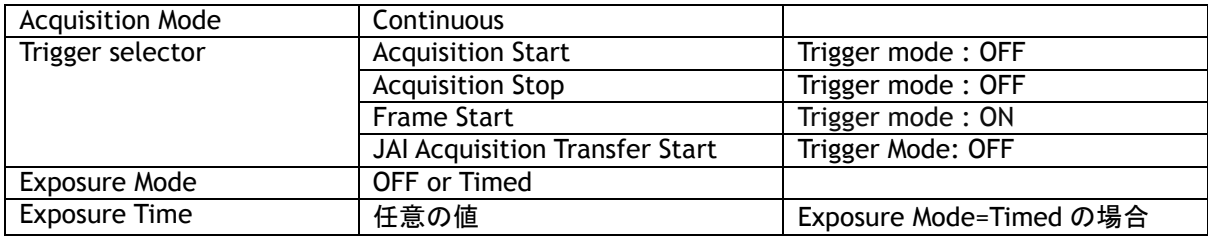

#### Frame Start の設定

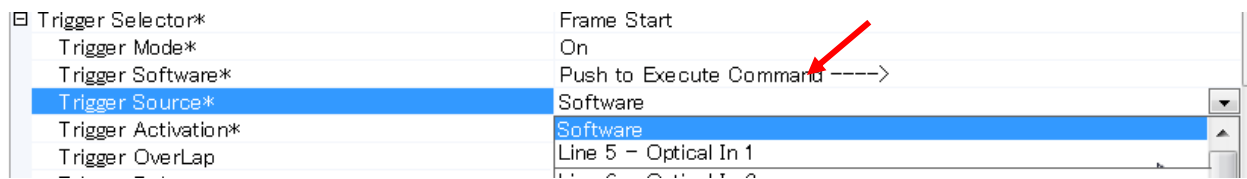

Trigger Source で「Software」を選択し Trigger Software のコマンドを実行する。

 Software Trigger はカメラの内部で設定されますので変更はできません。カメラのトリガ動作確認に 使用すると便利です。

実際にソフトウェアトリガをご使用になる場合は 下記 User Output を使用します

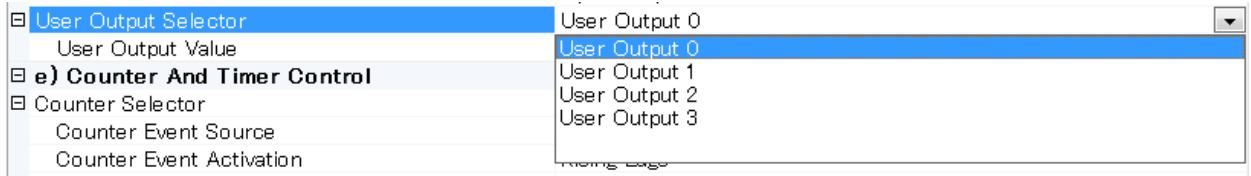

#### User Output を選択し Trigger Source で同じ User output を選択します。

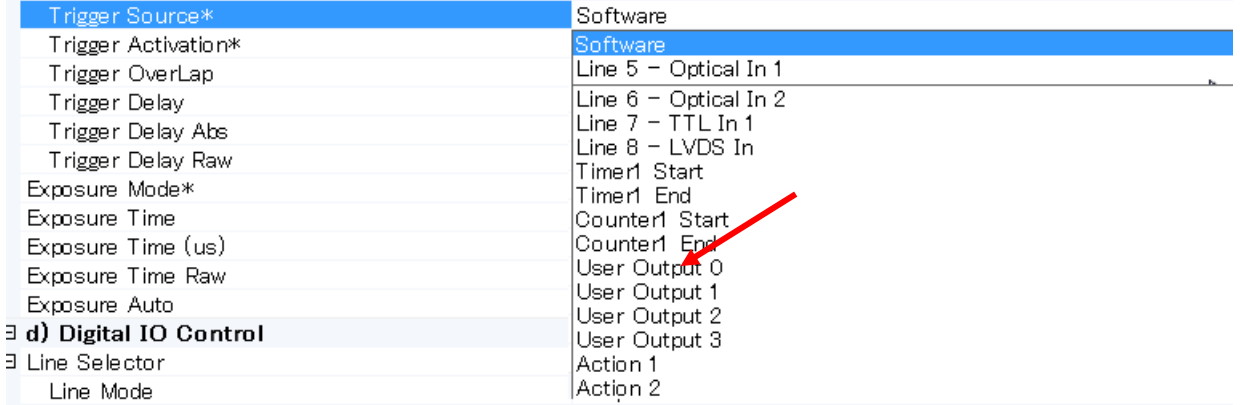

#### 12.4.5.9 Sequence Trigger の設定 最初に Acquisition Mode を設定します JAI Custome Control の Video Send Selector を Sequence mode に設定します。

# Normal Mode<br>Sequence Mode

Multi Mode

 次いで JAI Custom Control の Sequence ROI Index で各映像の設定をおこないます。 下図の例では Index0. 1 フレームのみ取り込み。

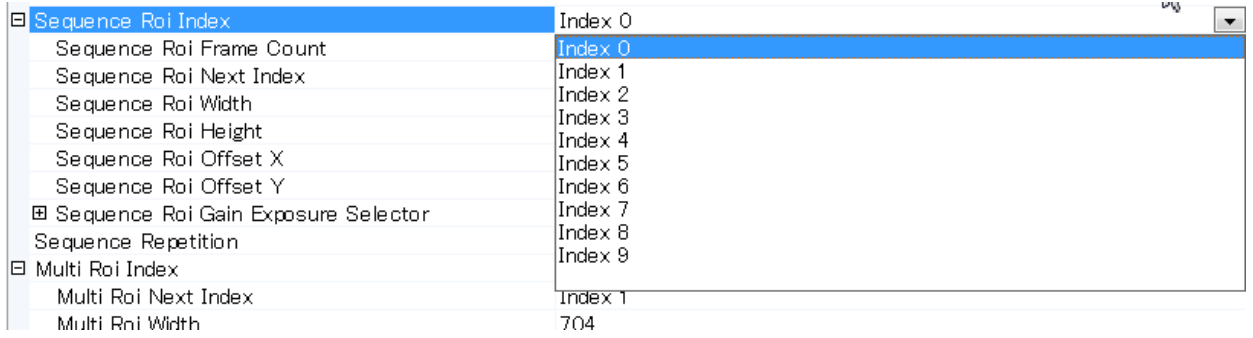

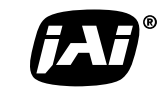

See the possibilities

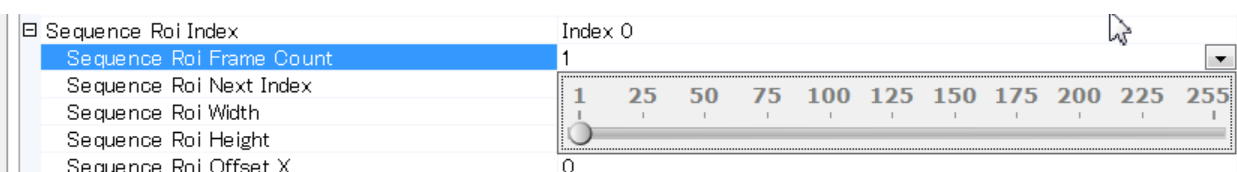

次いで Sequence ROI Next Index で次に来る映像の設定をおこないます。 各 Index を設定しま す。 この Next Index で順番の設定ができます。 Sequence を終了する場合は最後の Index の 次の Index は OFF にします。

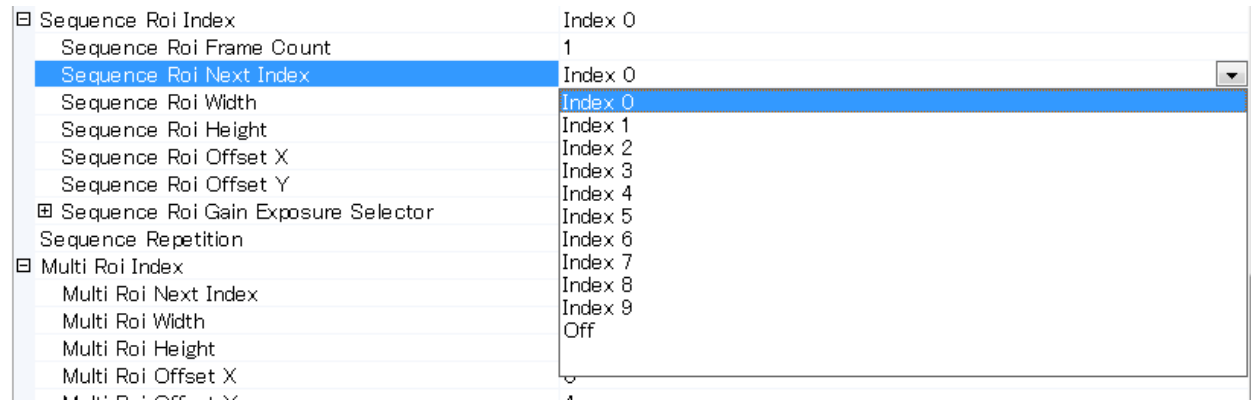

#### 12.4.5.10 Multi ROI の設定

Multi Roi Offset Y

JAI Custom Control の Video Send Mode Selector を Multi ROI mode に設定します。

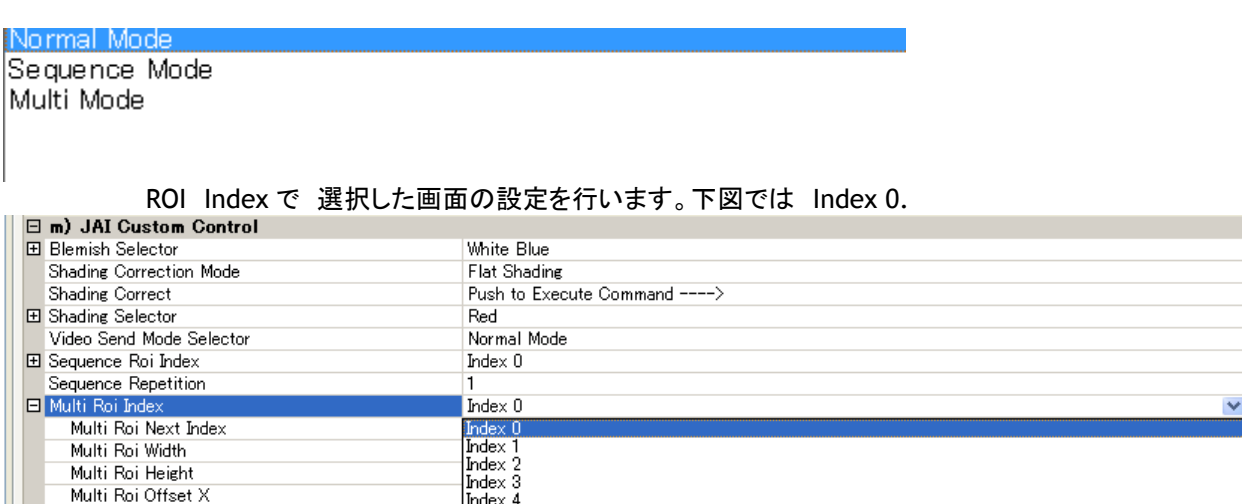

次いで Multi ROI Next Index で 次に来る ROI の設定を行います。 下図では Index 1 の画面。

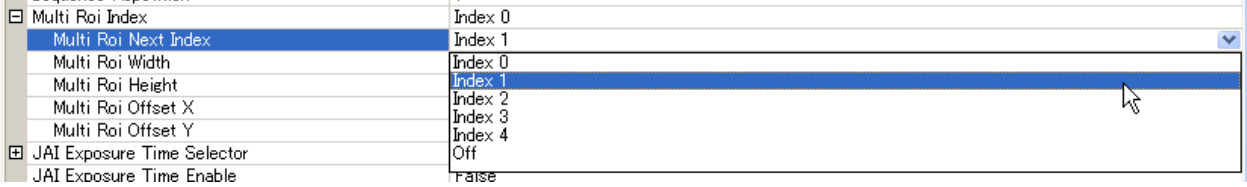

次いで Multi ROI Index で Index 1 の映像の設定を行います。

Index 4

 $\frac{4}{2}$ 

これを繰返し必要な ROI の設定を行います。最大 5 映像の設定ができます。最後の映像の設定が終 わったら Multi ROI Next Index は OFF とします。

#### 12.4.5.11 遅延読み出しの設定

 複数のカメラを使用してシステムを構築する場合 PC ポートでのトラフィックの改善のために遅延読み 出しを使用することができます。(第 8.4.3 章参照)

この設定には Trigger Selector で JAI Acquisition Transfer Start を選択し Trigger Mode を有効 にします。接続した複数のカメラ個々に対し設定します。

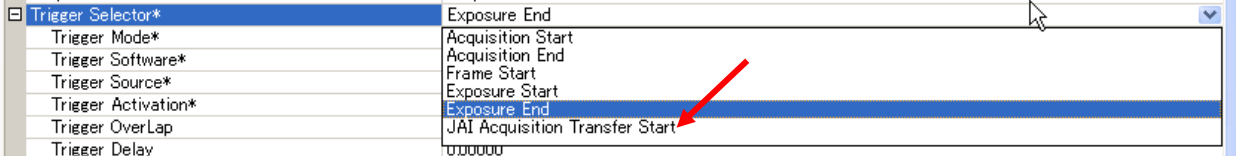

#### 12.4.5.12 ストロボを駆動する

 ストロボの駆動用信号として Exposure Active の信号を使用します。 そして出力する Line を設定 し ます。 以下の例では Line1 TTLOut1 から信号を出力します。

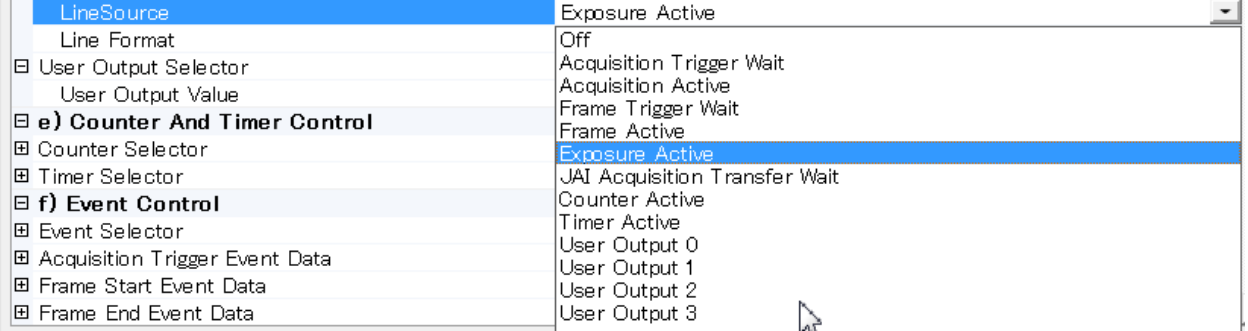

#### 12.4.6 XML ファイルを見るには

カメラのすべての機能及びレジスターは XML ファイルとしてカメラに保存されております。 この XML ファイルは以下のフォルダに保存されています

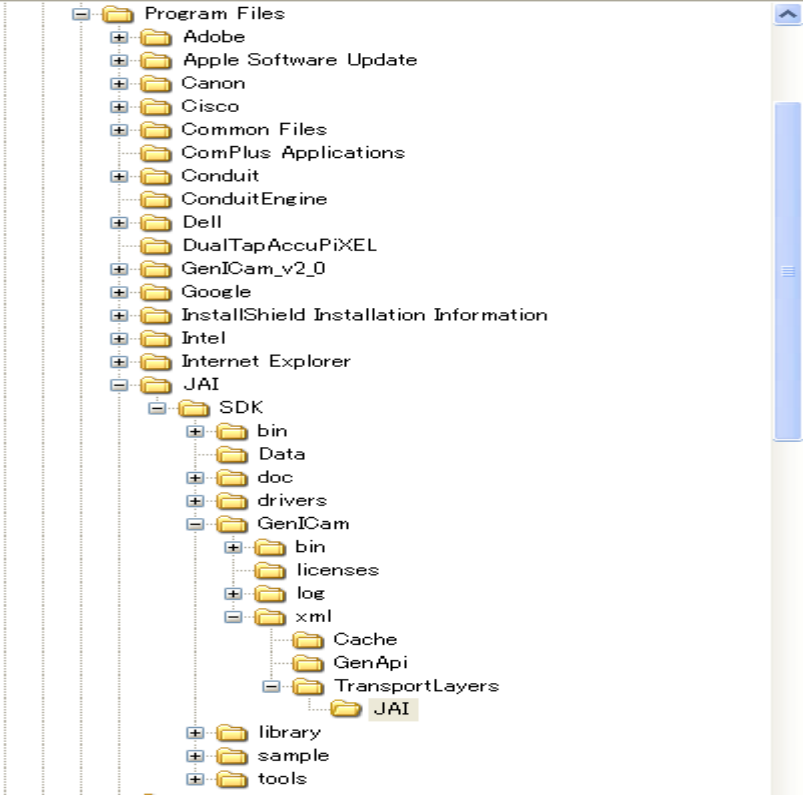

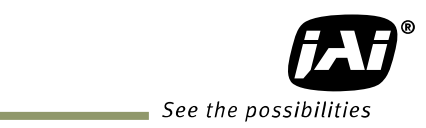

#### 12.4.7 Feature Tree Information

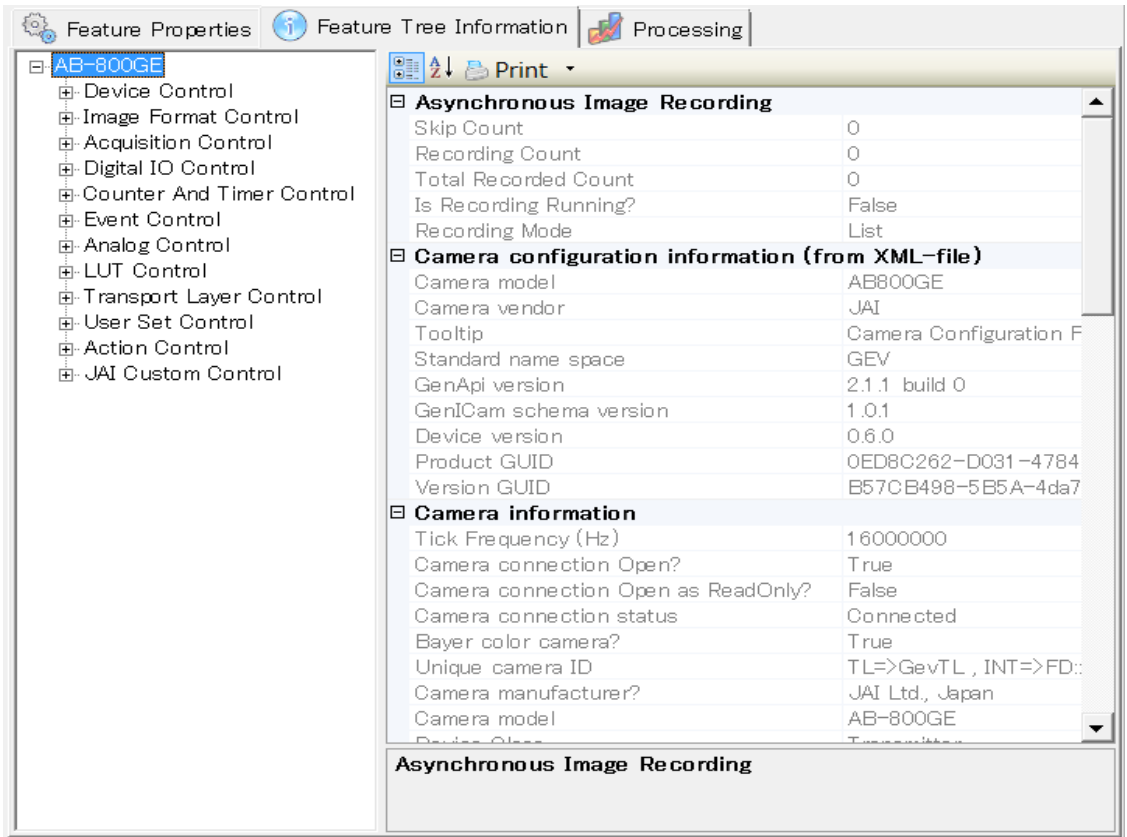

### 12.4.8 Feature Properties (Guru)

### a) Device Control

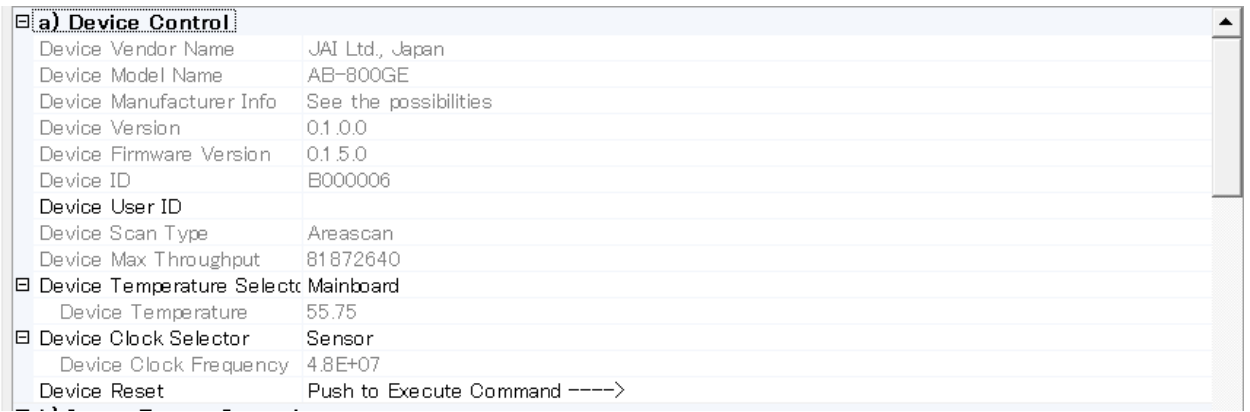

## b) Image Format Control

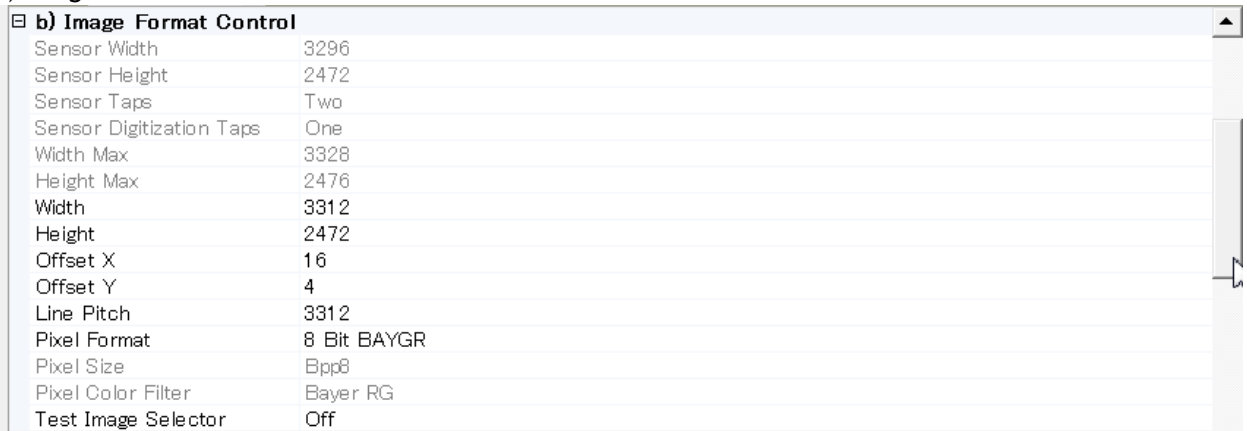

## c) Acquisition Control & d) Digital IO Control

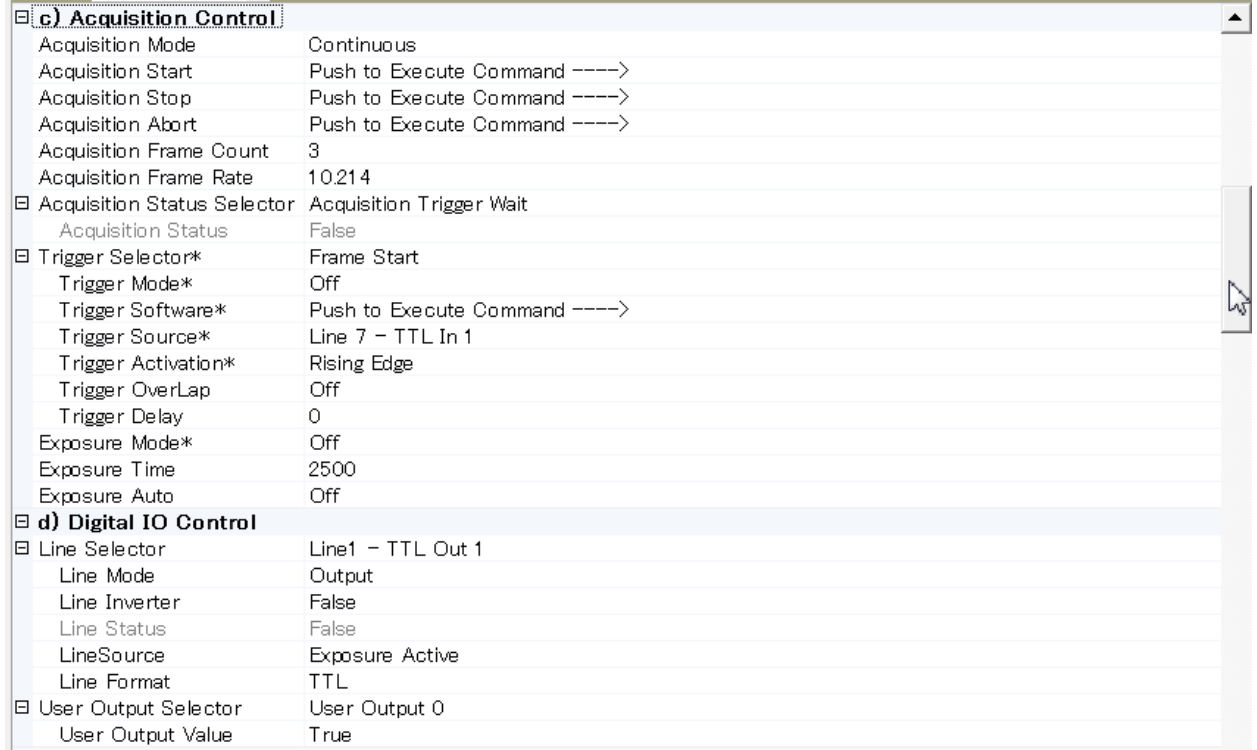

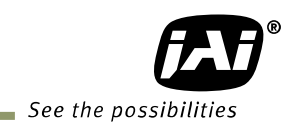

# e) Counter And Timer Control

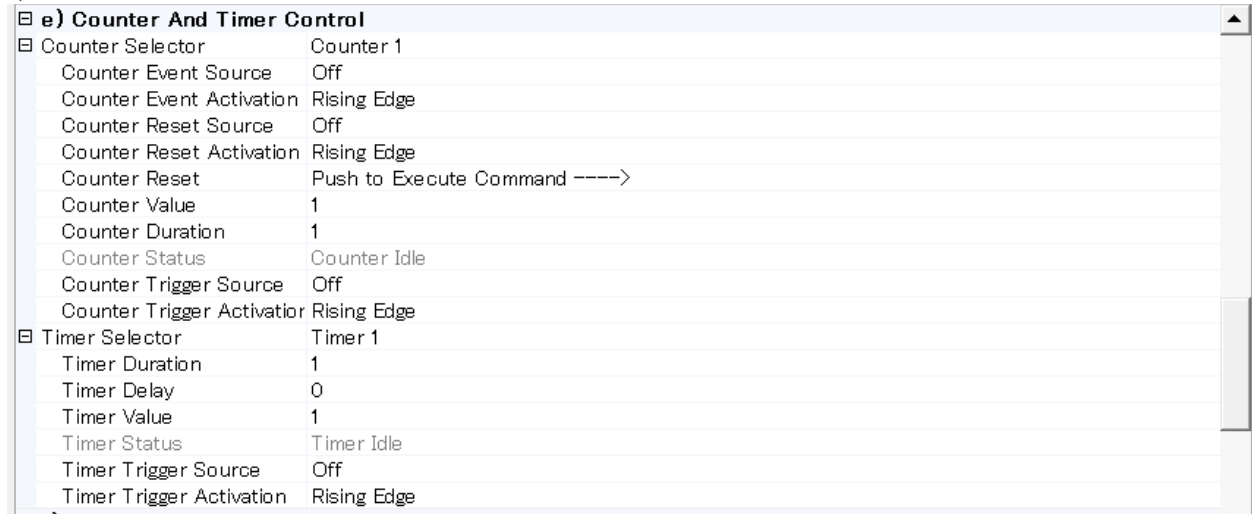

#### f) Event Control

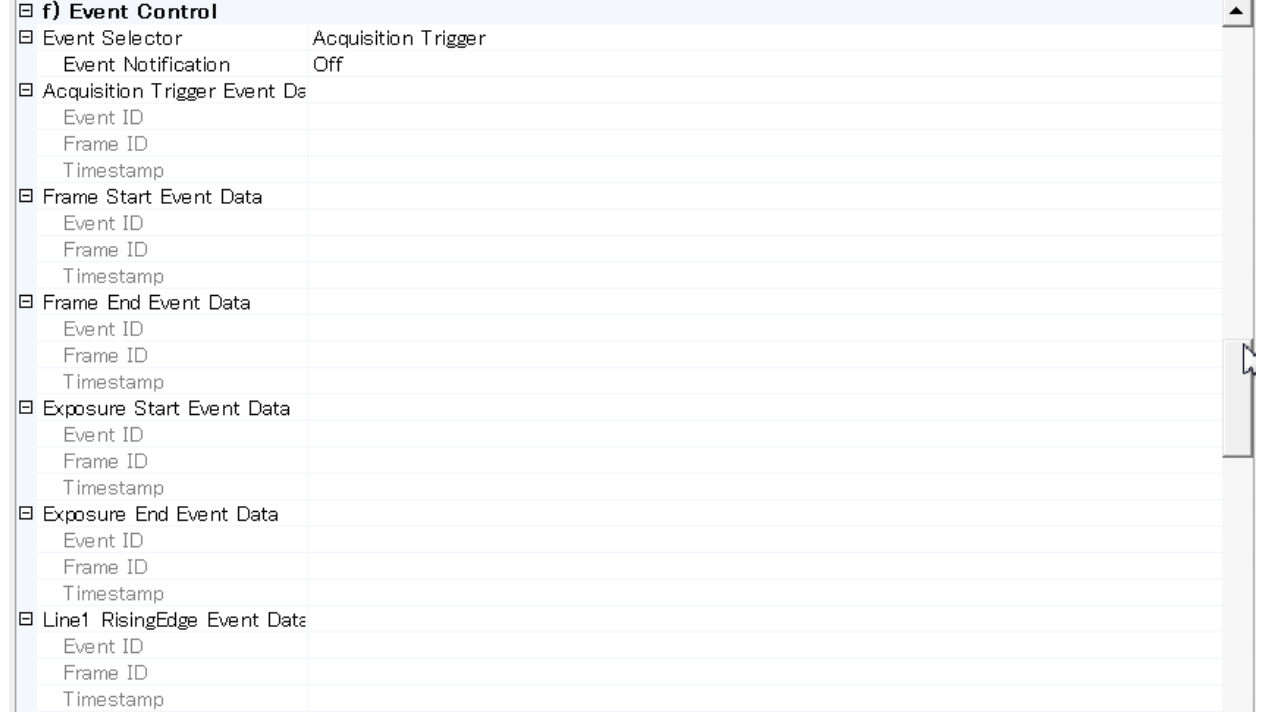

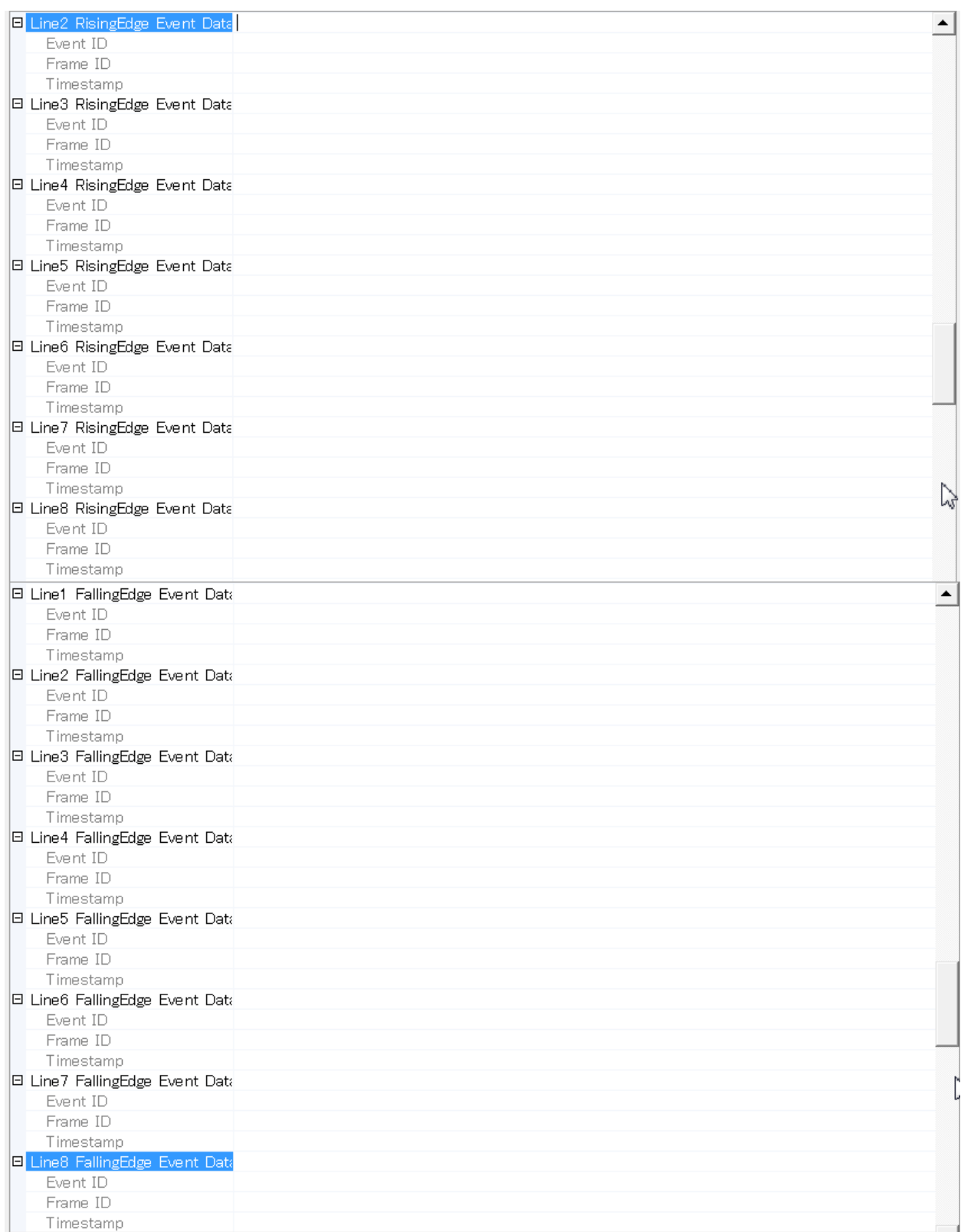

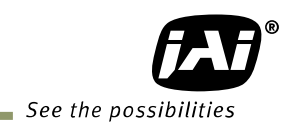

# g) Analog Control & h) LUT Control

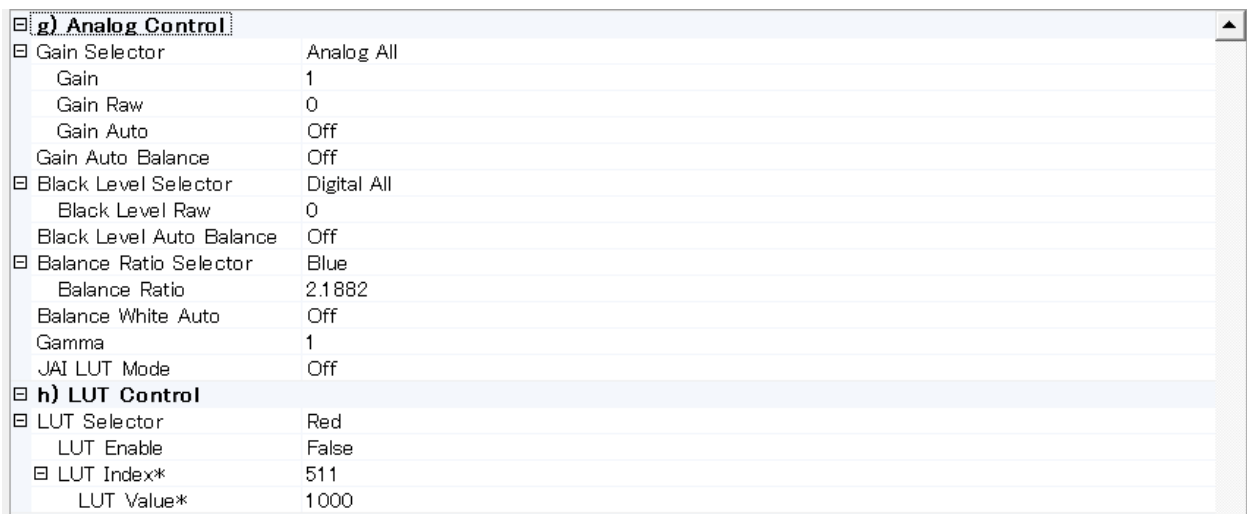

## i) Transport Layer Control

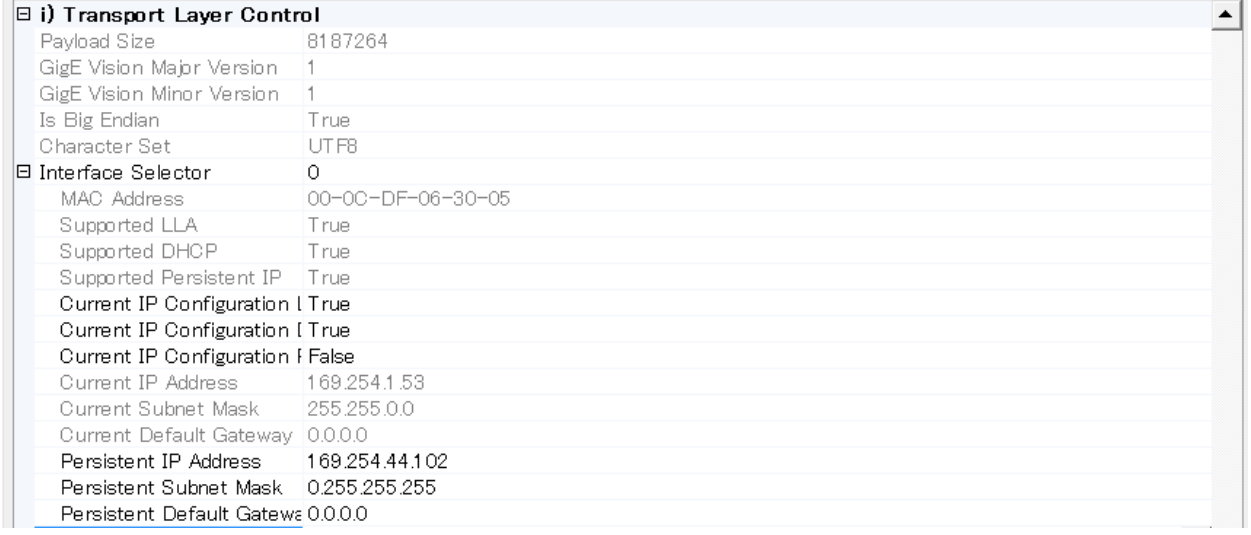

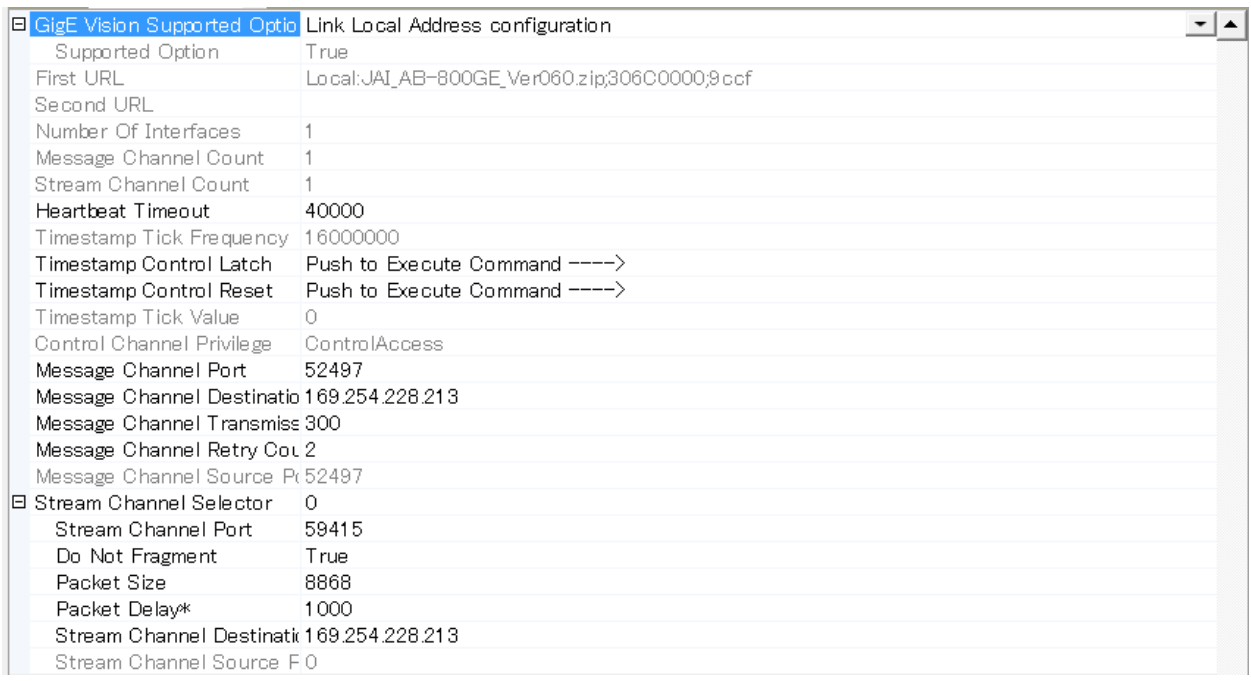

### j) User Set Control & k) Action Control

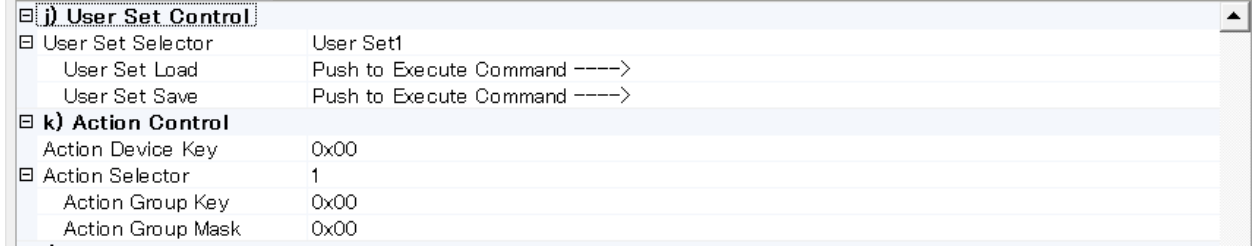

### l) JAI Custom Control

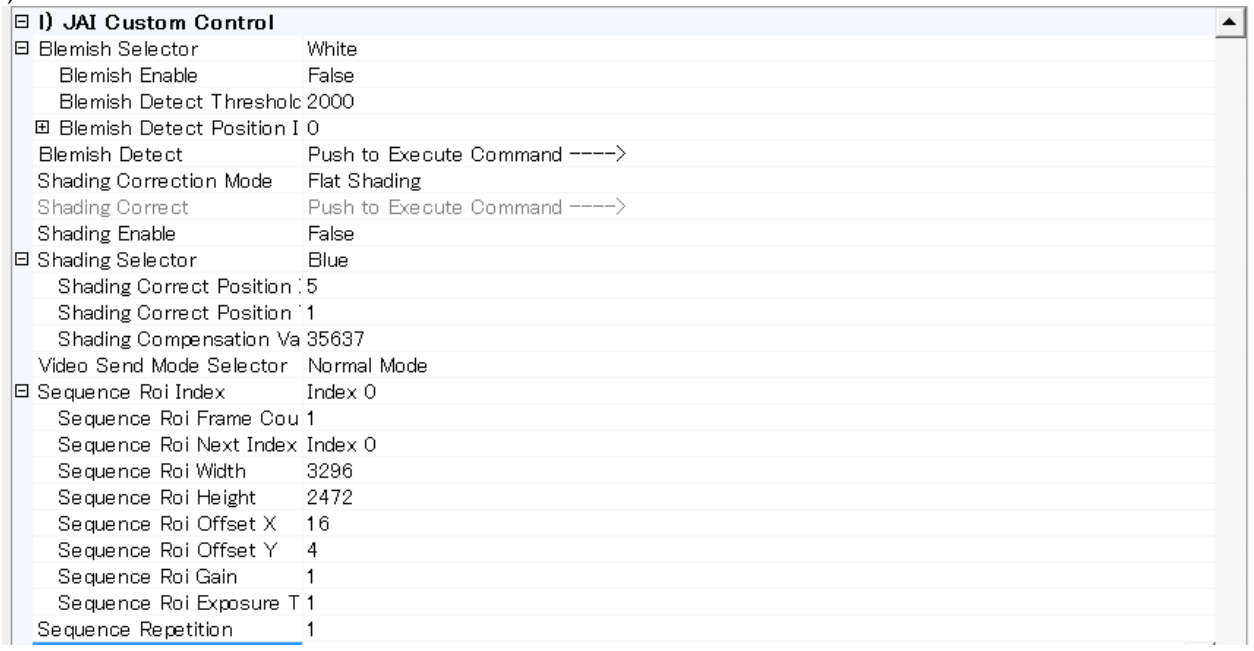

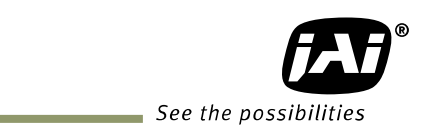

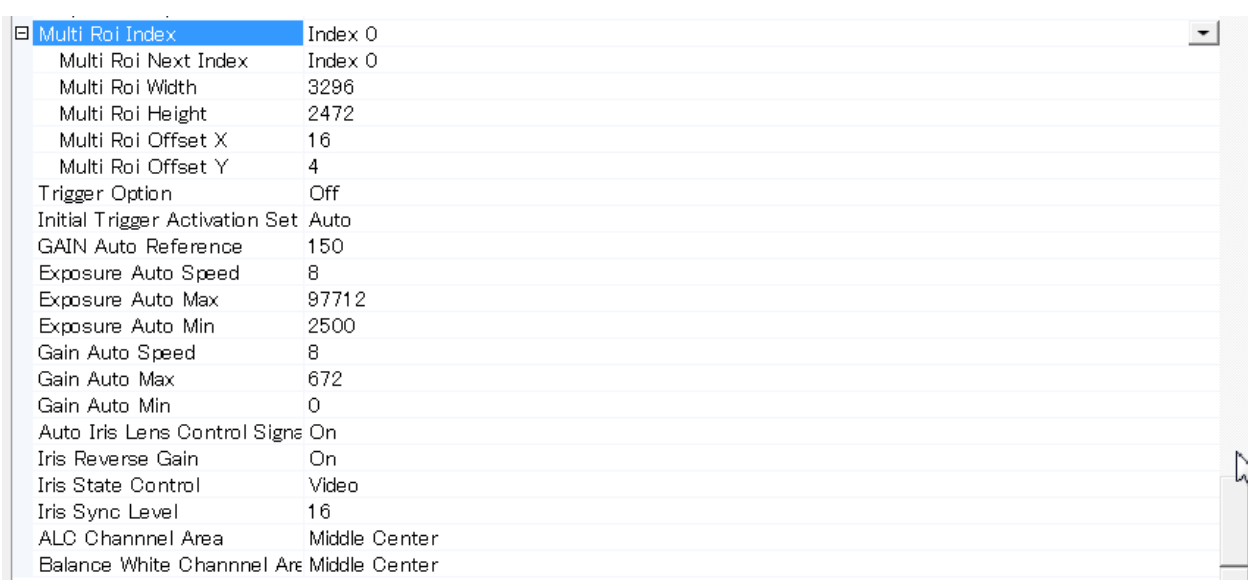

# **13.** 外観寸法図

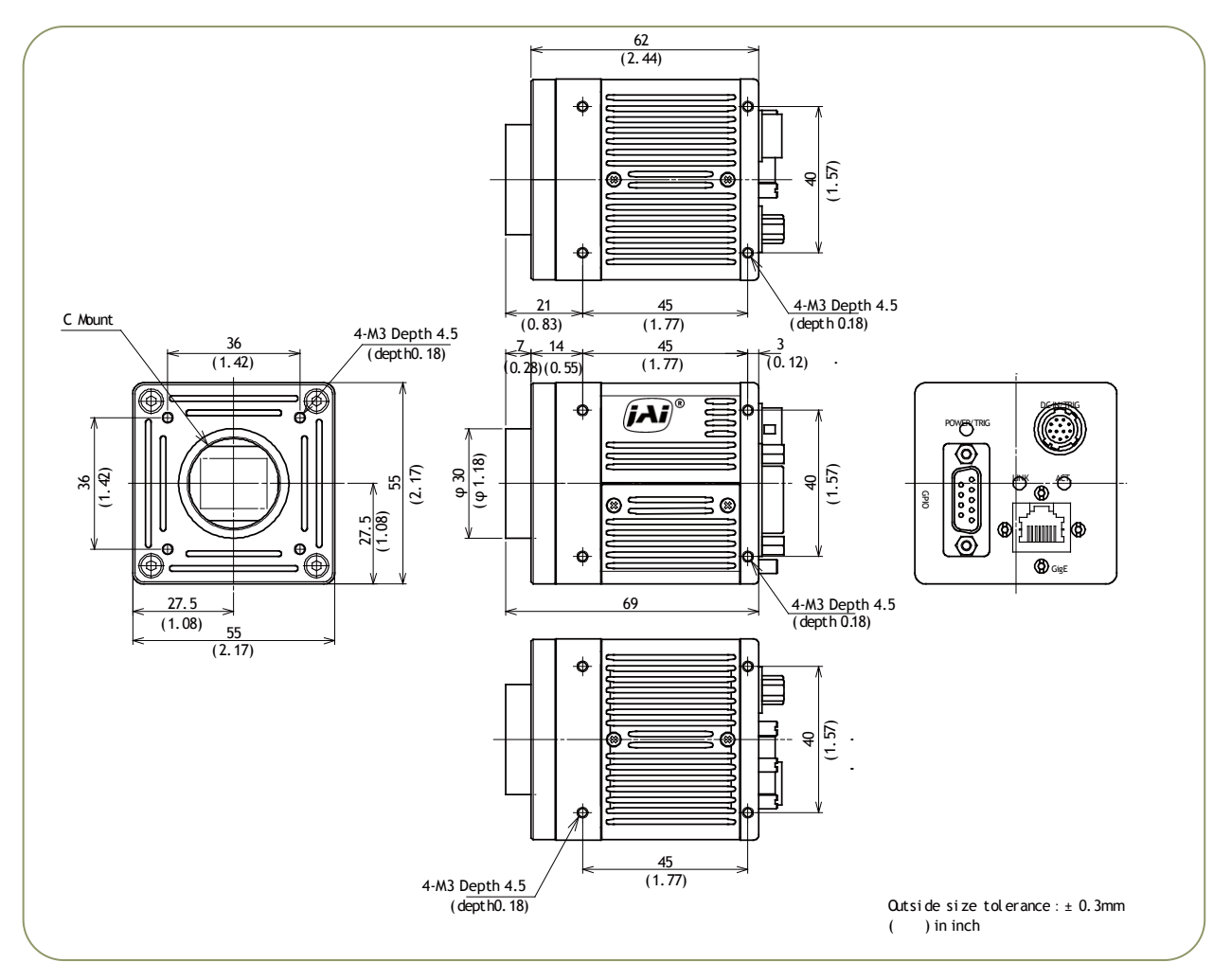

図 64. 外観図 (C マウント)

## **14.** 仕様

14.1. カメラ分光特性

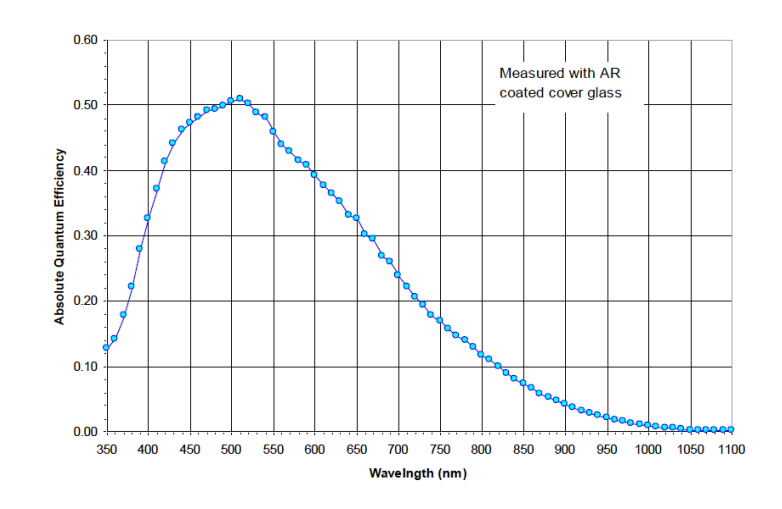

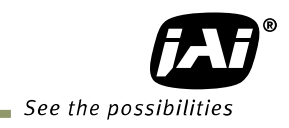

図 65. AM-200GE 分光特性

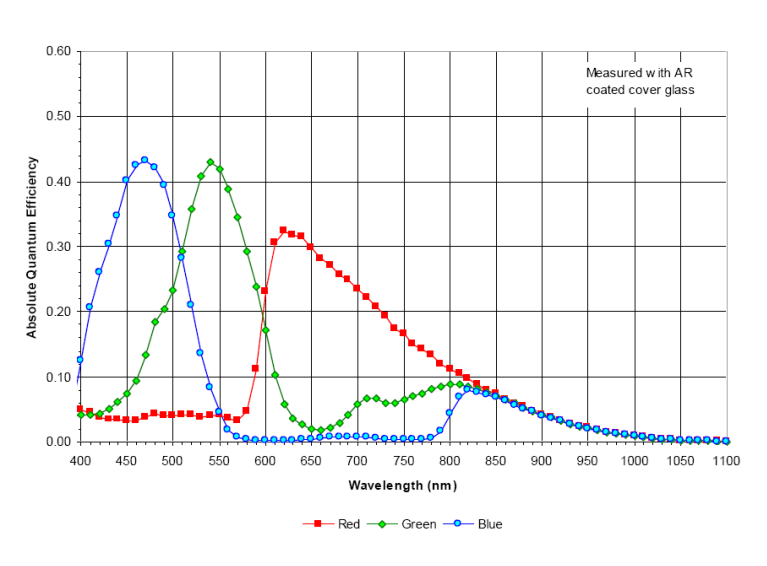

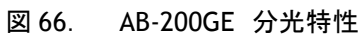

# 14.2. 仕様一覧

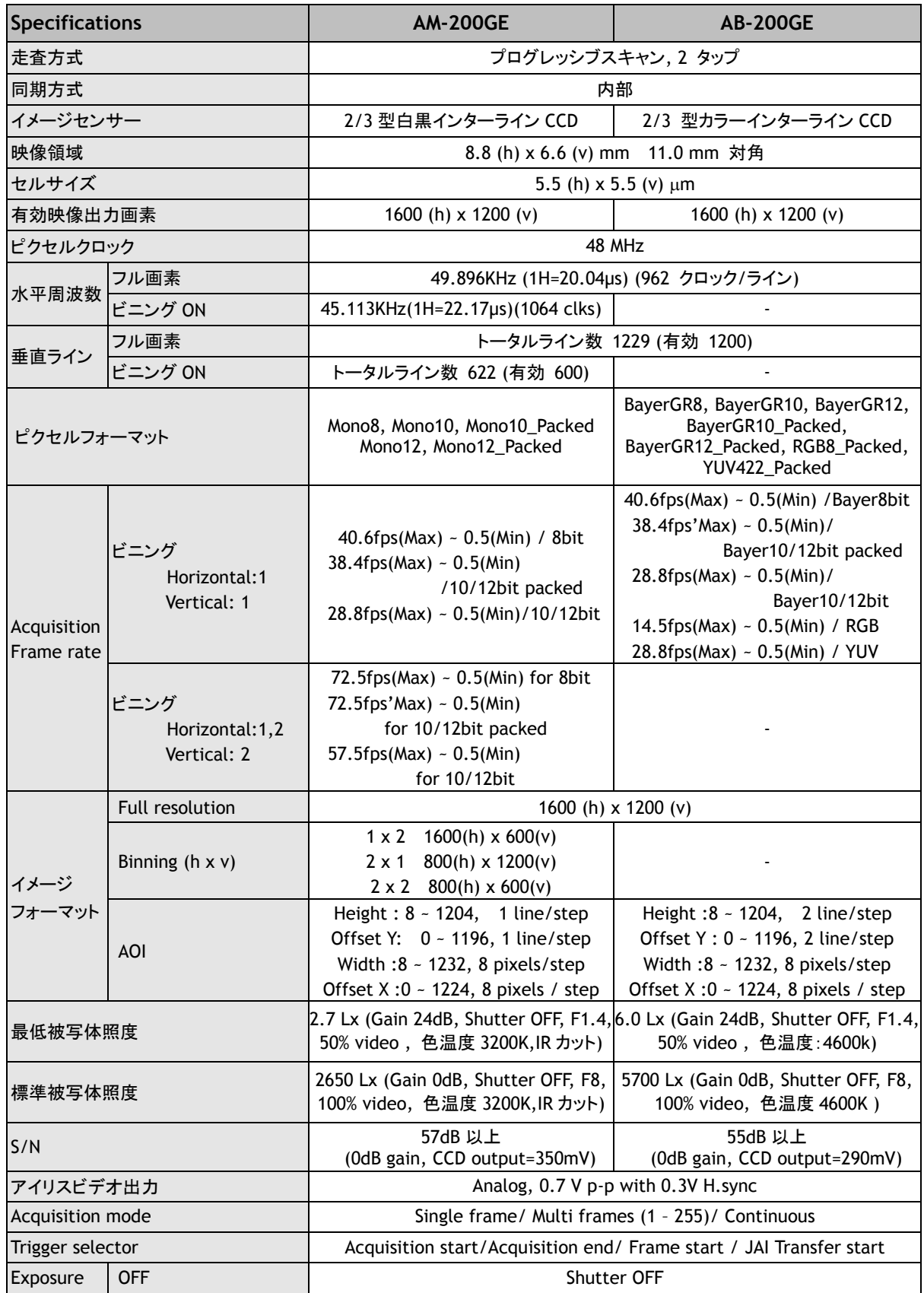

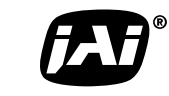

See the possibilities

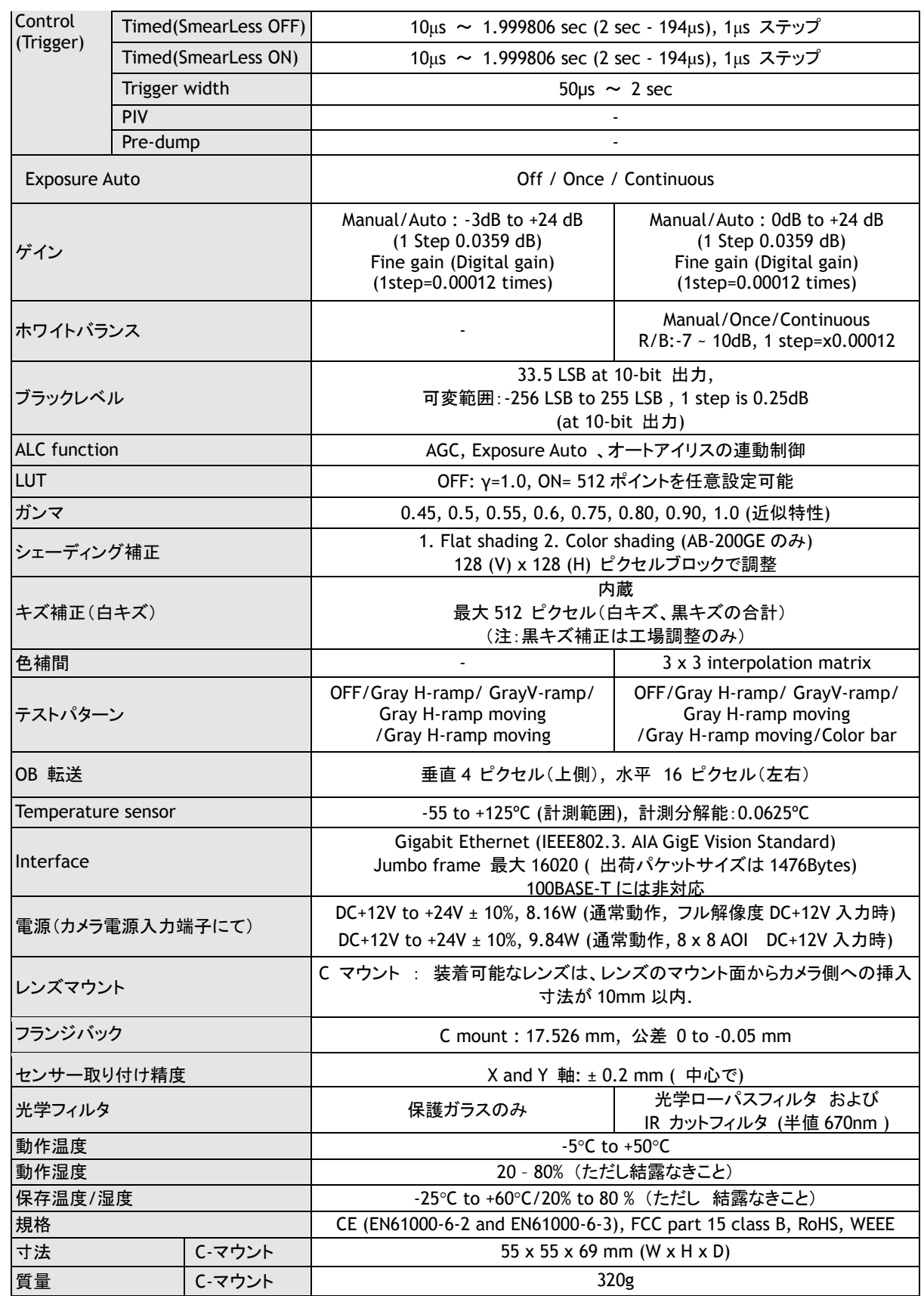

注記:1) 本仕様を満足させるためには 5 分ほどのプリヒートトが必要です。

2) 本仕様は改善等の理由でお断りなく変更する場合があります。

# 変更履歴

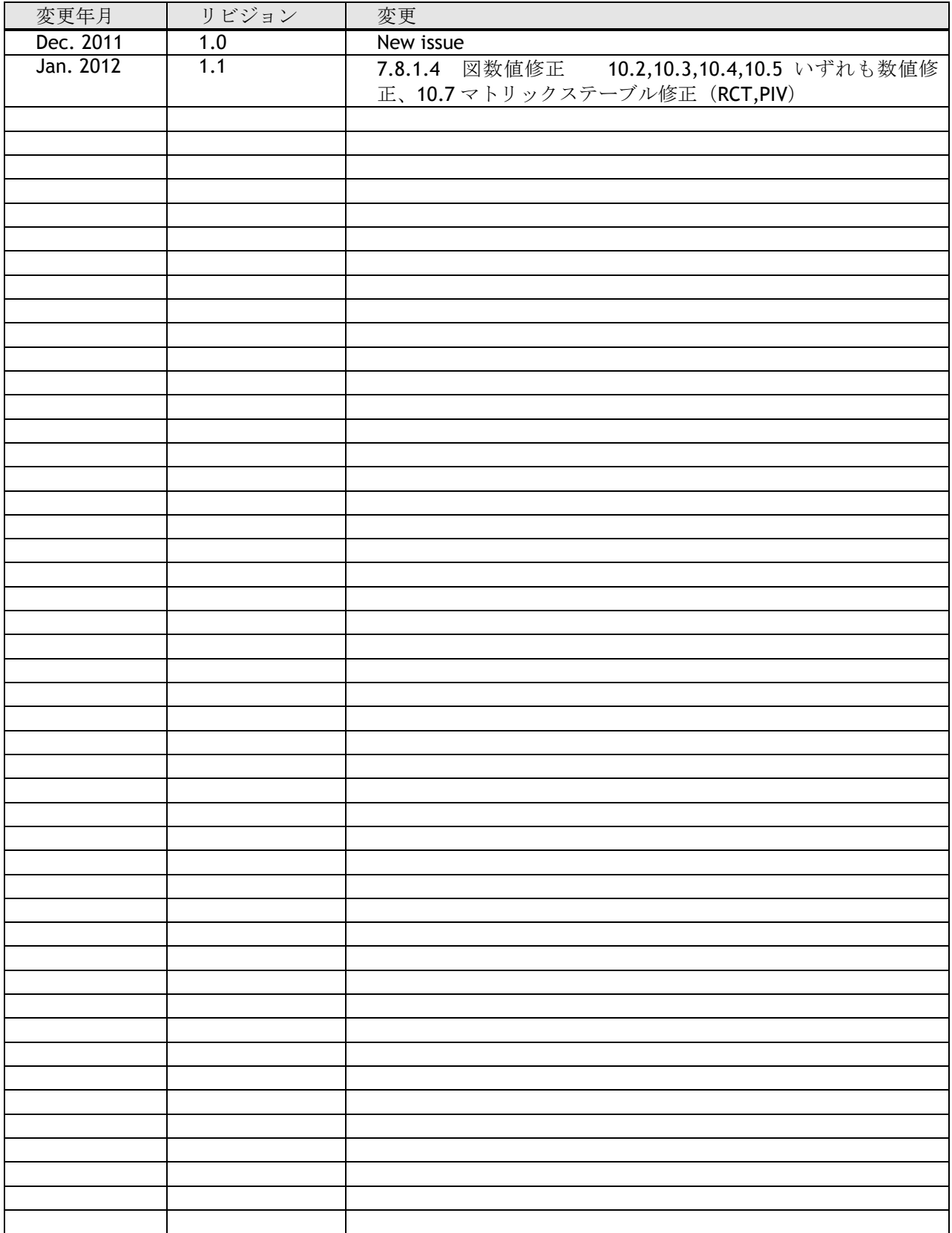

# Supplement

The following statement is related to the regulation on " Measures for the Administration of the control of Pollution by Electronic Information Products ", known as " China RoHS ". The table shows contained Hazardous Substances in this camera.

mark shows that the environment-friendly use period of contained Hazardous Substances is 15 years.

# 重要注意事项

### 有毒, 有害物质或元素名称及含量表

根据中华人民共和国信息产业部『电子信息产品污染控制管理办法』,本产品《 有毒, 有 害物质或元素名称及含量表 》如下.

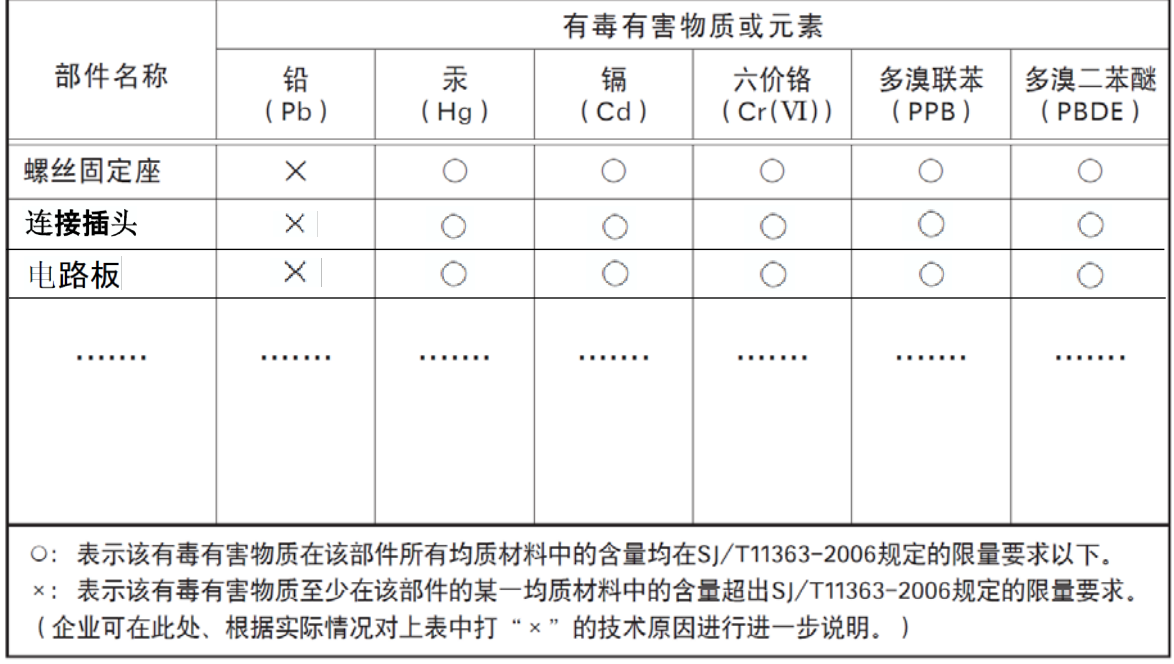

环保使用期限 电子信息产品中含有的有毒有害物质或元素在正常使用的条件下不会发生外 泄或突变、电子信息产品有该电子信息产品不会对环境造成严重污染 或对基人身、财产造成严重损害的期限。 数字「15」为期限15年。

# Supplement

The following statement is related to the regulation on " Measures for the Administration of the control of Pollution by Electronic Information Products ", known as " China RoHS ". The table shows contained Hazardous Substances in this camera.

mark shows that the environment-friendly use period of contained Hazardous Substances is 15 years.

# 重要注意事项

### 有毒, 有害物质或元素名称及含量表

根据中华人民共和国信息产业部『电子信息产品污染控制管理办法』,本产品《 有毒, 有 害物质或元素名称及含量表 》如下.

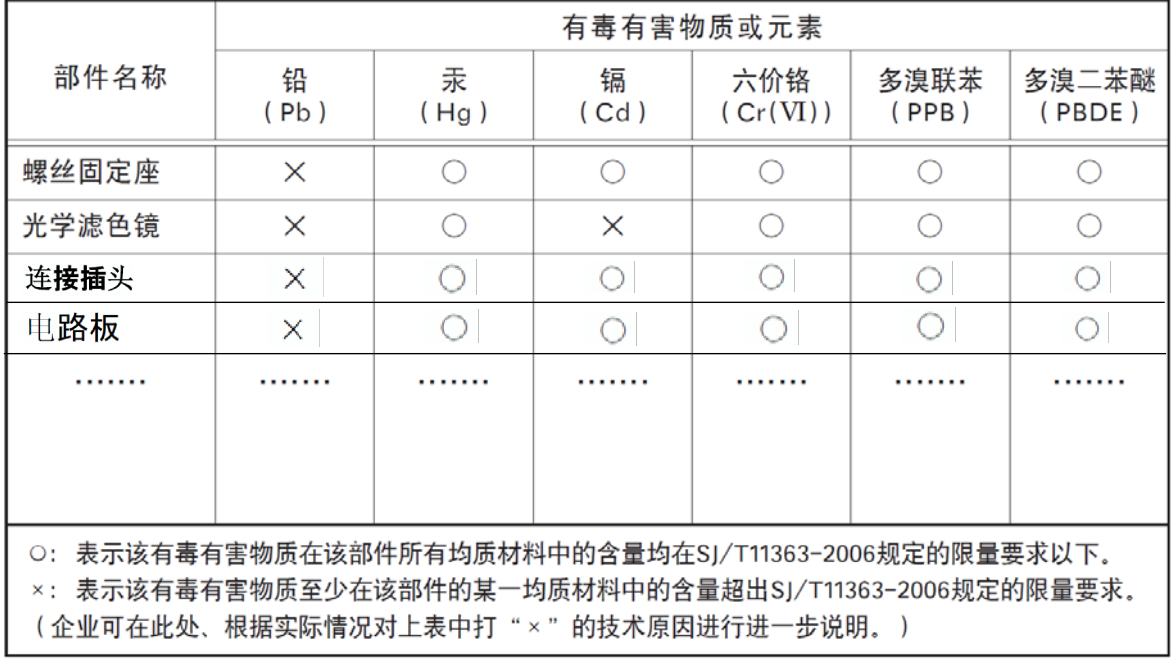

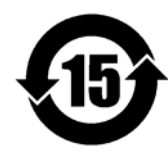

环保使用期限

电子信息产品中含有的有毒有害物质或元素在正常使用的条件下不会发生外 泄或突变、电子信息产品用户使用该电子信息产品不会对环境造成严重污染 或对基人身、财产造成严重损害的期限。 数字「15」为期限15年。

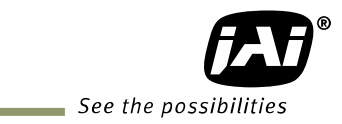

株式会社 ジェイエイアイコーポレーション 221-0052 神奈川県横浜市神奈川区栄町10-35 ポートサイドダイヤビル Phone 045-440-0154 Fax 045-440-0166

*Visit our web site on www.jai.com*

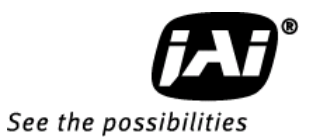